# *COP*-*Compact Peripherals*

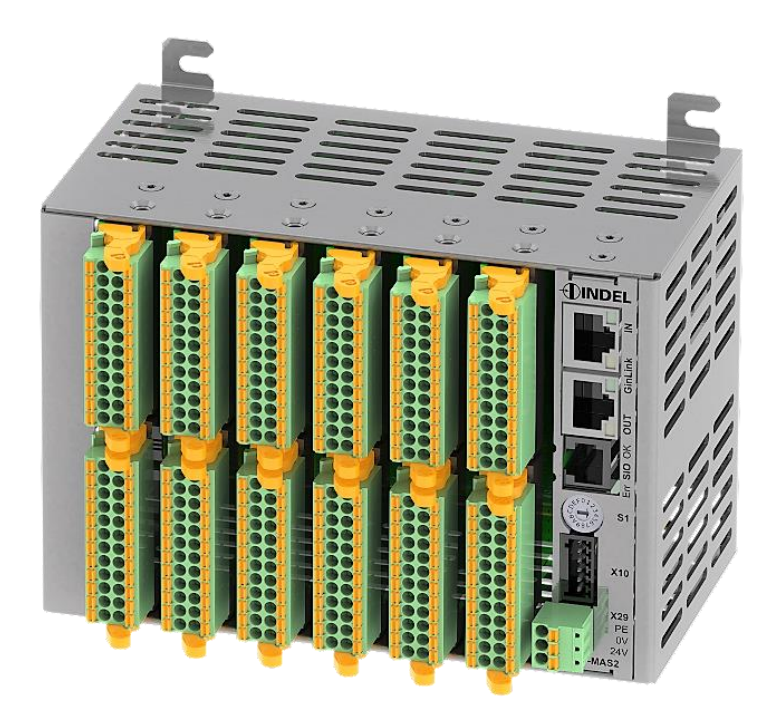

# Hardware

# **User Manual**

Revision: 4.51 Date: 16 April 2024 Language: English

# **Table of Contents**

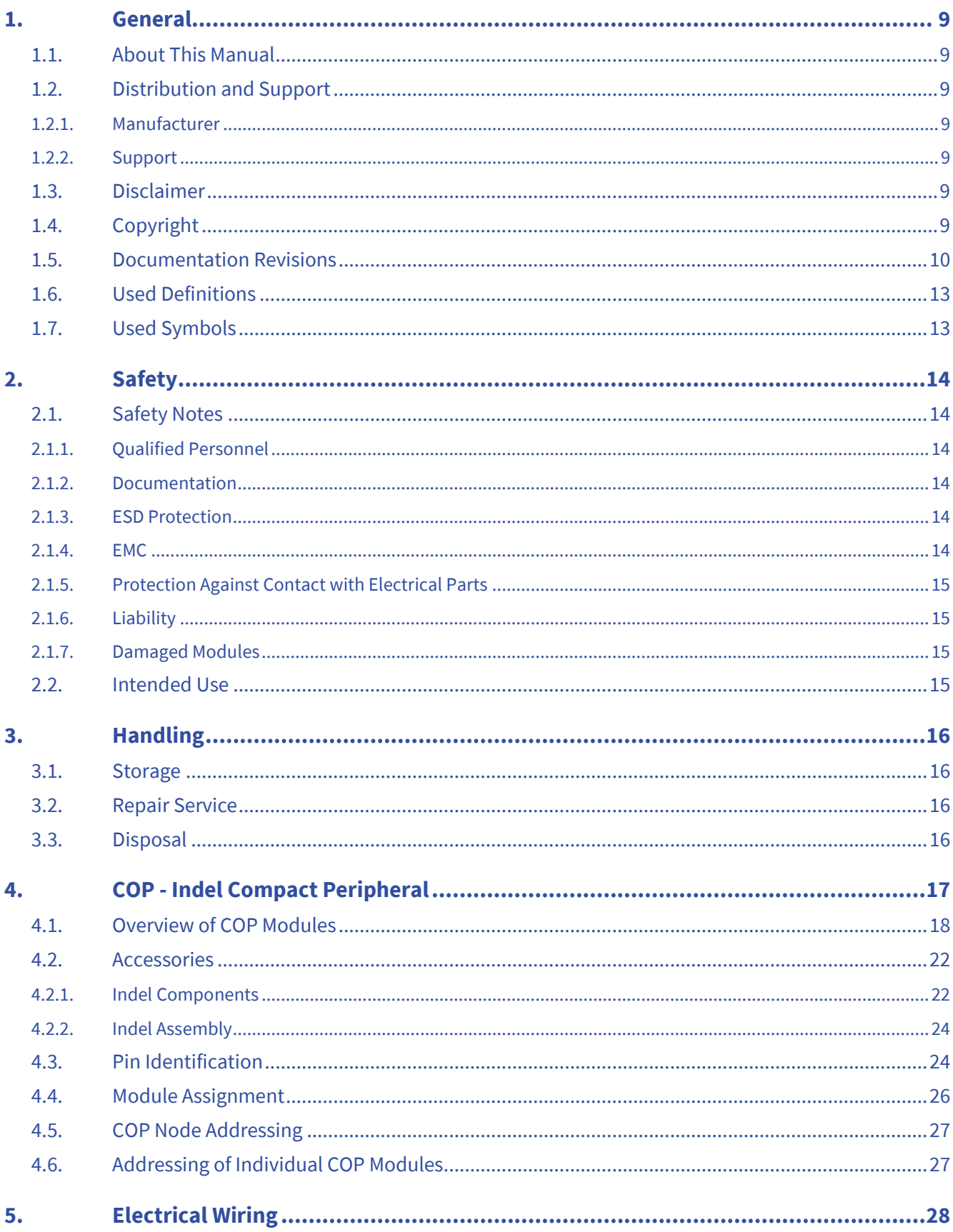

# COP Hardware

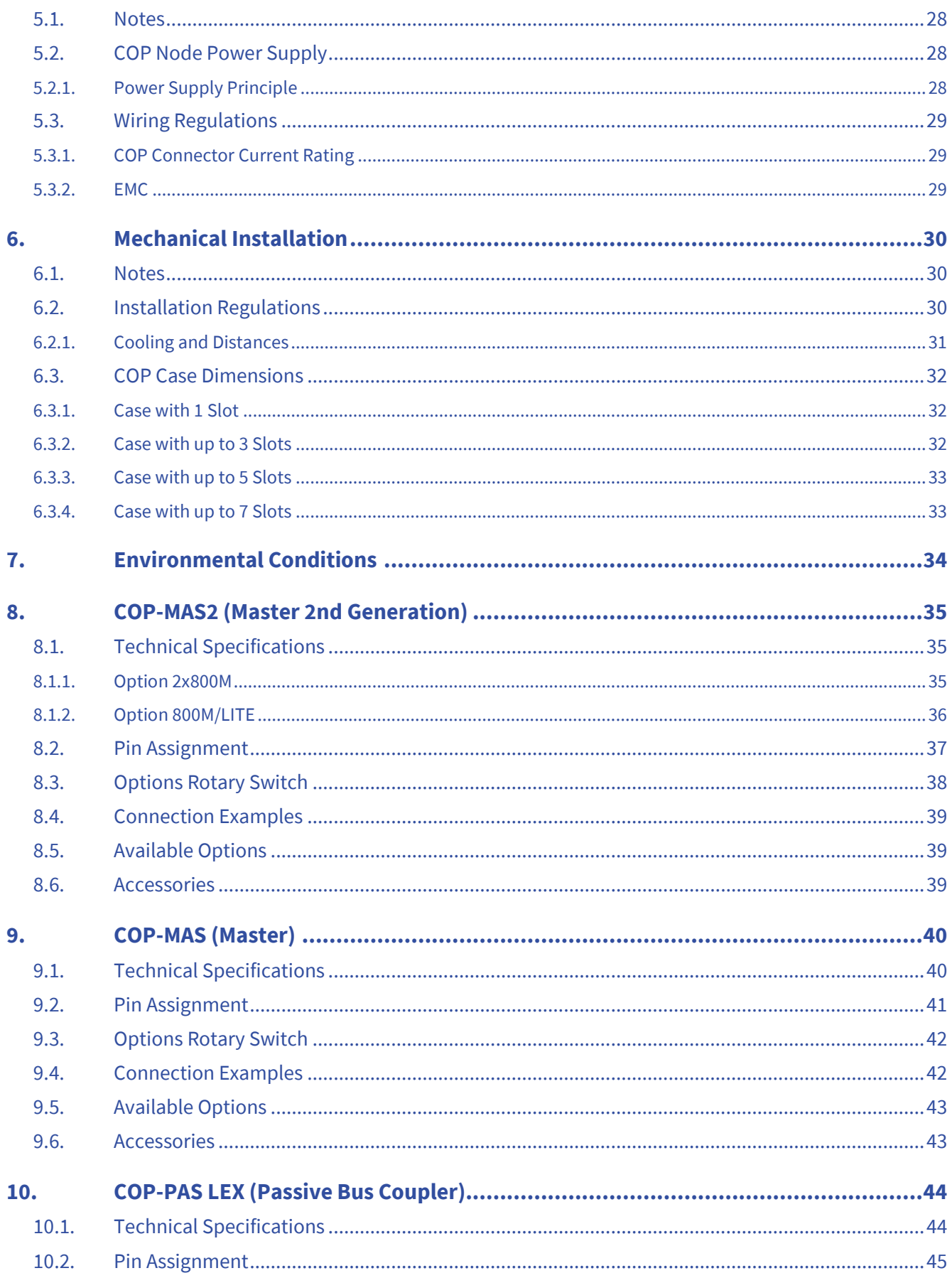

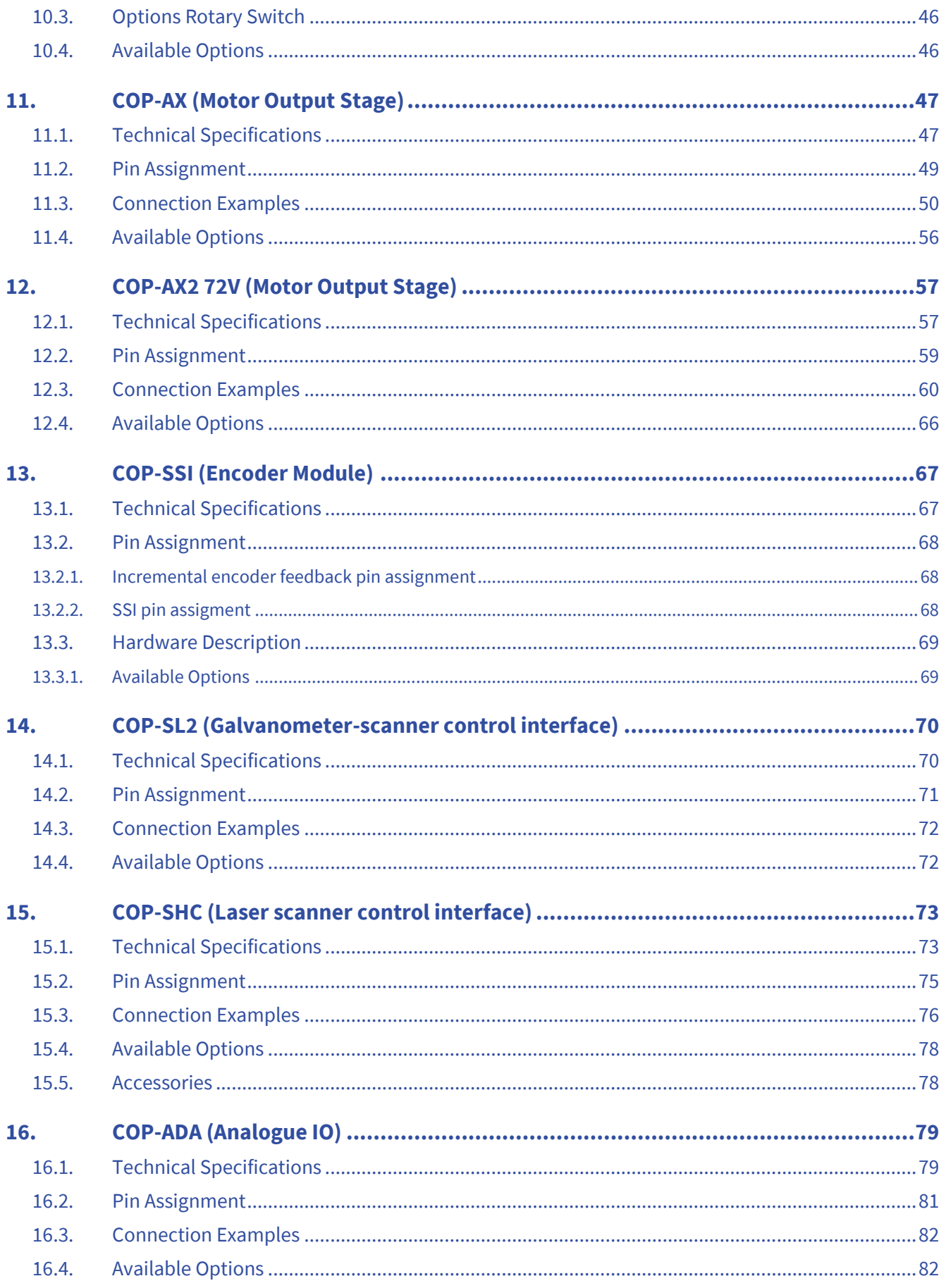

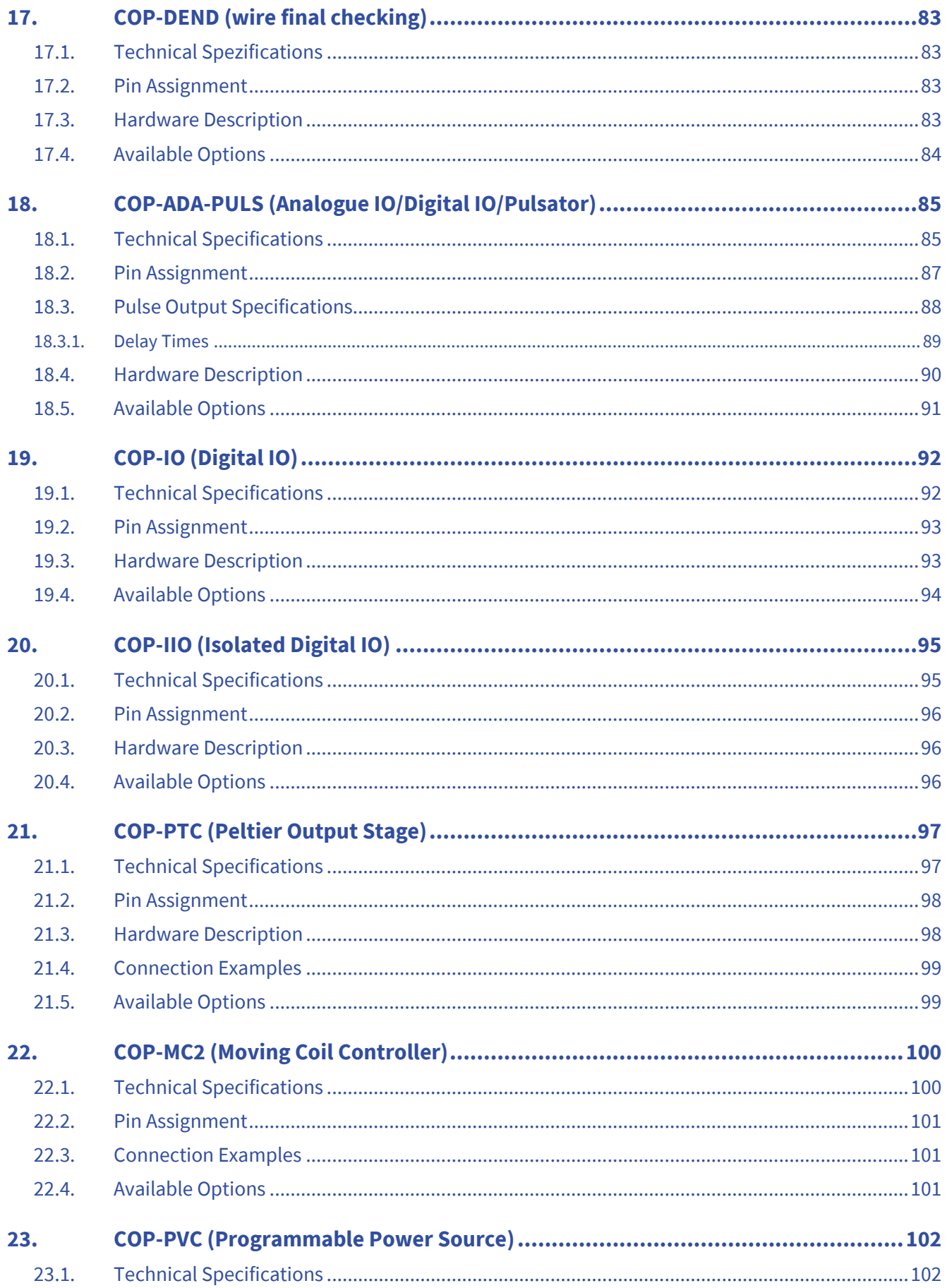

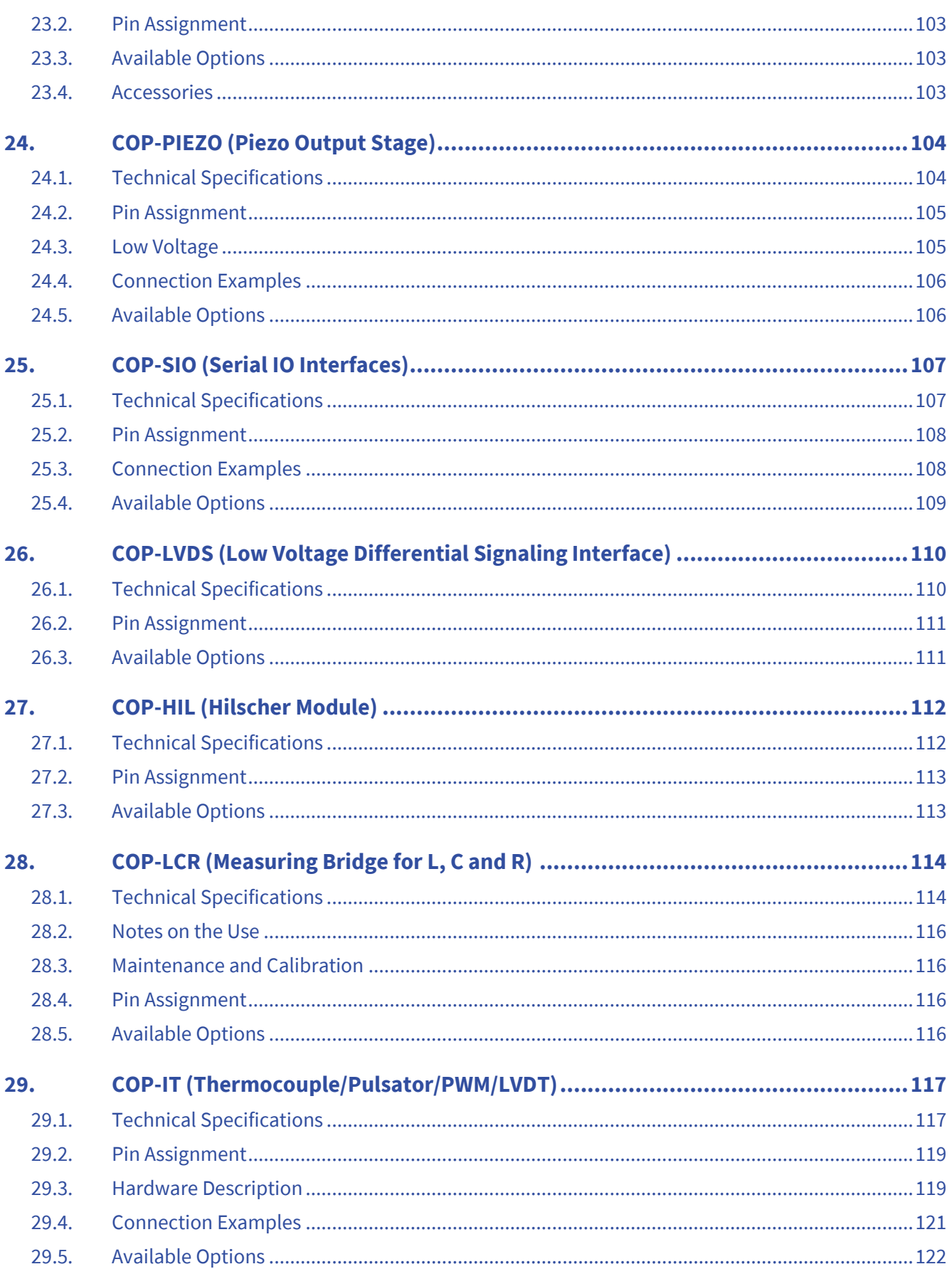

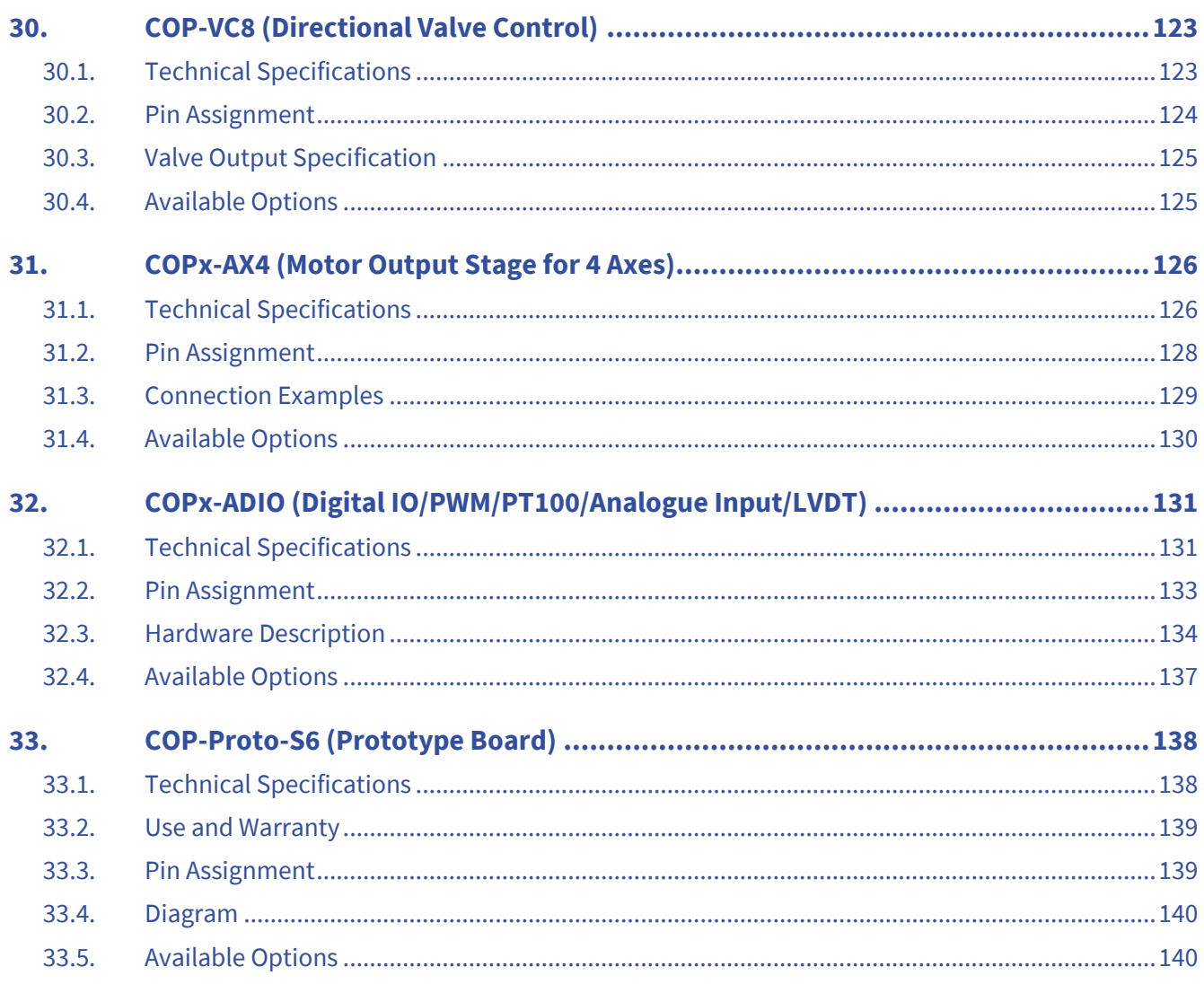

# <span id="page-8-0"></span>1. **General**

## <span id="page-8-1"></span>1.1. **About This Manual**

This user manual describes the hardware of Indel COP-peripherals.

#### <span id="page-8-2"></span>1.2. **Distribution and Support**

### <span id="page-8-3"></span>1.2.1. **Manufacturer**

Indel AG Tuefiwis 26 CH-8332 Russikon Switzerland

[info@indel.ch](mailto:info@indel.ch) [www.indel.ch](http://www.indel.ch/)

Phone: +41 44 956 20 00

#### <span id="page-8-4"></span>1.2.2. **Support**

Indel AG offers you comprehensive technical support:

- hardware and software engineering
- on-site technical support all over the world
- on-site commissioning of control systems and drives

# <span id="page-8-5"></span>1.3. **Disclaimer**

The documentation has been compiled to the best of our knowledge and belief. The described products, however, are subject to continuous development and improvement. Therefore, the documentation should never been deemed complete. All information contained in the documentation is provided without any guarantee. We reserve the right to make any changes, at any time and without prior notice. No claims may be made based on any changes to already delivered products.

## <span id="page-8-6"></span>1.4. **Copyright**

© Indel AG

It is forbidden to disclose and reproduce this document without express permission from Indel.

# <span id="page-9-0"></span>1.5. **Documentation Revisions**

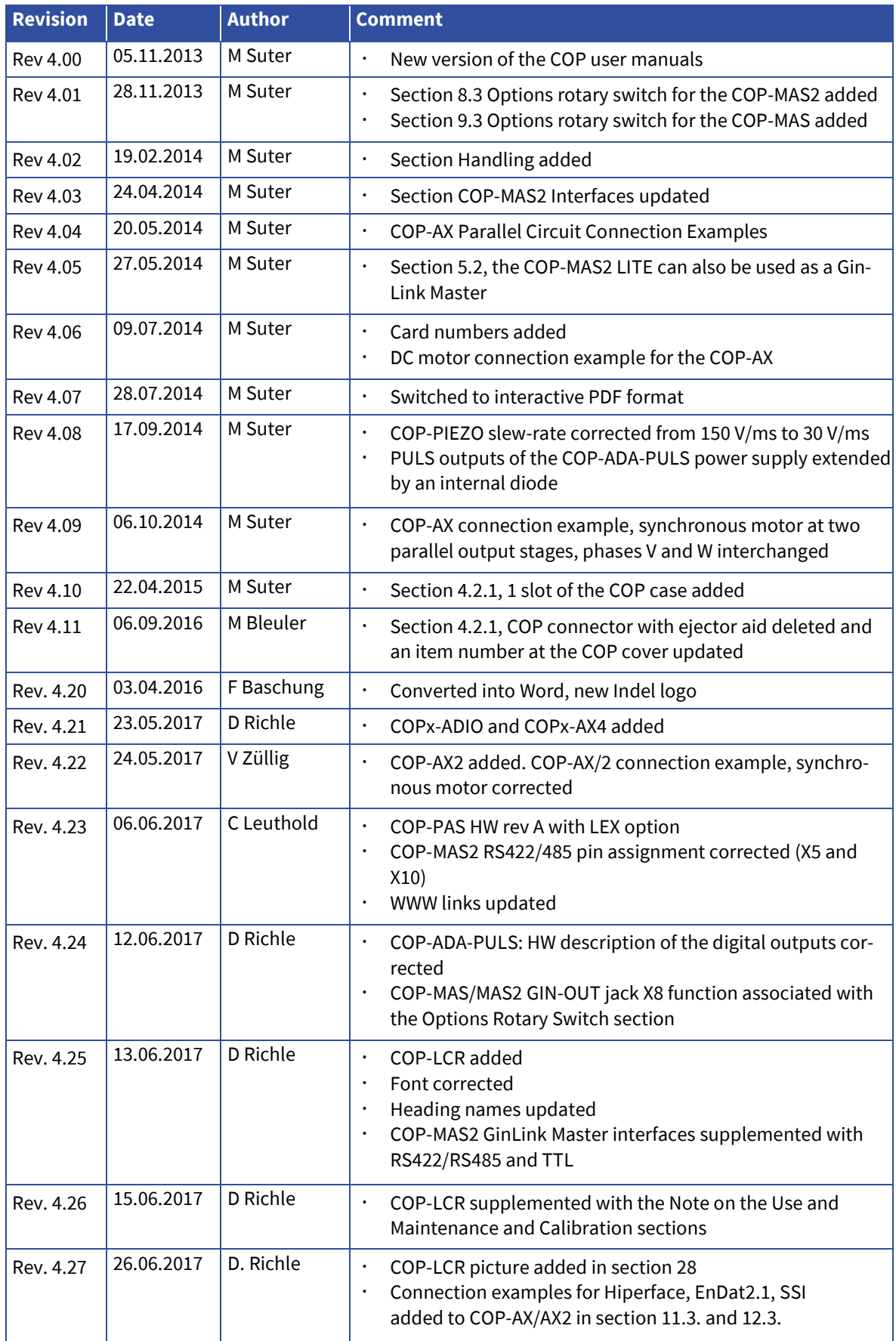

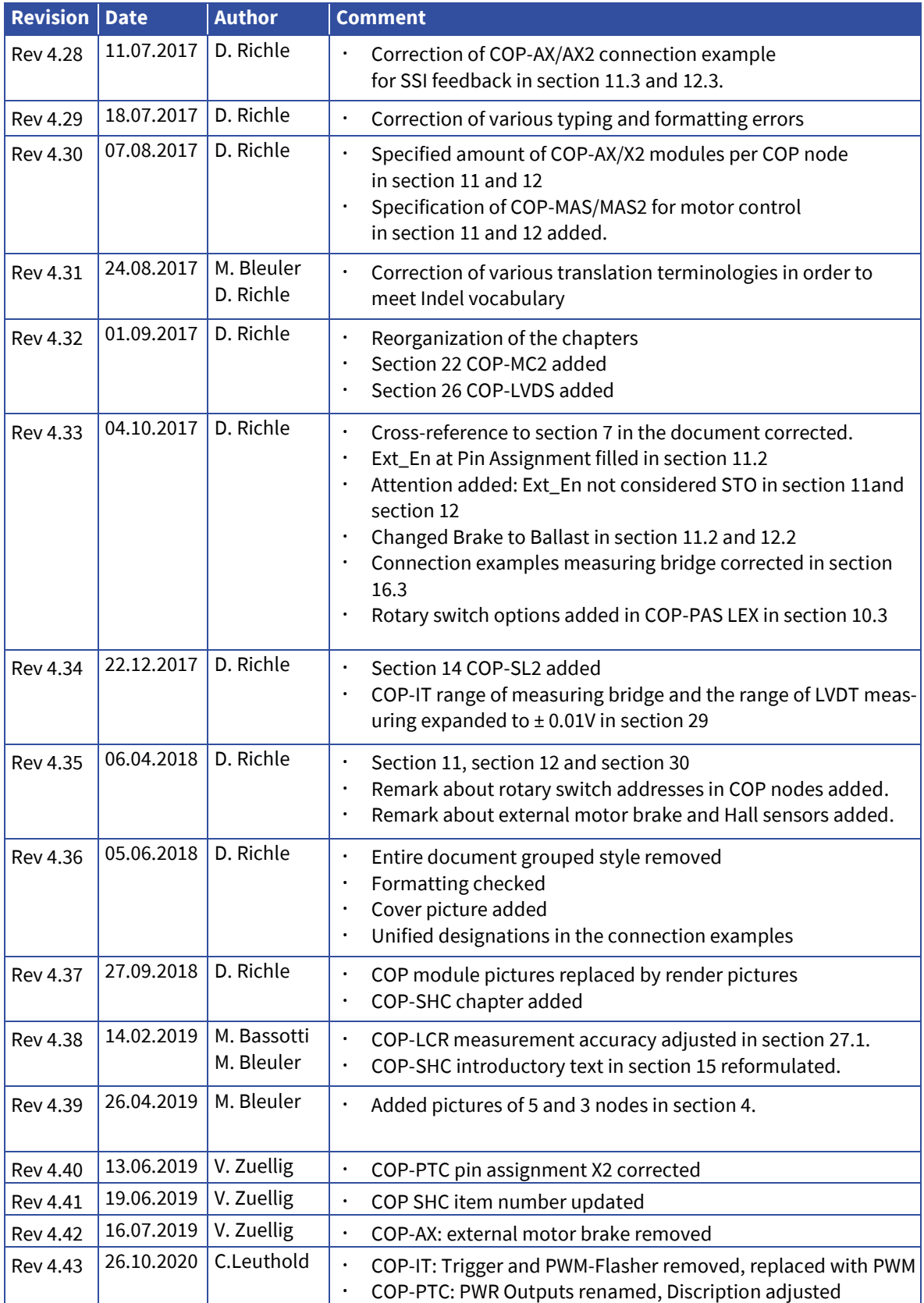

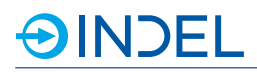

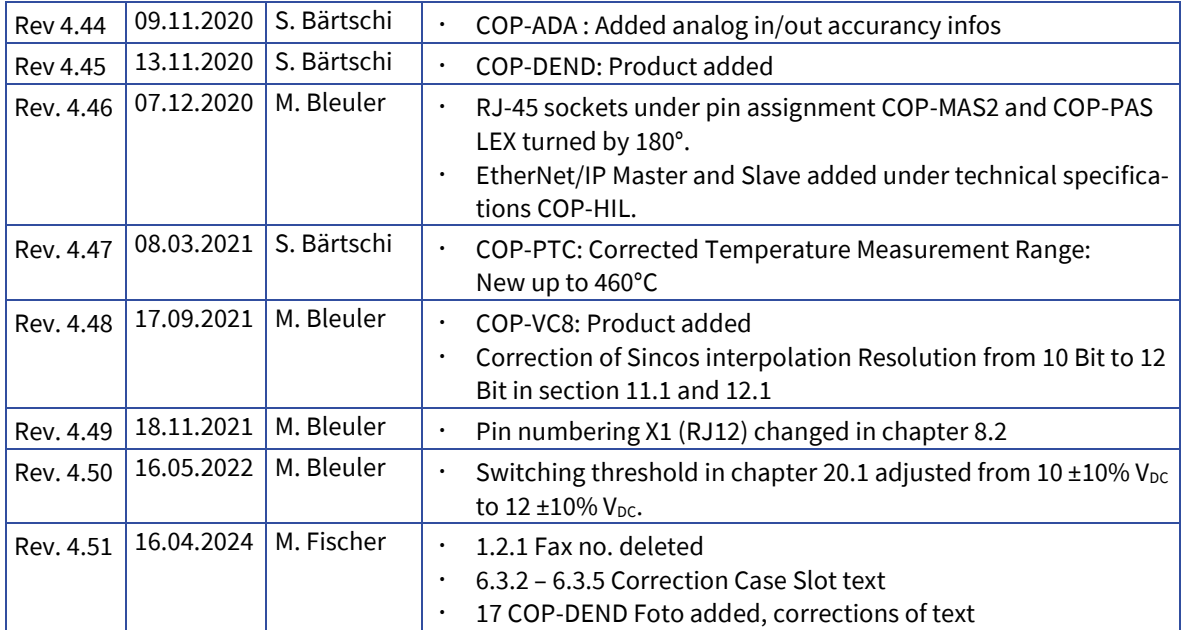

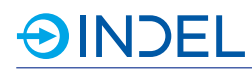

# <span id="page-12-0"></span>1.6. **Used Definitions**

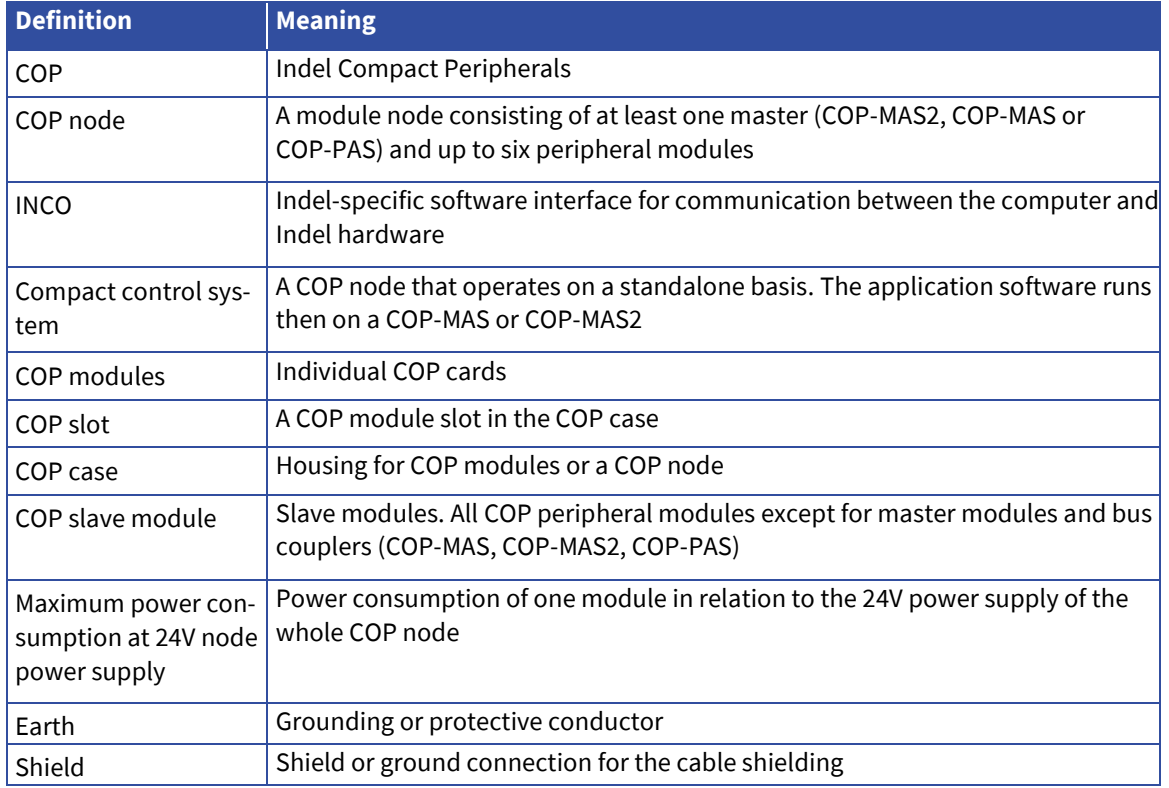

# <span id="page-12-1"></span>1.7. **Used Symbols**

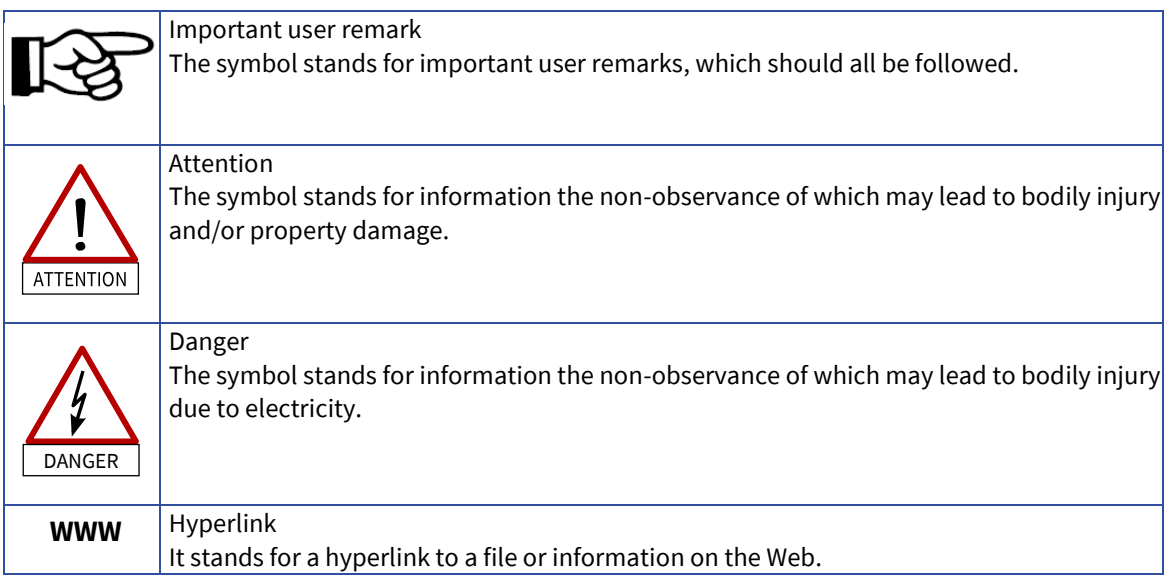

# <span id="page-13-0"></span>2. **Safety**

## <span id="page-13-1"></span>2.1. **Safety Notes**

No claim is made that the following safety notes are complete. Please contact us if you have any questions, doubts or problems.

#### <span id="page-13-2"></span>2.1.1. **Qualified Personnel**

Works such as transport, assembly, installation, commissioning, support and maintenance may only be carried out by qualified personnel. Applicable national accident prevention regulations should be complied with.

#### <span id="page-13-3"></span>2.1.2. **Documentation**

Before proceeding with the installation and commissioning, please read thoroughly this and all referenced documentation. Improper handling may result in bodily injury or property damage. Please absolutely observe the technical specifications and all the information regarding the connection and environmental conditions.

#### <span id="page-13-4"></span>2.1.3. **ESD Protection**

The modules contain electrostatically sensitive components that may become damaged due to improper handling. Please discharge your body before you touch any of the modules. Avoid contact highly-insulating materials (synthetic fibre, plastic films, etc.). After de-energising the modules, place them on a conductive pad. Do not touch the connector pins of the modules, any connected cables or strip conductor terminals.

#### <span id="page-13-5"></span>2.1.4. **EMC**

For EMC-compliant wiring, please see the INDEL Wiring Guideline and the INDEL Fitting Guideline as well as all the wiring tips contained in this document. Some additional EMC measures should be taken if Indel COP modules are to be installed in residential premises.

**WWW** INDEL [Wiring Guideline](https://www.indel.ch/Downloads-Indel/Further_Documents/EMC/Verdrahtungsrichtlinie.pdf)

**WWW INDEL [Fitting Guideline](https://www.indel.ch/Downloads-Indel/Further_Documents/EMC/Aufbaurichtlinie.pdf)** 

## <span id="page-14-0"></span>2.1.5. **Protection Against Contact with Electrical Parts**

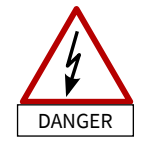

Some COP modules carry low voltages, i.e. higher than  $50V_{AC}/75V_{DC}$ . Contact with low voltages may result in life-threatening electrical shocks. There is a risk of death or severe damage to health.

Before switching on the unit, always make sure that it is properly connected to the PE conductor. Earth should always be connected, even if the node is only activated for a short time.

Before energising live parts carrying more than  $50V_{AC}/75V_{DC}$ , take appropriate measures to protect them against direct contact.

Never disconnect any electrical connections of the modules while they are powered. Light arcs, which are harmful to people and property, may occur under unfavourable conditions.

#### <span id="page-14-1"></span>2.1.6. **Liability**

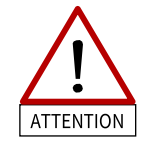

Basically, Indel COP modules are not fail-safe. In case of a breakdown, it is the responsibility of the operator to bring the machine/plant into a safe state. The operator is responsible for ensuring the safety.

#### <span id="page-14-2"></span>2.1.7. **Damaged Modules**

Damaged COP modules must on no account be activated, as this might result in property damage or bodily injury. Any defective modules can be returned to Indel for repairs.

## <span id="page-14-3"></span>2.2. **Intended Use**

- ‣ COP modules may only be used as part of the specific plants described in this and the referenced documents.
- ‣ COP modules are intended for integration into stationary electrical machines/plants that are compliant with the Low-Voltage and the EMC Directives.
- ‣ The intended use is forbidden until the machine or plant is found to comply with the provisions of
	- $\cdot$  the EC EMC Directive (2004/108/EC),
	- the Low-Voltage Directive (2006/95/EC) and
	- the Machinery Directive (2006/42/EC) or subsequent revisions thereof
- ‣ Otherwise Indel COP modules must not be marketed.
- ‣ The distributor of COP modules must check whether or not its machine/plant is subject to any further standards.
- ‣ The environmental conditions specified in sectio[n 7](#page-33-0) must be absolutely ensured. To keep the ambient temperature and that of the control cabinet below 40°C, it may be necessary to take ventilation or cooling measures.

# $\Theta$ INDEL

# <span id="page-15-0"></span>3. **Handling**

# <span id="page-15-1"></span>3.1. **Storage**

The COP modules can be stored under the prescribed environmental conditions without further restrictions.

## <span id="page-15-2"></span>3.2. **Repair Service**

Any repairs to COP modules must be carried out by the manufacturer. Indel control components can be returned to Indel for repairs. Repaired components are restored to their condition at the time of the original delivery. The application software and configurations are deleted.

## <span id="page-15-3"></span>3.3. **Disposal**

COP modules and their mechanical components are made from the following materials:

- **·** steel housings
- aluminium cooling elements
- electronic PCBs

Individual components must be properly disposed of. All COP modules can be returned to Indel AG for professional disposal. The transport costs are paid by the sender.

# **AINDEL**

# <span id="page-16-0"></span>4. **COP - Indel Compact Peripheral**

The compact Indel COP system consists of an active or passive bus coupler and up to six individual COP modules. This allows for optimal adaptability to specific customer needs.

A COP node can be either operated as a compact control unit with its own application or incorporated into a GinLink system.

The COP node is powered via master module using a 24V logic power supply. The COP modules are accommodated and installed in an EMC tight housing made from chrome steel.

Various standard modules are available such as digital I/Os, isolated I/Os, analogue I/Os, feedback modules, motor output stages, special customer-specific modules, etc.

Due to their high flexibility, standard modules can be combined with customer-specific boards so that perfect adjustment can be achieved.

In addition, the development of customer-specific boards becomes even easier since only the specific part still needs to be developed. The cost of customisation is thus dramatically reduzed.

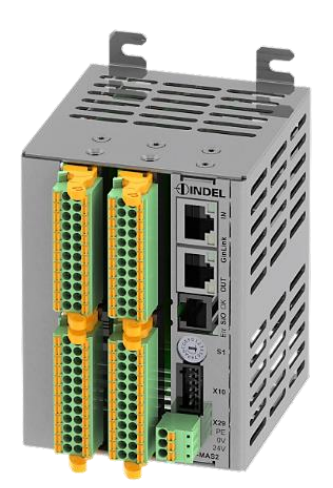

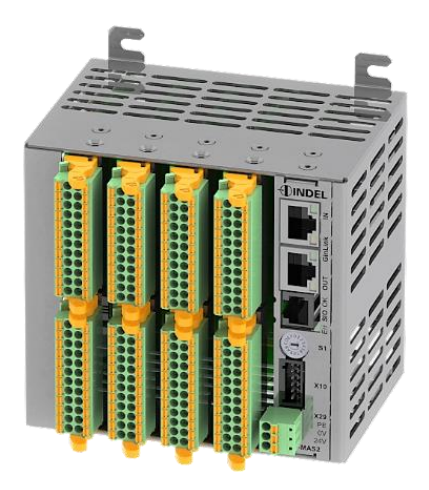

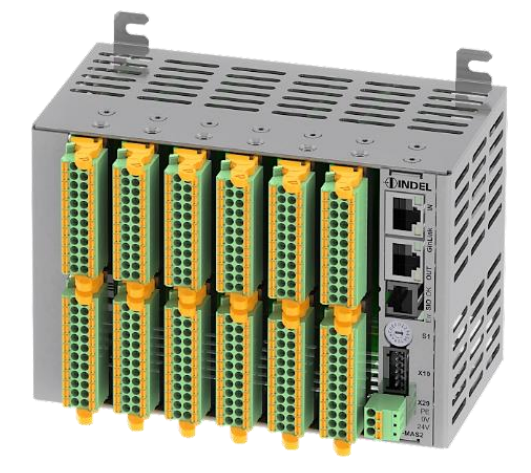

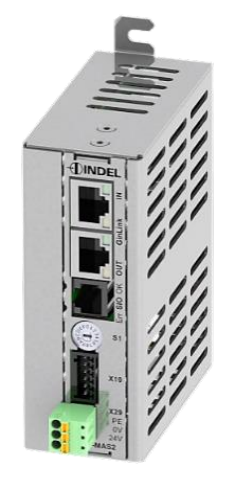

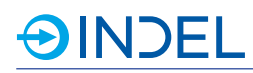

# <span id="page-17-0"></span>4.1. **Overview of COP Modules**

Indel's COP peripheral offers a large variety of standard modules, which are already in use.

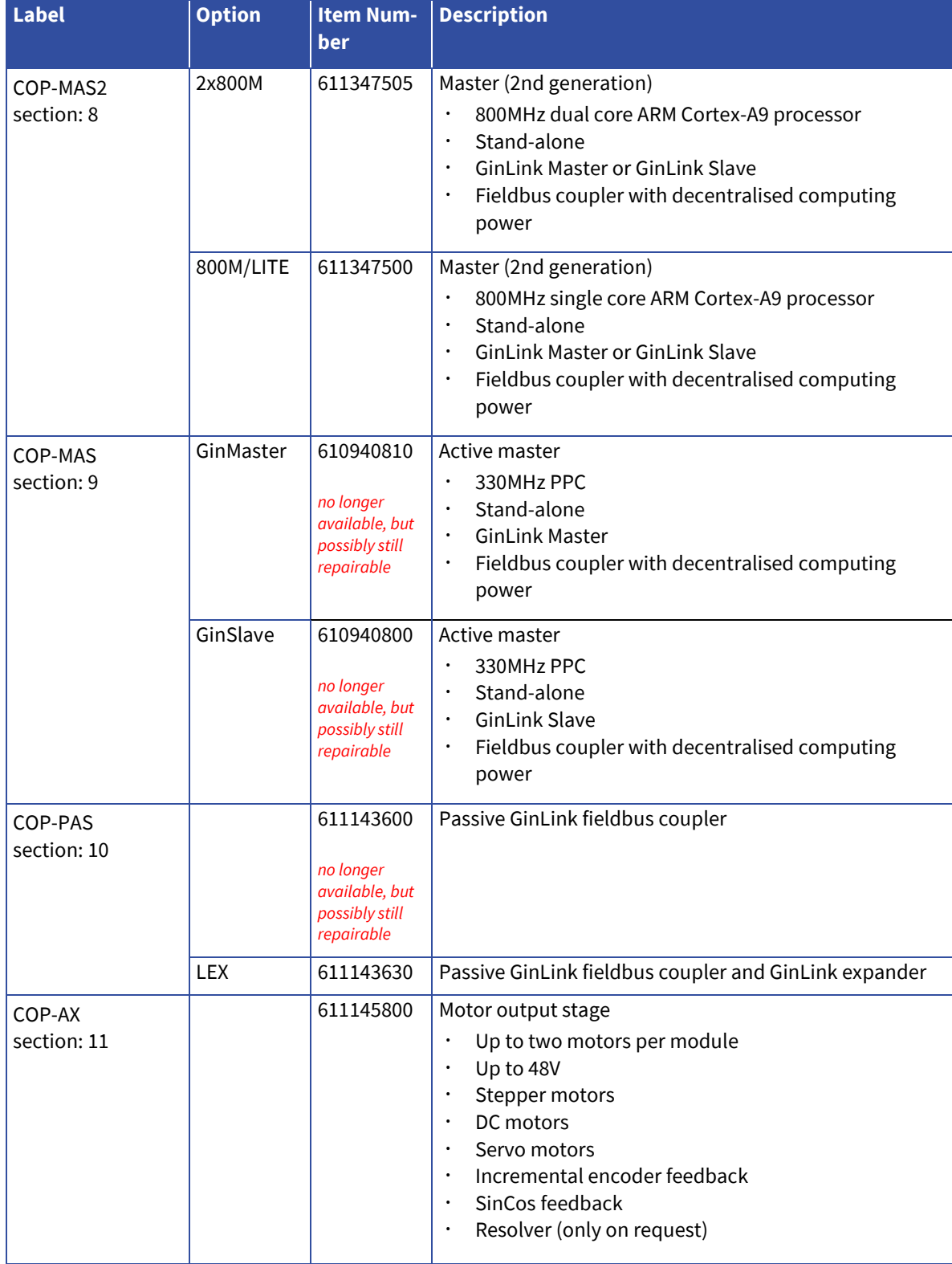

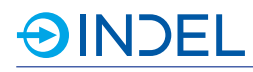

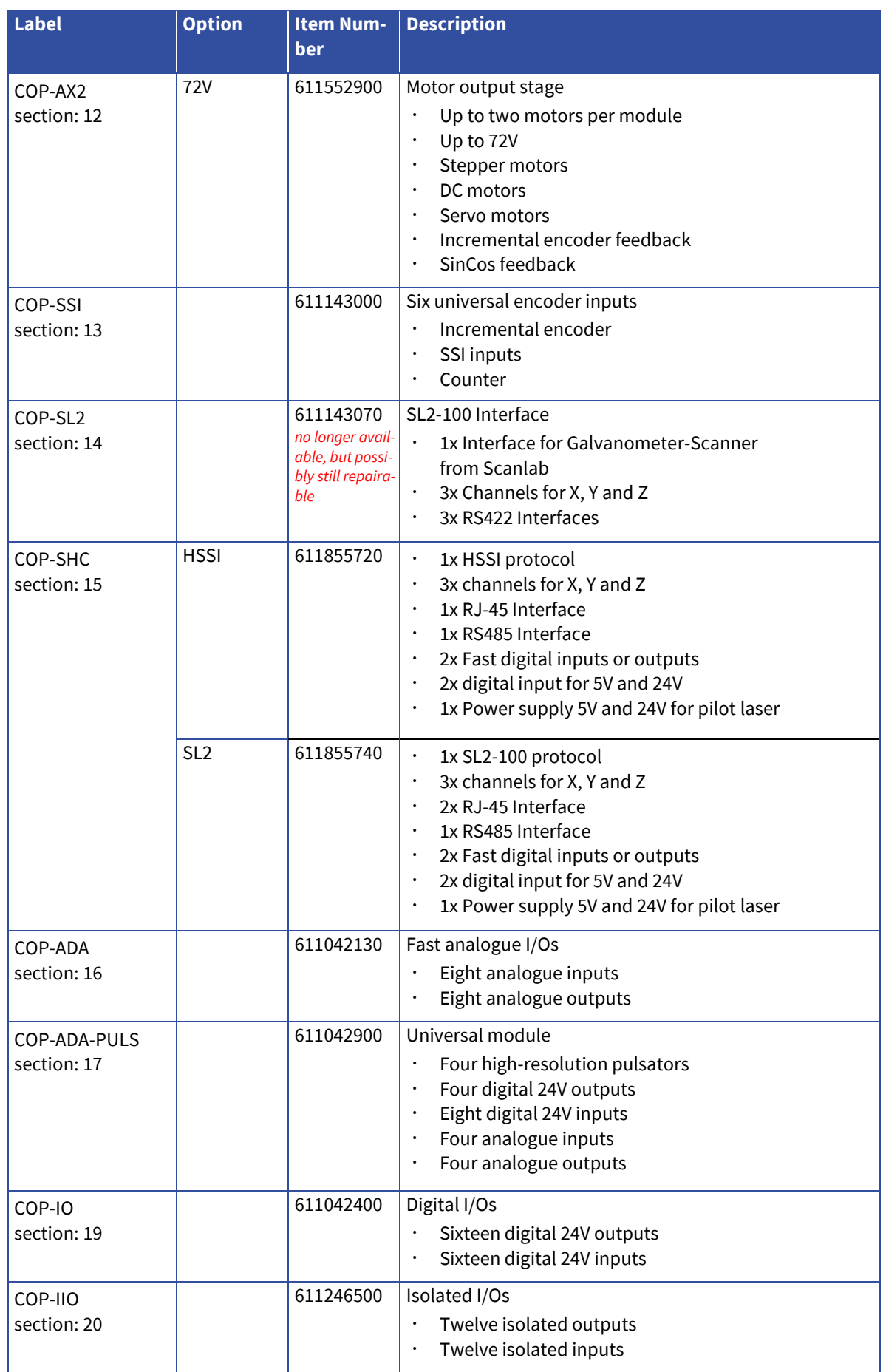

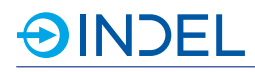

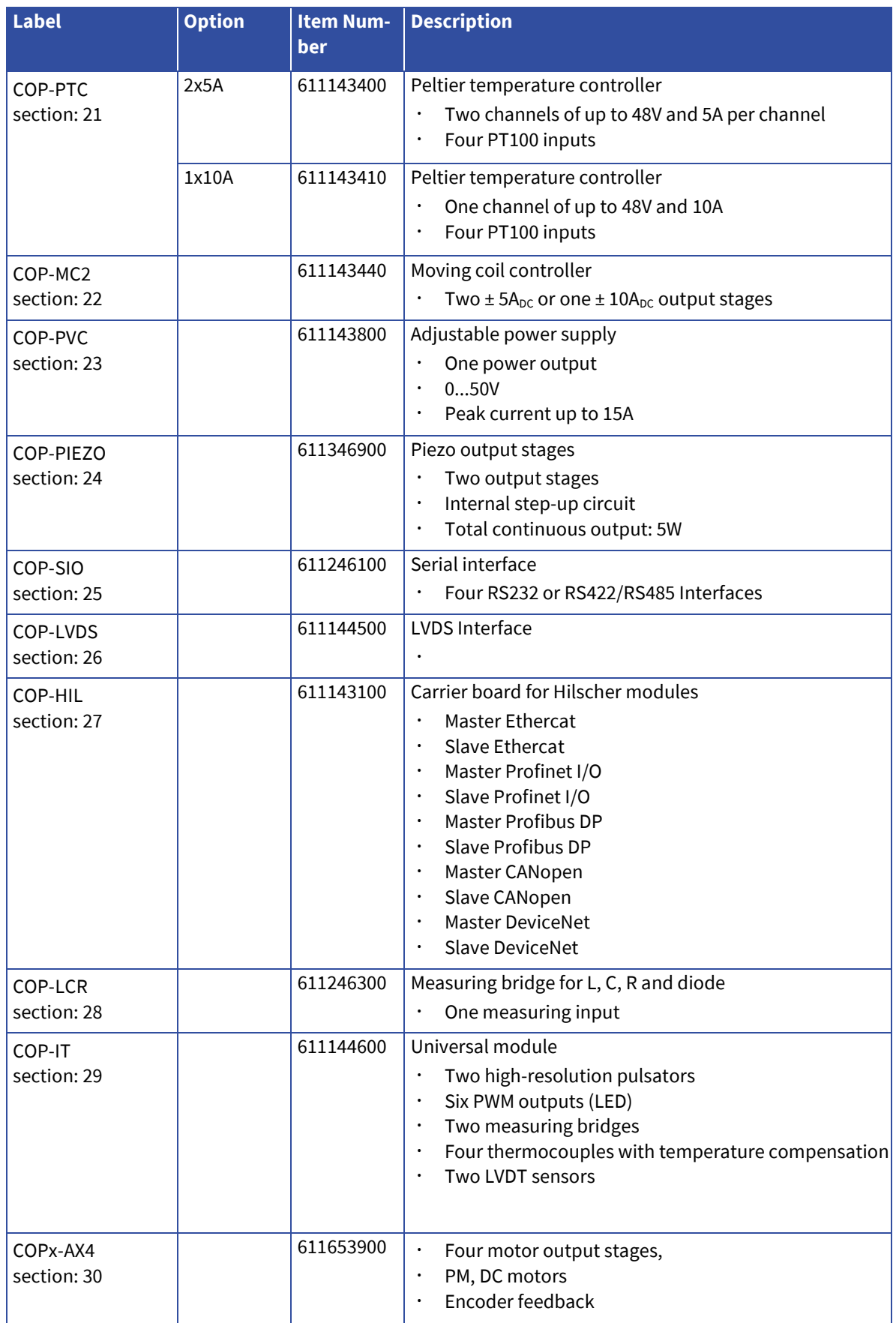

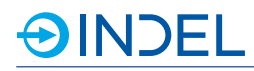

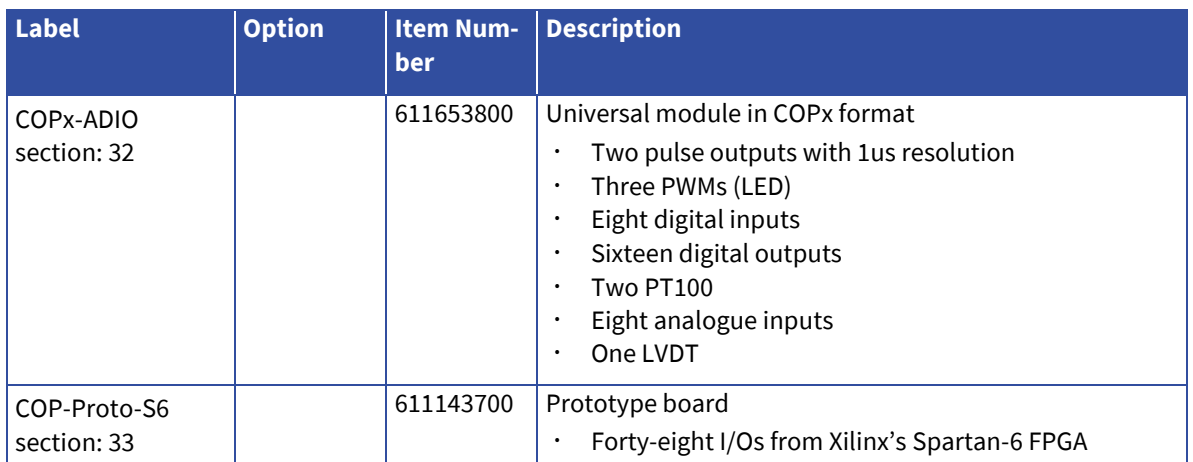

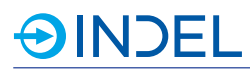

# <span id="page-21-0"></span>4.2. **Accessories**

## <span id="page-21-1"></span>4.2.1. **Indel Components**

The following COP platform accessories can be ordered directly from Indel.

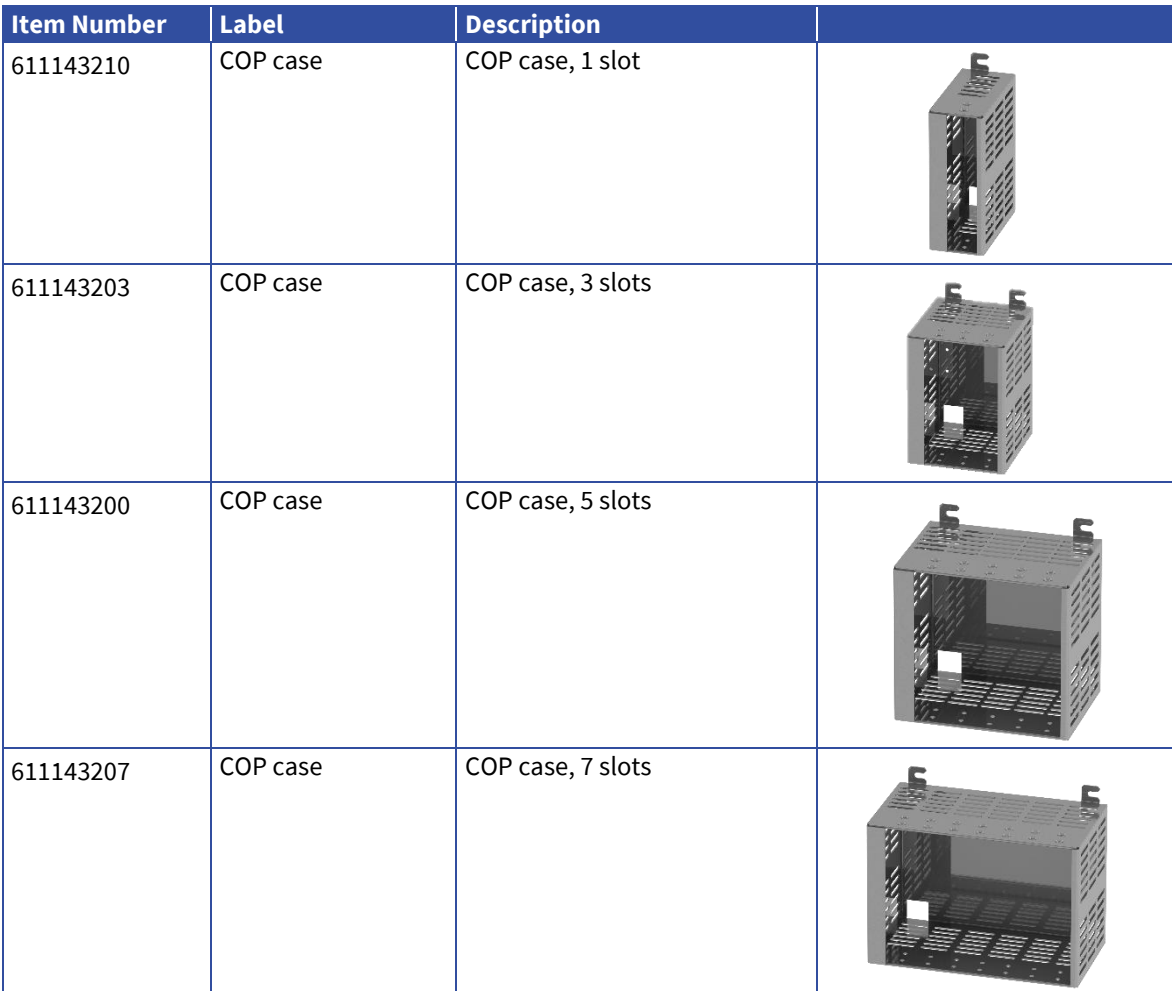

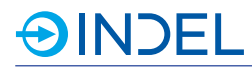

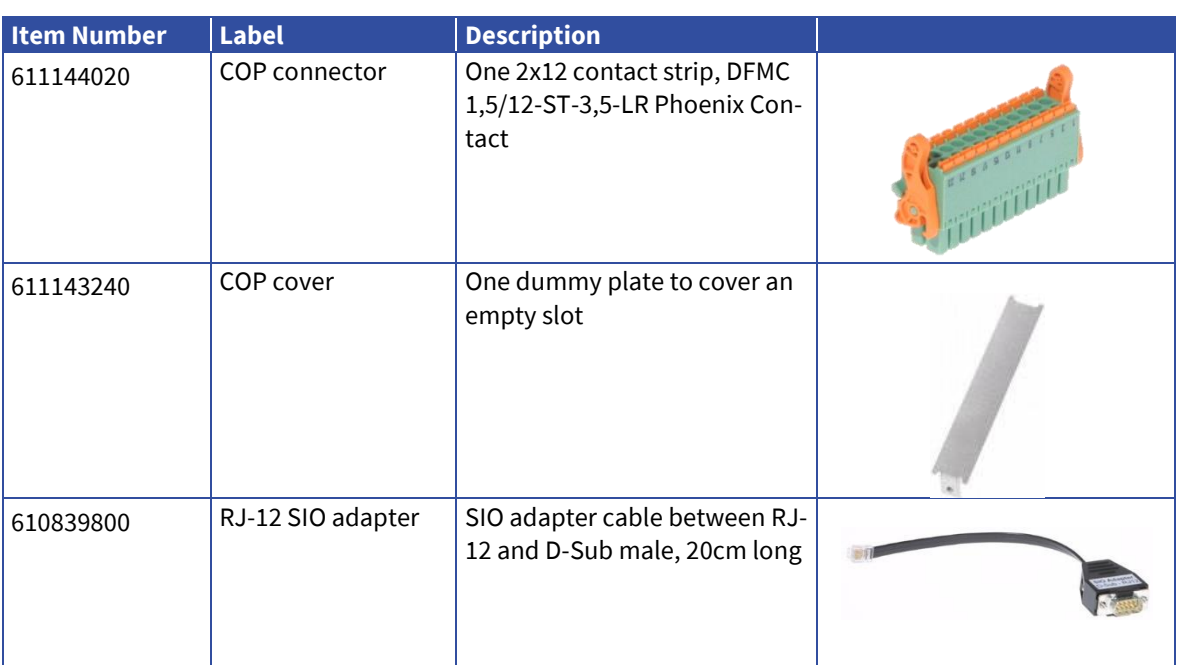

## <span id="page-23-0"></span>4.2.2. **Indel Assembly**

OINDEL

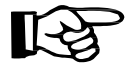

By default, COP modules are delivered separately and unassembled. If you need a node to be assembled and finally tested, you can order that via COP Item Assembly. The customer is then required to provide the following additional information:

- what modules are built into the node concerned
- how such modules are addressed within the COP node

To order COP assembly, please enclose a COP Assembly Addendum with your purchase order. The form is available from the documentation section of the website.

#### **WWW** [COP Assembly Addendum](https://www.indel.ch/Downloads-Indel/Documentation/Forms/supplement_cop_assembly_de.pdf)

You can also order customer-specific items. This is useful, for example, when a mass-produced COP node has the same configuration. For this purpose, please fill out and return the Customer-Specific COP Item Assembly Addendum to Indel.

**WWW [Customer-Specific COP Item Assembly Request](https://www.indel.ch/Downloads-Indel/Documentation/Forms/request_cop_assembly_de.pdf)** 

# <span id="page-23-1"></span>4.3. **Pin Identification**

The following pin identifications are implemented and used throughout the document.

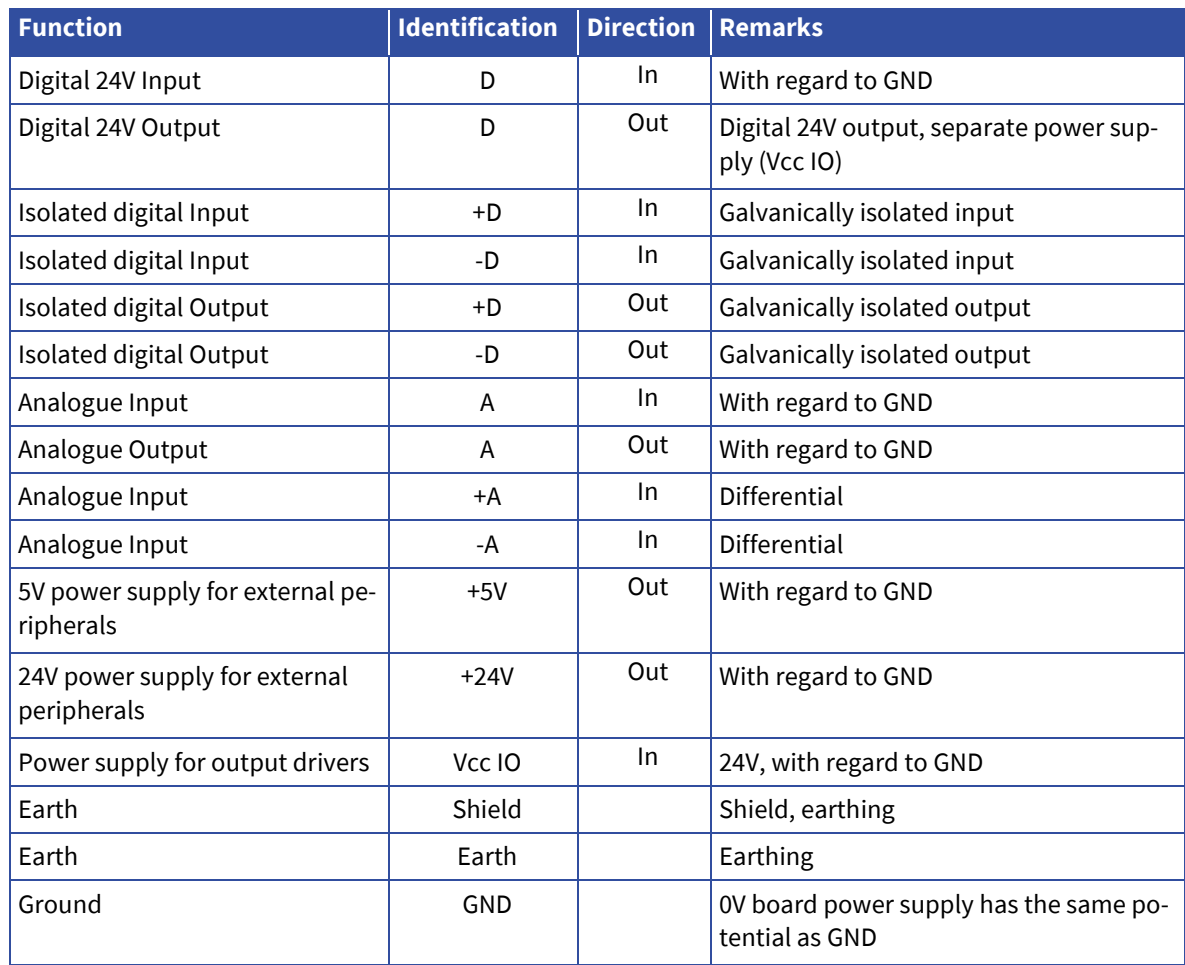

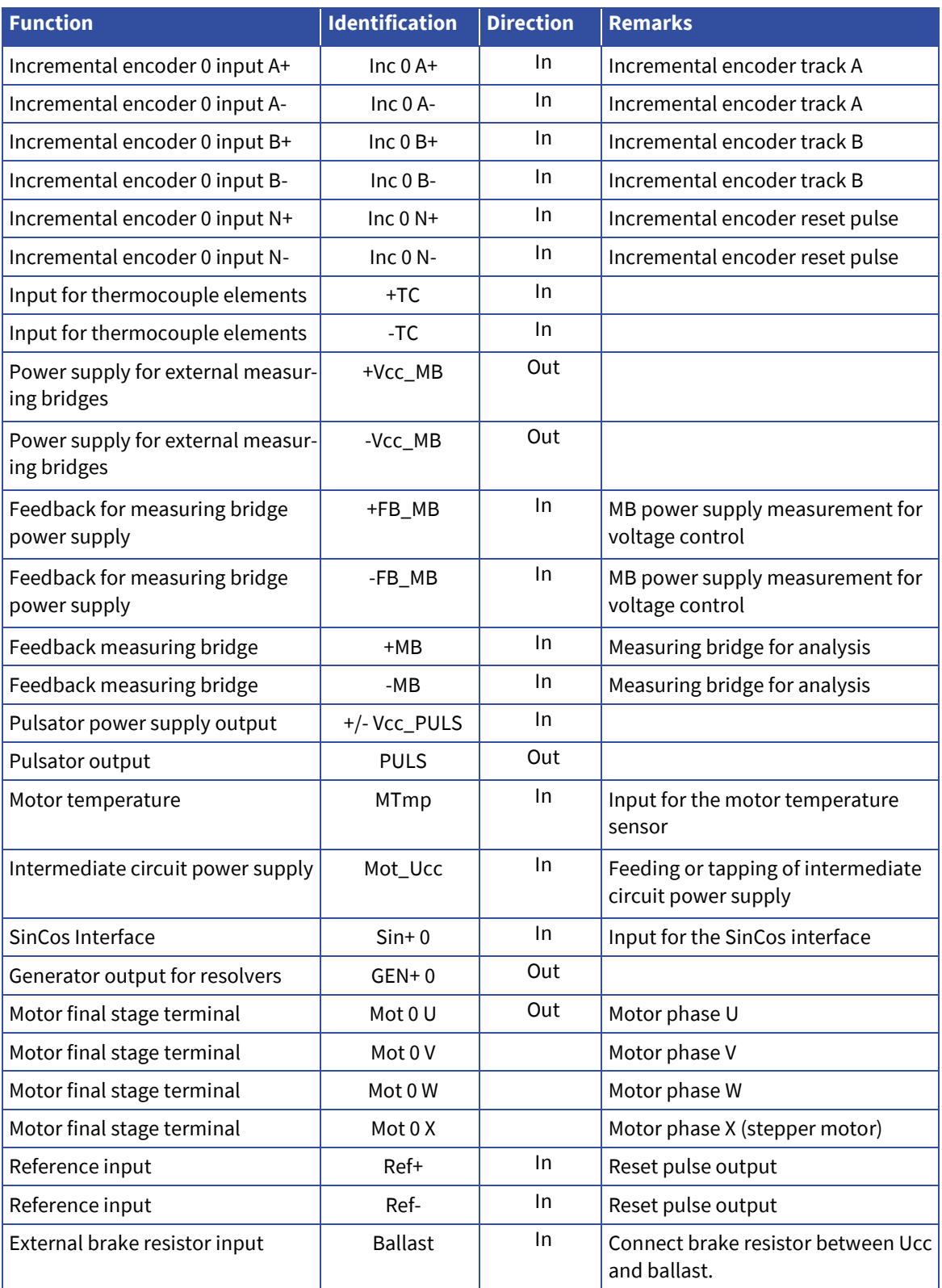

# <span id="page-25-0"></span>4.4. **Module Assignment**

**AINDEL** 

The figure below shows how a COP node is identified in a COP case with a total of 5 slots. Depending on the use, slot 0 houses an active master or a passive bus coupler.

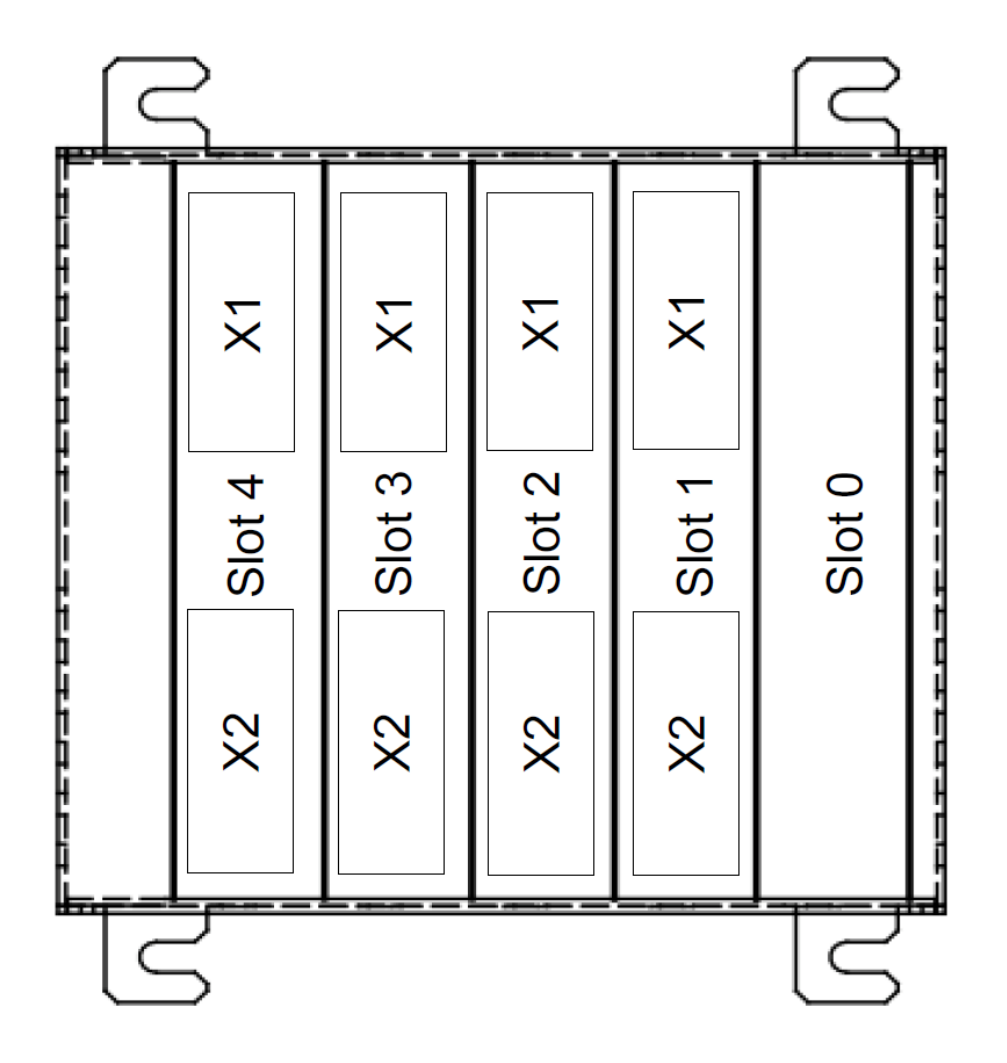

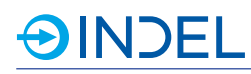

# <span id="page-26-0"></span>4.5. **COP Node Addressing**

COP nodes are addressed in various ways, depending on how they are going to be used. The node is either incorporated into a GinLink system or operates as a compact stand-alone control unit. When booting the master, you can adjust various settings using the options rotary switch.

More details on how to address COP-MAS2: see section 8.3 on page 32. More details on how to address COP-MAS: see section 9.3 on page 36.

## <span id="page-26-1"></span>4.6. **Addressing of Individual COP Modules**

Each COP slave module is equipped with an address adder. Each module used within a node needs to have a unique address within ranging from 0x0 to 0x7.

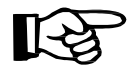

If a COP node contains COP-AX/AX2 modules or COPx-AX4 modules, further addressing requirements apply. See related sections.

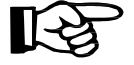

The individual addresses of individual modules must match the software project.

# **AINDEL**

# <span id="page-27-0"></span>5. **Electrical Wiring**

## <span id="page-27-1"></span>5.1. **Notes**

Applicable national accident prevention regulations should be observed. The electrical wiring is to be made in accordance with applicable national laws (wire colours, wire crosssections, protections, protective conductor terminals, EMC, etc.).

# <span id="page-27-2"></span>5.2. **COP Node Power Supply**

The COP node must be supplied with 24V<sub>DC</sub> voltage.

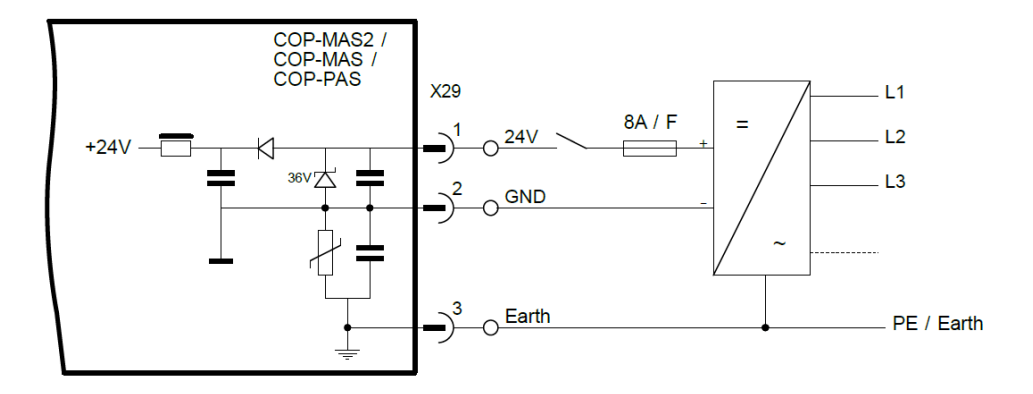

## <span id="page-27-3"></span>5.2.1. **Power Supply Principle**

The COP node must be supplied with 24VDC voltage. Master modules COP-MAS2, COP-MAS and COP-PAS have integrated 5V and 3.3V power supply units. Power is supplied to all other slave modules via COP bus. If required, further power supply is locally generated by each module on its own. The modules are earthed via COP case.

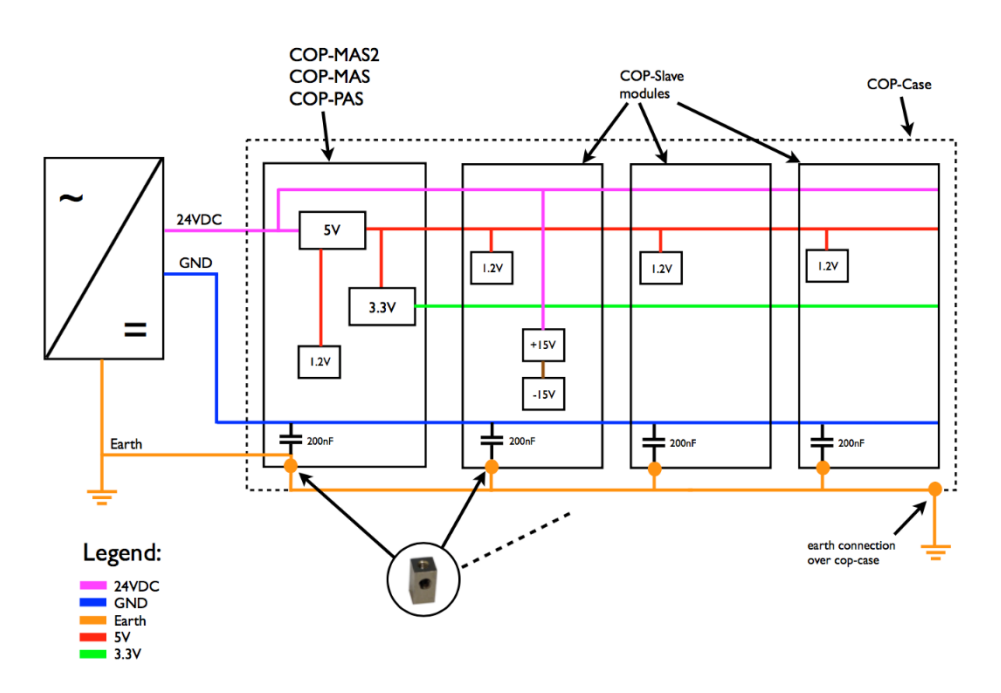

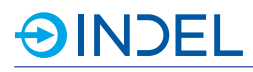

# <span id="page-28-0"></span>5.3. **Wiring Regulations**

All cables with signal wires and connected loads must be shielded. They include:

- analogue signals
- $\cdot$  counter signals
- digital signals with signal levels higher than 24VDC
- motor cables, PWM outputs, Peltier elements

#### <span id="page-28-1"></span>5.3.1. **COP Connector Current Rating**

The maximum power loads of Wago and Phoenix connectors per pin are as follows:

- Wago 713-1112/037-9037/034-000: 6A
- Phoenix Contact DFMC 1.5/12-ST-3.5-LR: 8A

For higher power loads, two terminal pins must always be parallelly wired.

#### <span id="page-28-2"></span>5.3.2. **EMC**

Shielded cables must be connected to earth directly before the COP case with a fully contacting strap. Inductive loads such as contactors, solenoid valves, etc. should be wired with a screening unit (RC module, diode, ZNR).

Compliance with the following standards is ensured by Indel only if Indel's COP case housing is used.

- $\cdot$  EN 61000-6-2
- $\cdot$  EN 61000-6-4

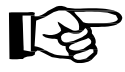

Where the user's own housing is used, it is the user's responsibility to ensure compliance with all EMC standards.

# <span id="page-29-0"></span>6. **Mechanical Installation**

## <span id="page-29-1"></span>6.1. **Notes**

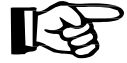

The following notes must be observed and complied with by the user.

- $\cdot$  The installation must be done with appropriate tools.
- The equipment may be installed only if de-energised.
- Sufficient cold air supply must be ensured in the control cabinet.
- The supplied air must be filtered so that no dirt particles could permeate the COP modules.

The following should be taken into account when cooling units are used:

- It should be made sure that the cold air flowing out of the cooling units is not blown directly onto the COP modules.
- No condensate should drip from the cooling units into the control cabinet.
- No condensate should drip from the cooling units onto electrical or electronic components.

# <span id="page-29-2"></span>6.2. **Installation Regulations**

Before their operation Indel control systems must be integrated into a control cabinet or terminal box. Their IP code under IEC 60529 should be at least IP54. The COP case must be installed on a metallically contacting baseplate. You should make sure that the contact points on the baseplate are to be bare.

If any other housing is used, no electromagnetic compliance and ESD damage are guaranteed (see also section 5.3.2).

# **AINDEL**

# <span id="page-30-0"></span>6.2.1. **Cooling and Distances**

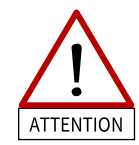

During operation attention should be paid to sufficient cooling or ventilation of the whole COP node. The environmental conditions specified in section [7](#page-33-0) should be ensured. COP nodes must be integrated so that all modules be in upright position so that the warmth can escape upwards.

The figure below shows an example of the minimum distances for COP modules to be installed. The modules must always be installed vertically so that the supplied cold air could flow through the node. If the modules are arranged horizontally, there is a risk of heat build-up, which could destroy the modules. The lateral distance from other modules and components is at least 50mm. Distances up and down should be at least 100mm. If necessary, additional cooling, for example with active fans, should be provided.

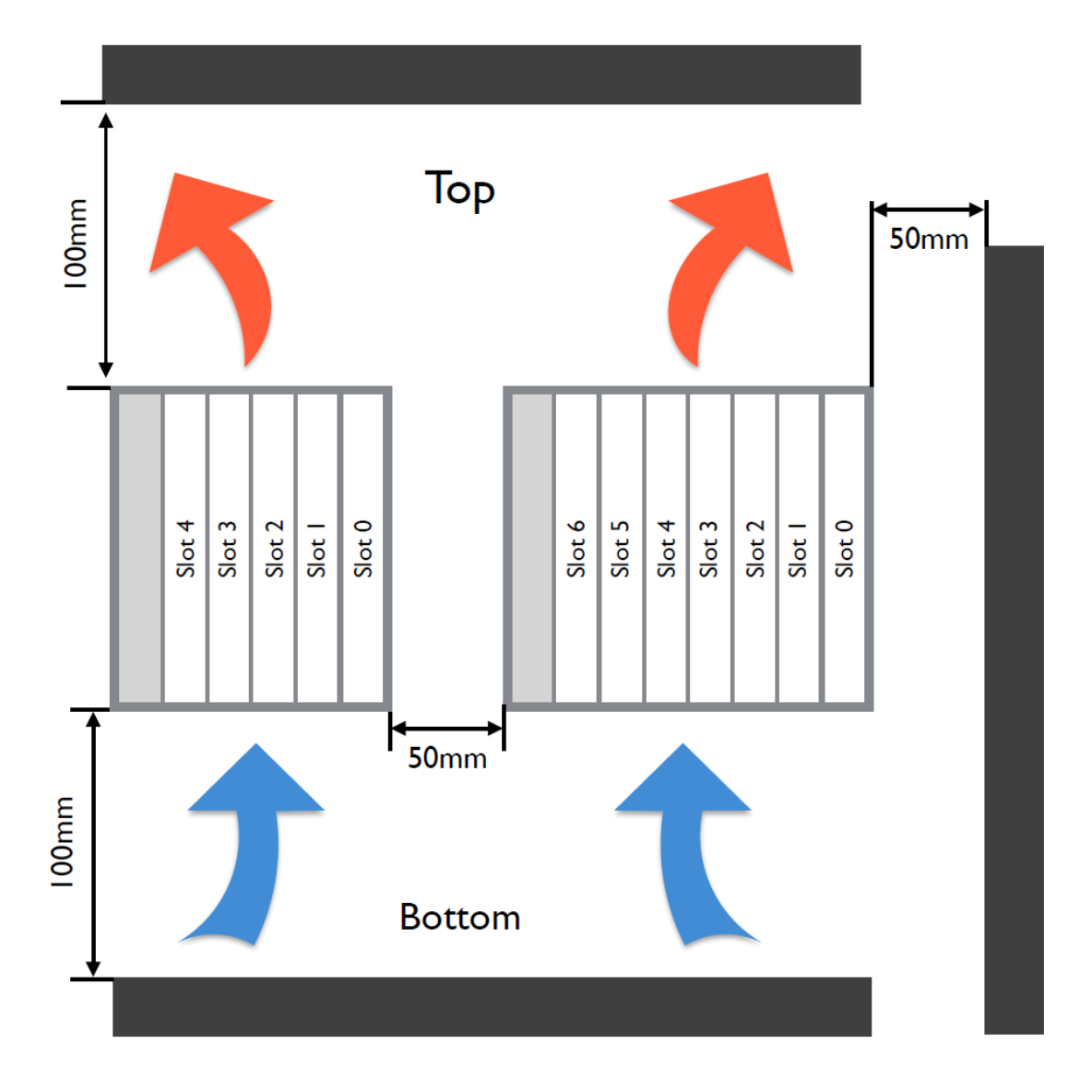

# **AINDEL**

# <span id="page-31-0"></span>6.3. **COP Case Dimensions**

Indel offers two different housings for COP modules. Indel guarantees compliance with applicable EMC standards only if one of these housings is used.

## <span id="page-31-1"></span>6.3.1. **Case with 1 Slot**

This housing provides space for 1 COP module. It is only intended for uses with a single stand-alone Master COP. The housing must be fastened by means of 2x M4 screws.

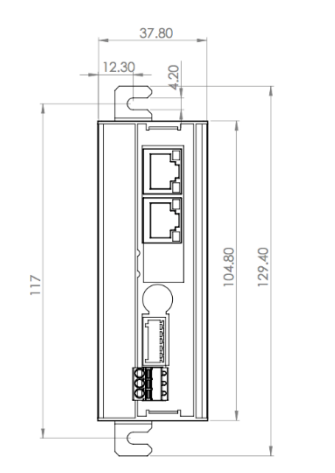

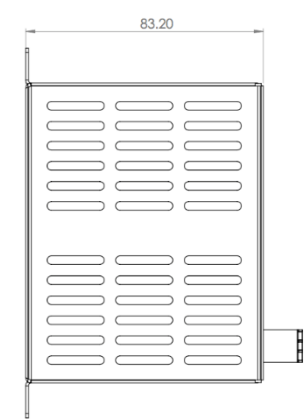

## <span id="page-31-2"></span>6.3.2. **Case with up to 3 Slots**

This housing provides space for a total of 3 COP modules. The housing must be fastened by means of 4x M4 screws.

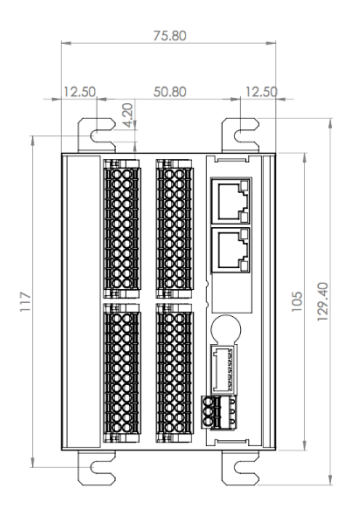

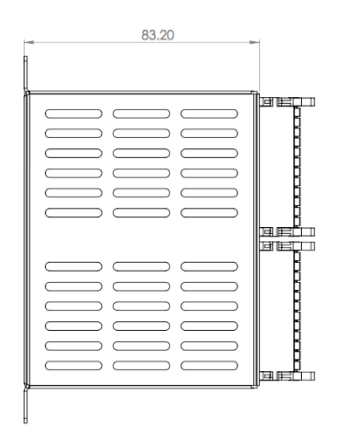

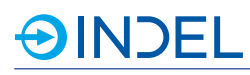

# <span id="page-32-0"></span>6.3.3. **Case with up to 5 Slots**

This housing provides space for a total of 5 COP modules. The housing must be fastened by means of 4x M4 screws.

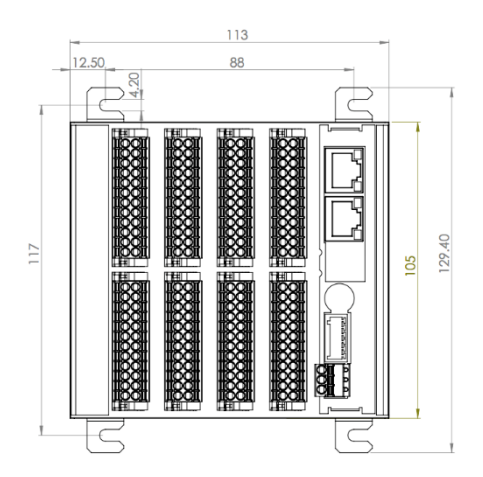

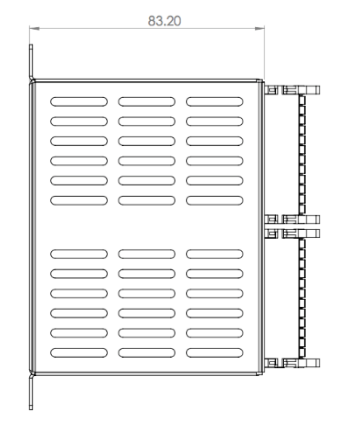

## <span id="page-32-1"></span>6.3.4. **Case with up to 7 Slots**

This housing provides space for a total of 7 COP modules. The housing must be fastened by means of 4x M4 screws.

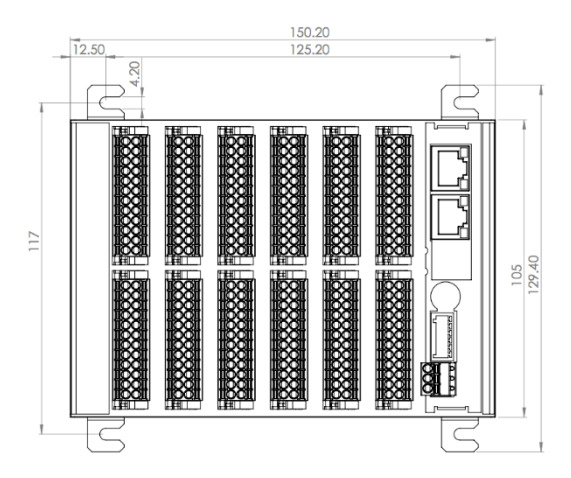

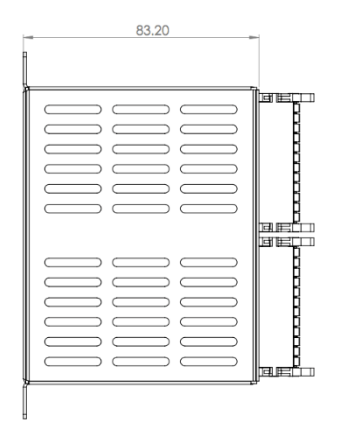

# **AINDEL**

# <span id="page-33-0"></span>7. **Environmental Conditions**

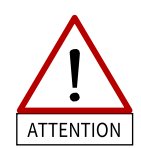

The following environmental conditions apply to all COP modules and must be observed by the user. Failure to do so makes all warranty claims against Indel null and void.

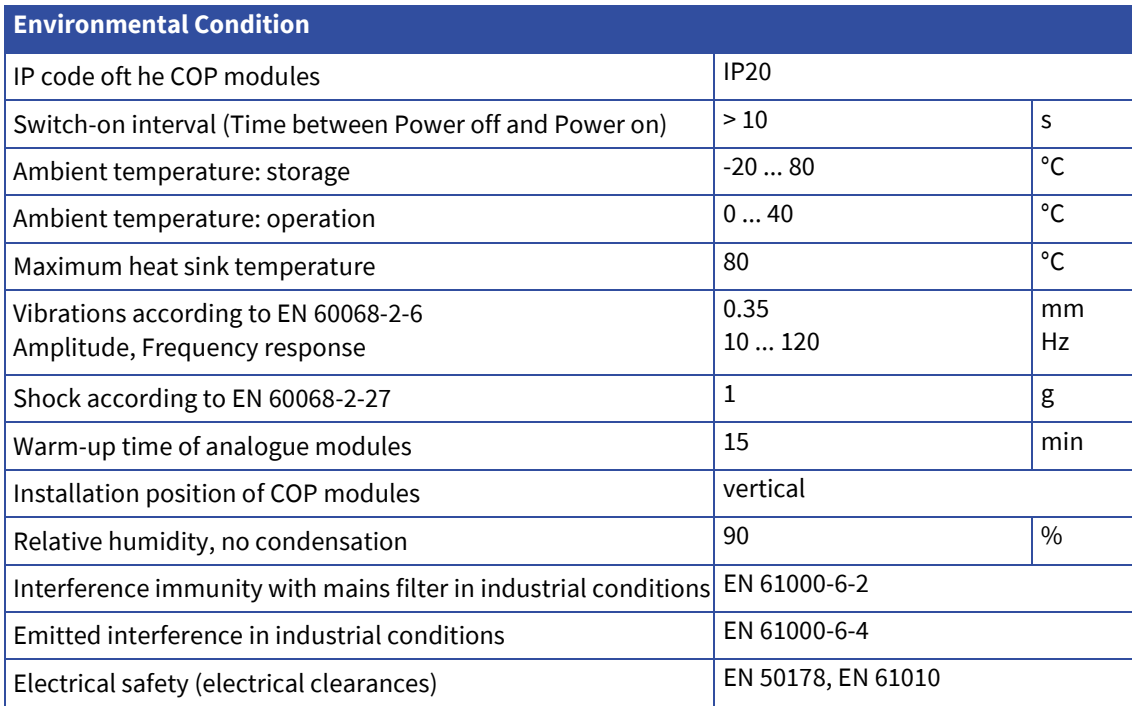

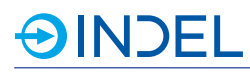

# <span id="page-34-0"></span>8. **COP-MAS2 (Master 2nd Generation)**

COP-MAS2 6113475xx

The COP-MAS2 is the successor of the COP-MAS. Depending on its option, the COP-MAS2 is equipped with a single or dual core ARM Cortex-A9 processor. The COP-MAS2 is a universal CPU board to be used as a compact control unit. It can be operated either on a stand-alone basis or as a GinLink Slave. The master can communicate with up to six COP modules of any type. As the CPU board of a compact control unit, the master COP provides customer-specific machine software based on Indel's INOS real-time operating system. It controls and coordinates all peripherals: analogue and digital inputs and outputs, axes, counters,

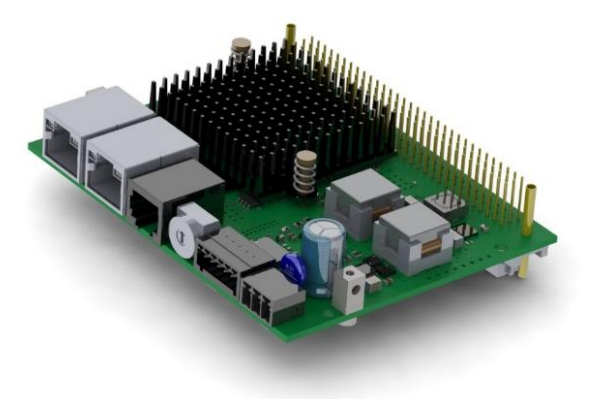

customer-specific electronics, etc. If the master COP is used as a fieldbus slave, it serves as an active bus coupler with its own CPU. The decentralised computing power can be used for signal pre-processing and the execution of customer-specific algorithms.

# <span id="page-34-1"></span>8.1. **Technical Specifications**

#### <span id="page-34-2"></span>8.1.1. **Option 2x800M**

The following technical specifications apply to the 2x800M option.

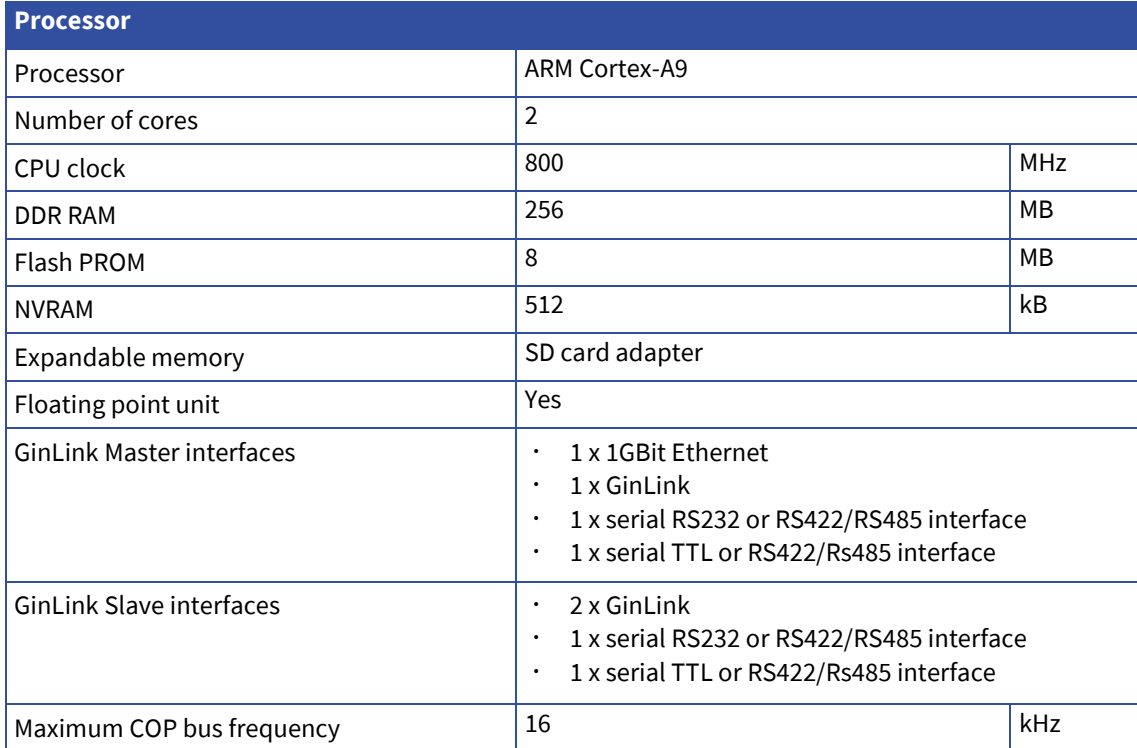

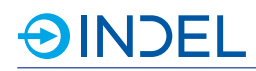

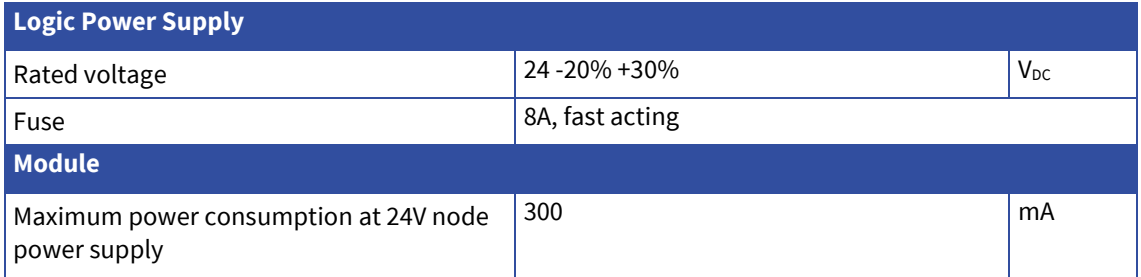

# <span id="page-35-0"></span>8.1.2. **Option 800M/LITE**

The following technical specifications apply to the 800M/LITE option

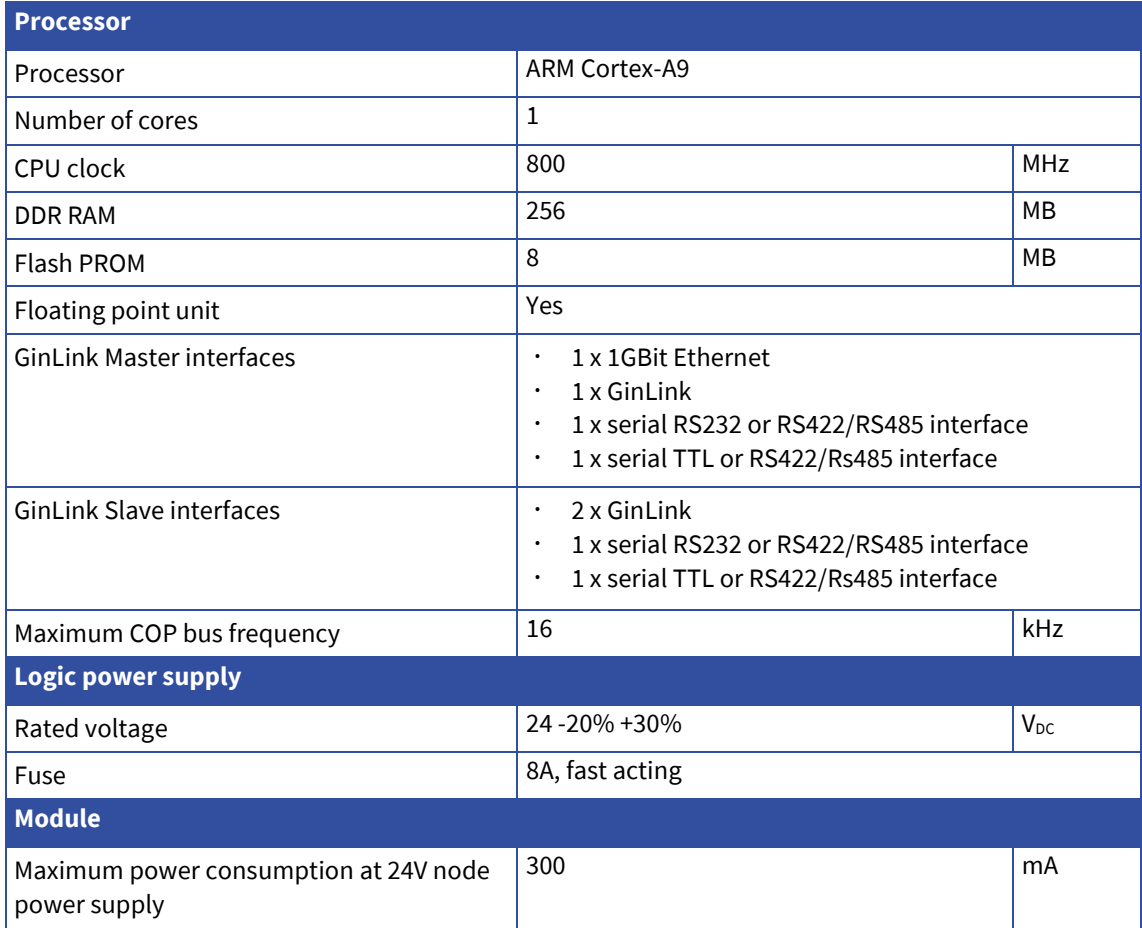
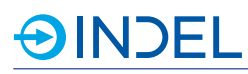

### 8.2. **Pin Assignment**

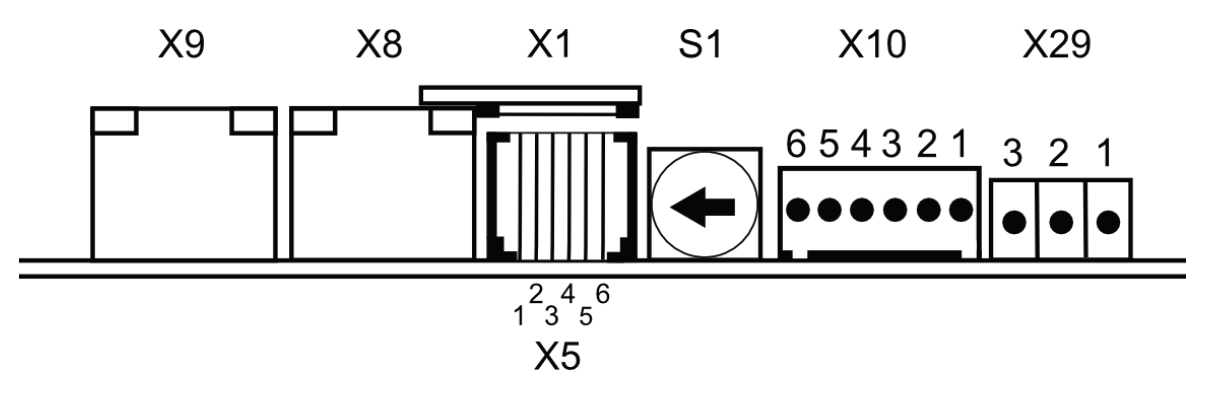

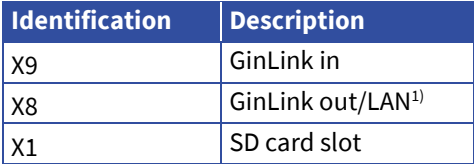

1) The functionality of X8 varies depending on the switch setting (S1). See section [8.3.](#page-37-0)

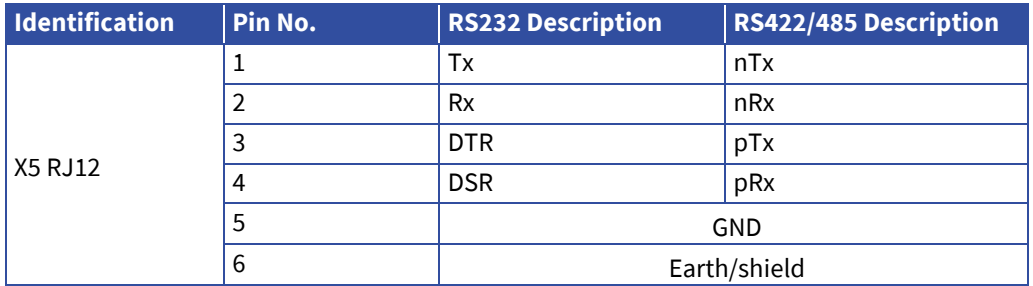

RS422/485: The braking resistor can be connected externally. RS485: The RX and TX lines must be externally connected to each other.

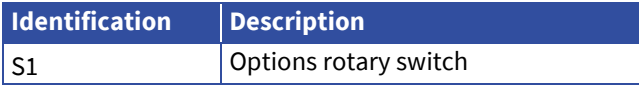

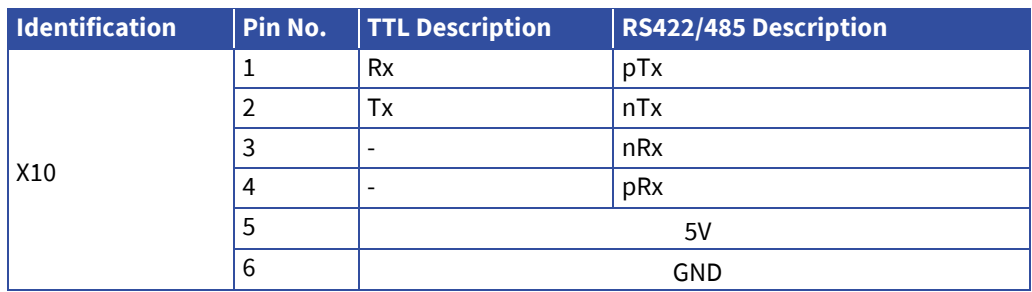

The braking resistor between 3 and 4 is 120Ohm

RS485: The RX and TX lines must be externally connected to each other.

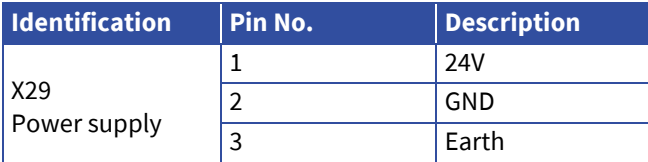

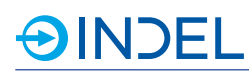

### <span id="page-37-0"></span>8.3. **Options Rotary Switch**

You can use the options rotary switch to decide in which state the master is to be booted. The table below shows various states of the options rotary switch and available combinations.

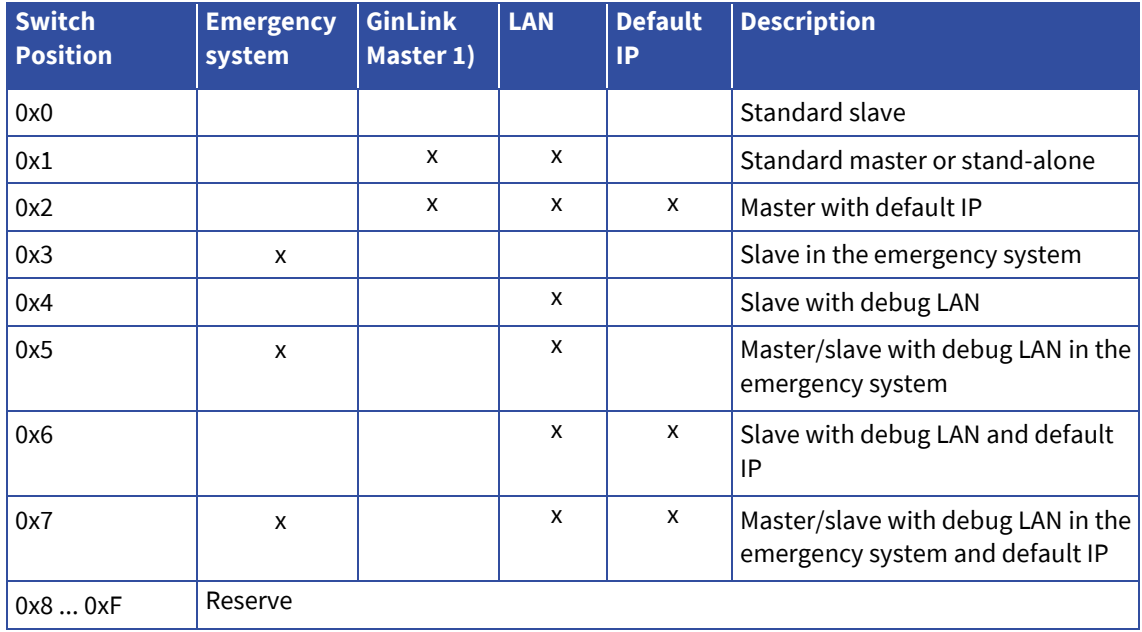

#### **Emergency system**

The master boots in the Indel emergency system.

#### **GinLink Master**

The COP-MAS2 also serves as a master GinLink. This allows for communication with other Indel modules via GinLink. This is the case when the COP-MAS2 is used as an applications master.

#### **LAN**

The GinLink out jack becomes a 1 GBit LAN interface. This allows for INCO communication with a host computer.

#### **Default IP**

By default, the master's IP (LAN interface) is 192.168.1.251.

### 8.4. **Connection Examples**

#### **RS232**

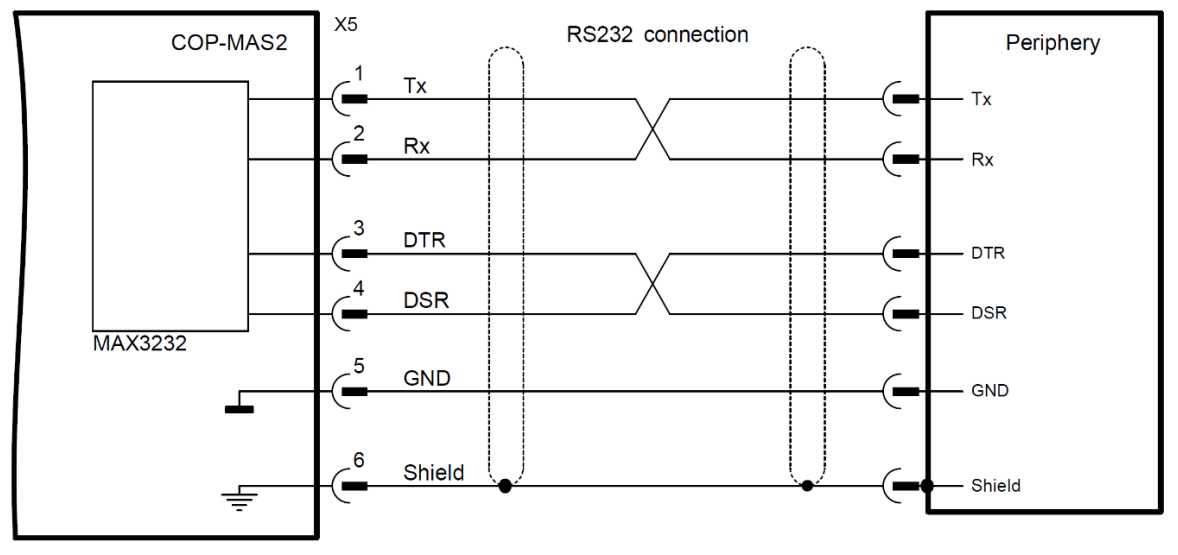

### 8.5. **Available Options**

The COP-MAS2 is available in two different options. They can both be operated on a stand-alone basis or as a master GinLink. The option2x800M has a dual core ARM Cortex-A9 and is provided with a NVRAM and a SD card slot.

The option 800M/LITE is a COP-MAS2 with a single core ARM Cortex-A9 processor, without NV-RAM and a SD card slot.

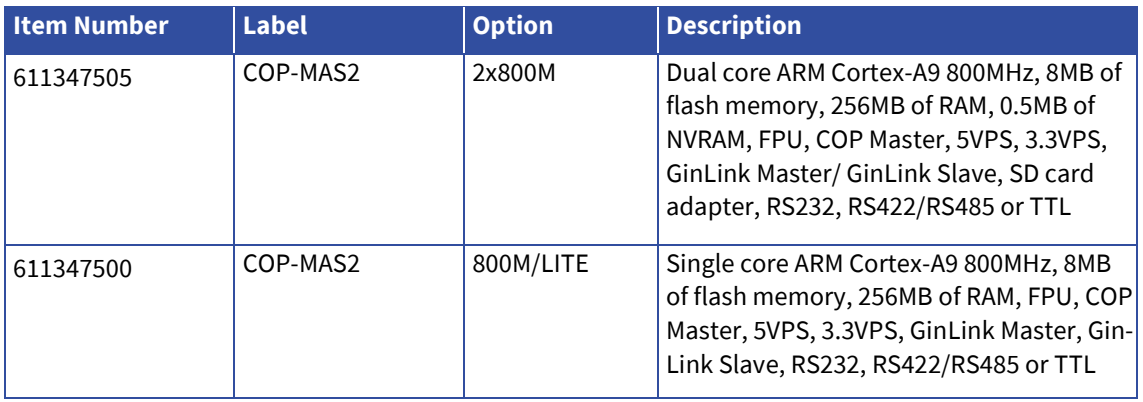

### 8.6. **Accessories**

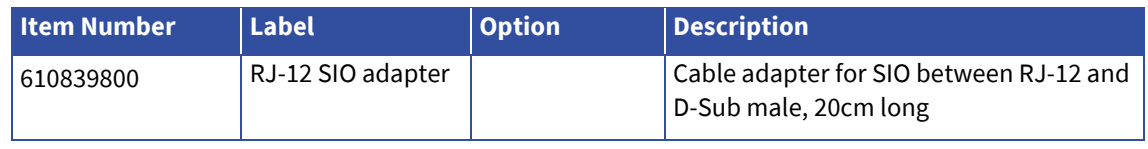

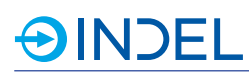

## 9. **COP-MAS (Master)**

#### COP-MAS 610940800

The COP-MAS is a universal CPU board to be used as a compact control unit. It can be operated either on a stand-alone basis or as a GinLink Slave. The master can communicate with up to six COP modules of any type. As the CPU board of a compact control unit, the master COP provides customer-specific machine software based on Indel's INOS real-time operating system. It controls and coordinates all peripherals: analogue and digital inputs and outputs, axles, counters, customer-specific electronics,

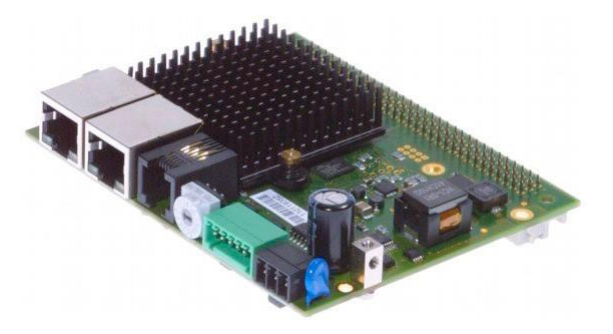

etc. If the master COP is used as a fieldbus slave, it serves as an active bus coupler with its own CPU. The decentralised computing power can be used for signal pre-processing and the execution of customerspecific algorithms.

### 9.1. **Technical Specifications**

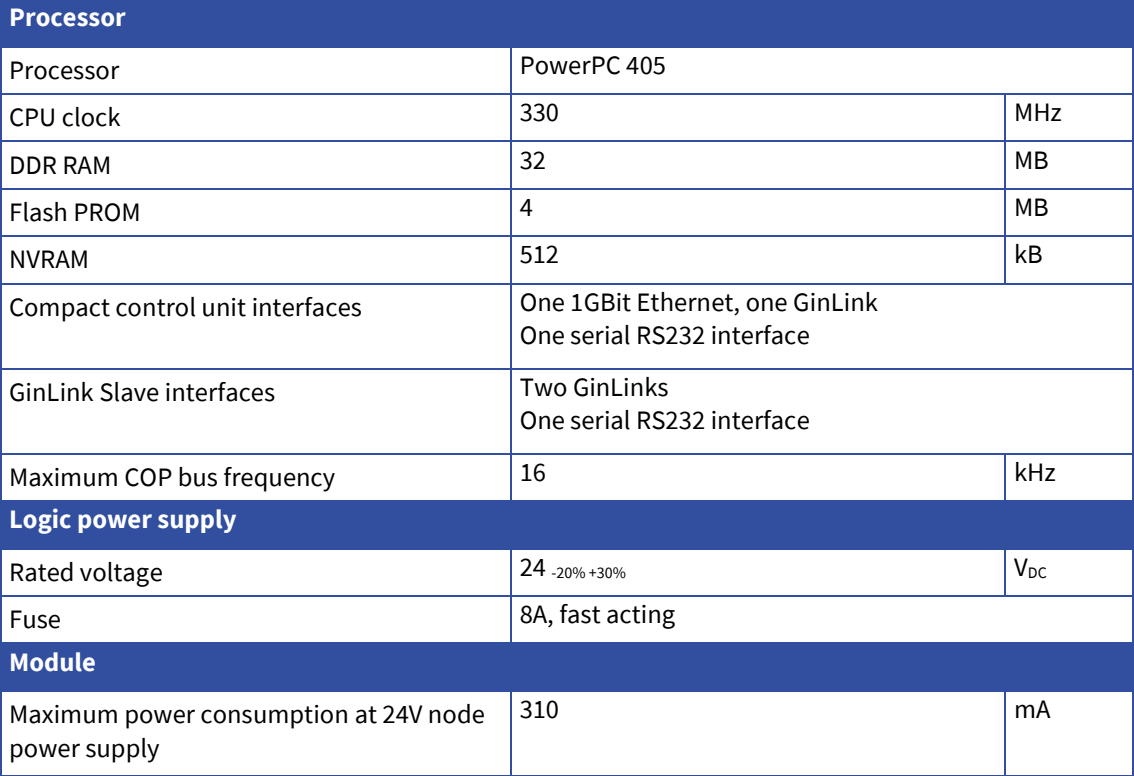

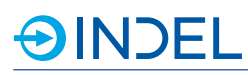

### 9.2. **Pin Assignment**

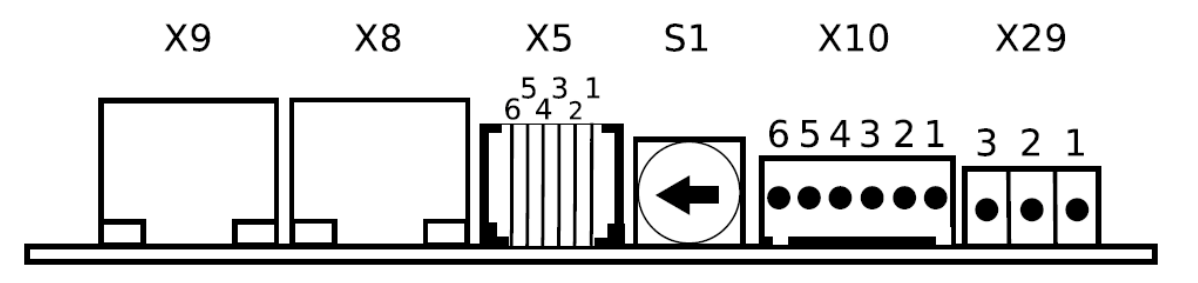

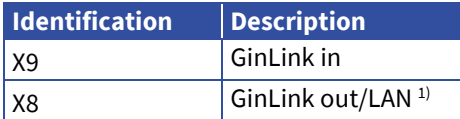

1) The functionality of X8 varies depending on the switch setting (S1). See section [9.3.](#page-41-0)

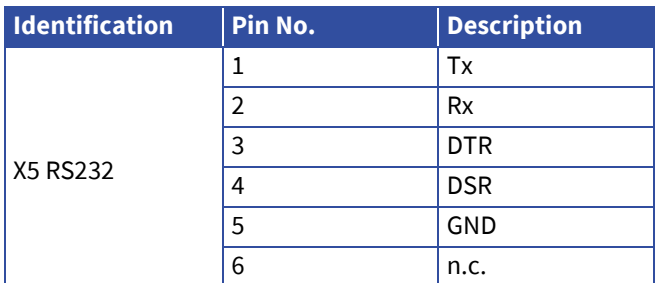

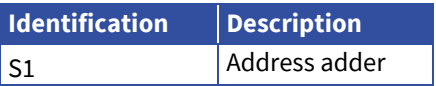

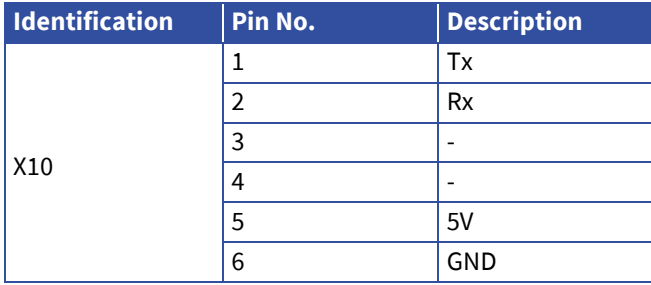

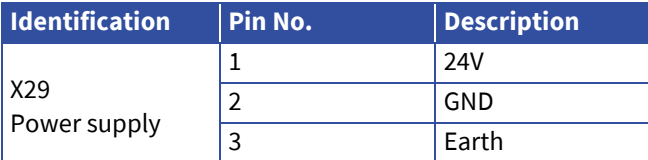

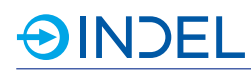

### <span id="page-41-0"></span>9.3. **Options Rotary Switch**

You can use the options rotary switch to decide in which state the master is to be booted. The table below shows various states of the options rotary switch.

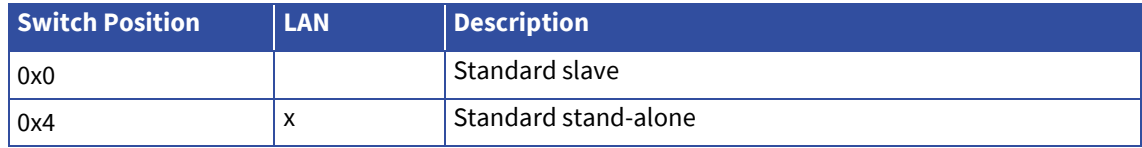

#### **LAN**

The GinLink out jack becomes a 1 GBit LAN interface. This allows for INCO communication with a host computer.

### 9.4. **Connection Examples**

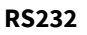

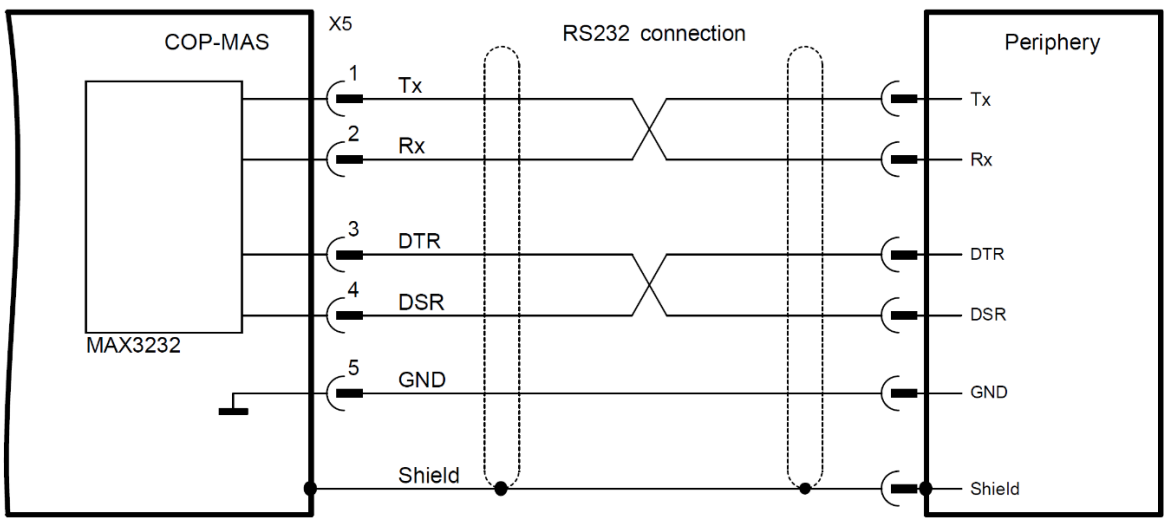

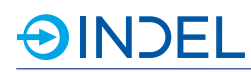

### 9.5. **Available Options**

The COP-MAS is available in two different options. They can both be operated on a stand-alone basis. If another COP node needs to be used for a stand-alone application, a COP-MAS with the GinLink Master option can be deployed. It can communicate with other Indel peripherals via GinLink.

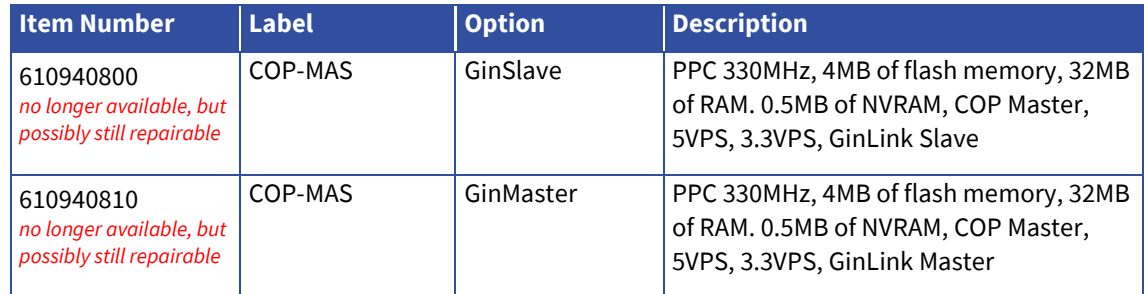

### 9.6. **Accessories**

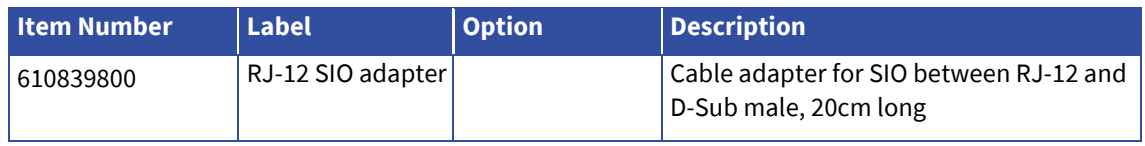

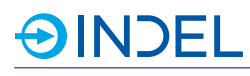

### 10. **COP-PAS LEX (Passive Bus Coupler)**

COP-PAS 611143600

The COP-PAS is used as a GinLink bus coupler. Any type of COP node can thus be integrated into and operated in a GinLink system. Addressing is done via MAC address.

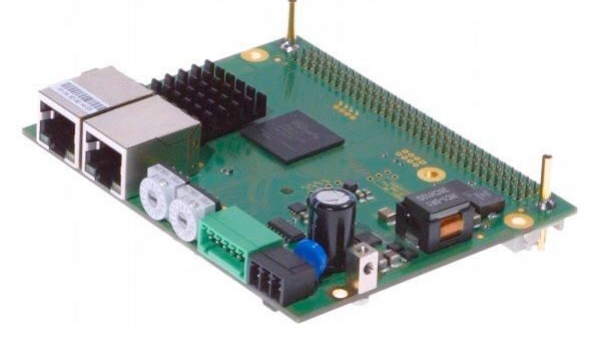

### COP-PAS LEX 611143630

New hardware revision (from A) with an extra connector for GinLink extension. It replaces the old version 0. Link expander:

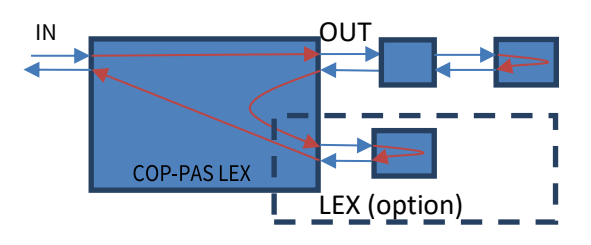

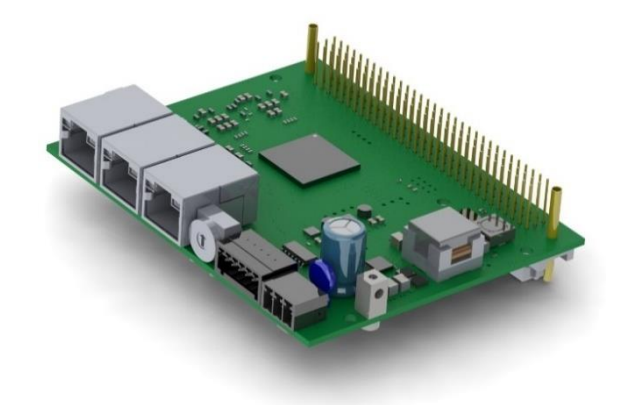

### 10.1. **Technical Specifications**

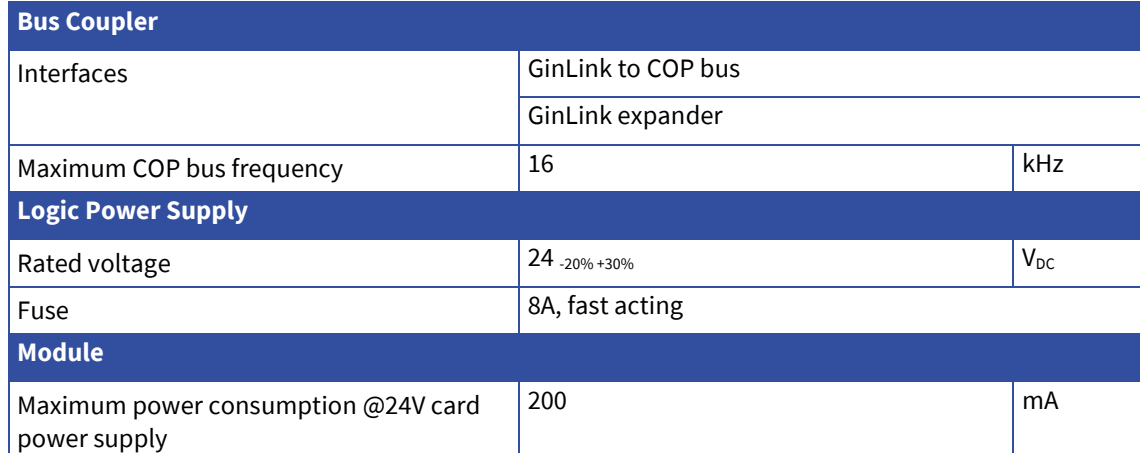

#### COP Hardware

## **SINDEL**

### 10.2. **Pin Assignment**

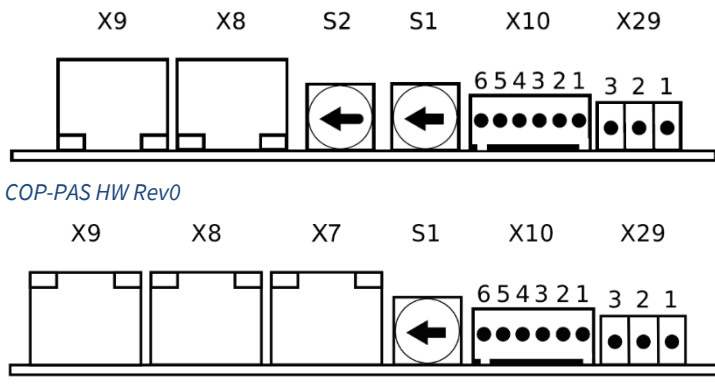

*COP-PAS LEX HW RevA*

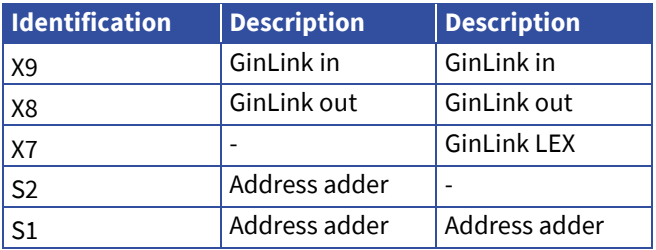

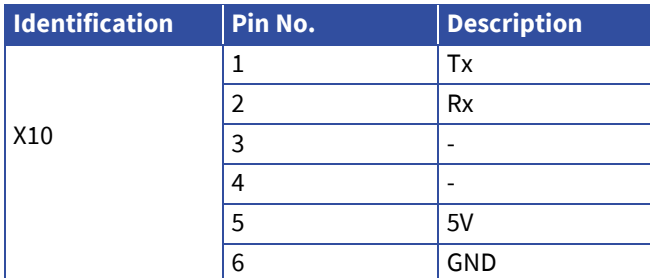

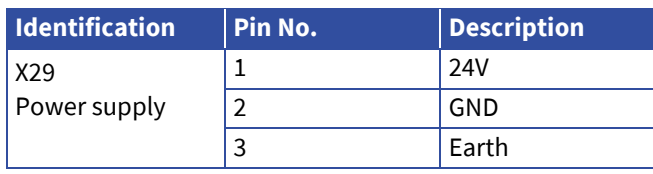

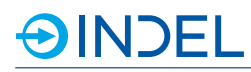

### 10.3. **Options Rotary Switch**

The rotary switch S1 at COP-PAS LEX is used as options rotary switch

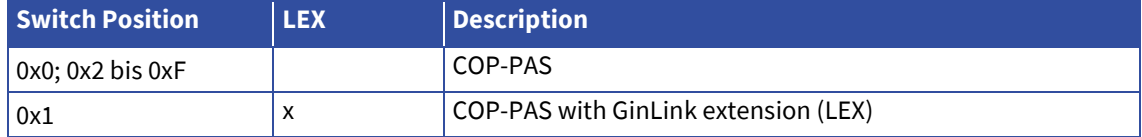

### 10.4. **Available Options**

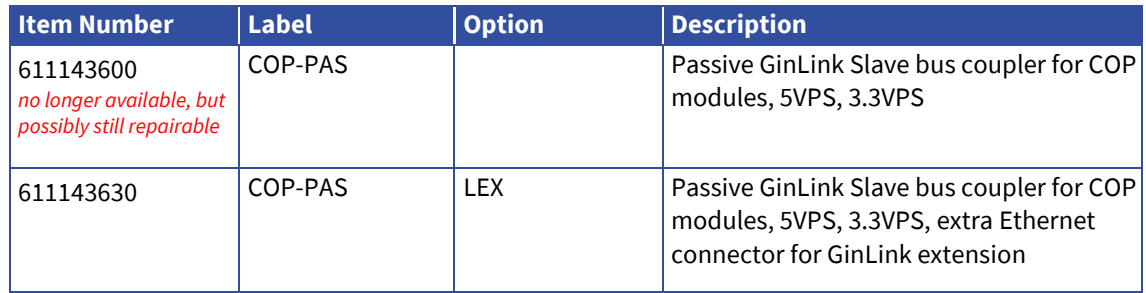

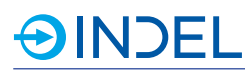

## 11. **COP-AX (Motor Output Stage)**

COP-AX 611145800

The COP-AX module has two motor output stages. All popular motor types are supported. Incremental or SinCos encoders can be connected as feedback systems. In addition, an integrated braking resistor (ballast resistor) is available.

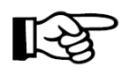

For the motor control, a COP-MAS or COP-MAS2 module with a free processor core is needed in the same COP case. Only a maximum of four COP-AX/AX2 modules can be used per COP node.

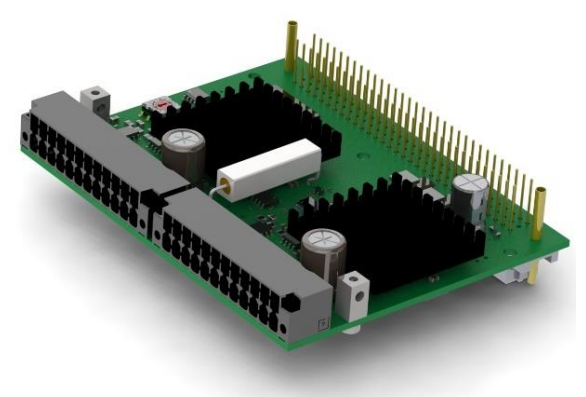

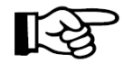

If a COP node contains COP-AX/AX2 modules, they must start with the rotary switch address 0. Further

COP-AX/AX2 modules follow with increasing addressing. This means when using one module the address is set to 0. When using three modules, the addresses are set to 0, 1and 2. All other COP module types receive the subsequent rotary switch addresses.

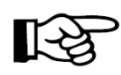

If the motor has Hall sensors, a COP-IO module is required in the same COP node. Hall sensors must be connected to the ascending numbered digital inputs. For example, Hall 1 at DIN 1, Hall 2 at DIN 2 and Hall 3 at DIN 3.

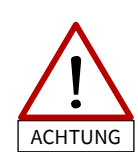

The external enable pin (Ext\_En) cannot be interpreted as Safe Torque Off (STO). To achieve no-voltage on the axis, the motor supply voltage (Mot\_Ucc) has to be turned off completely.

### 11.1. **Technical Specifications**

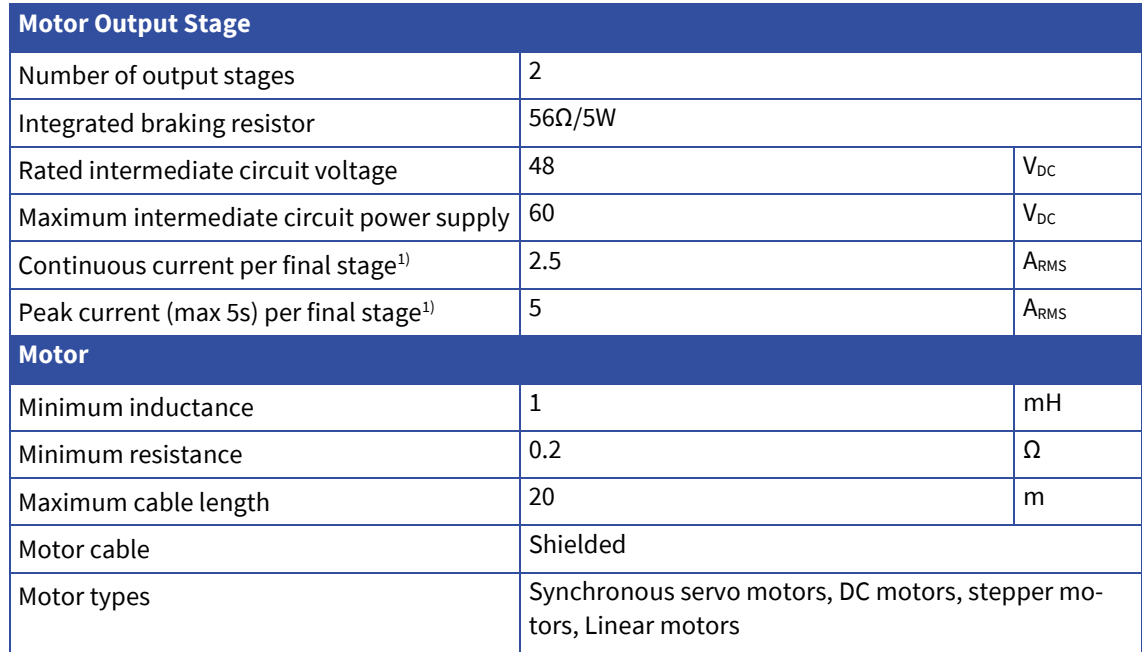

## **AINDEL**

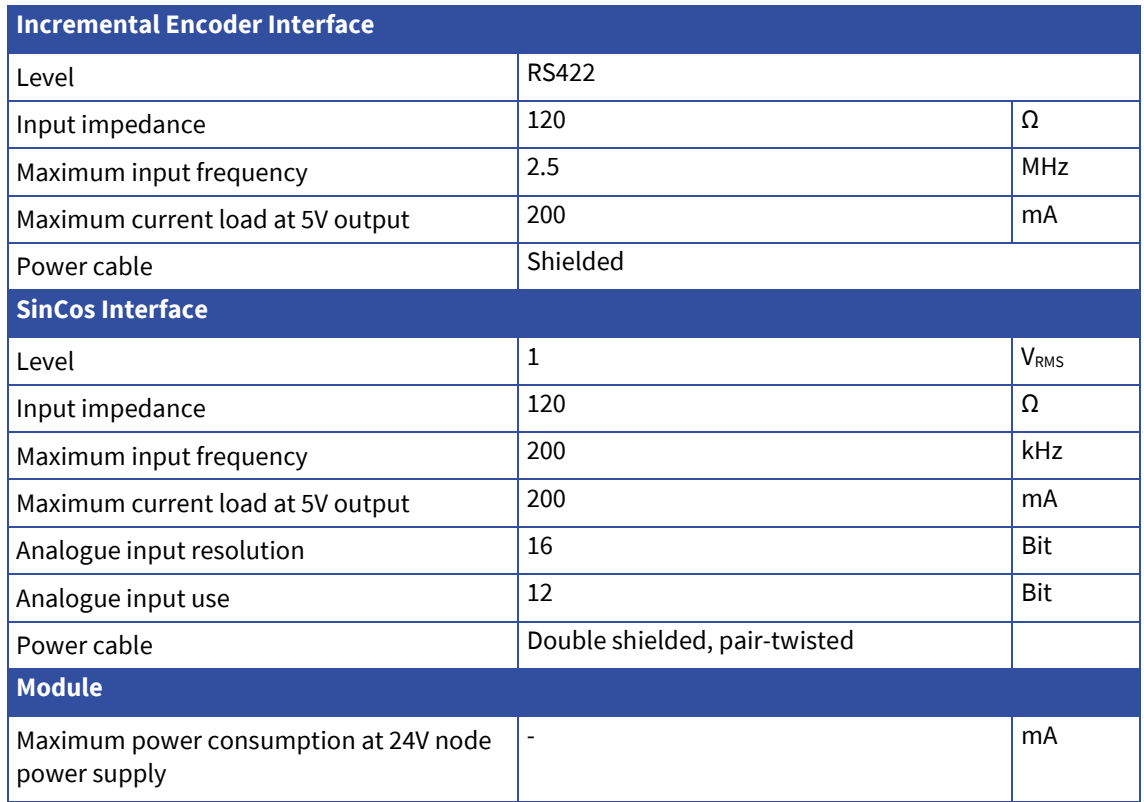

1) Additional ventilation may be needed to dissipate the waste heat generated.

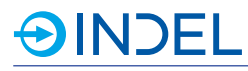

### 11.2. **Pin Assignment**

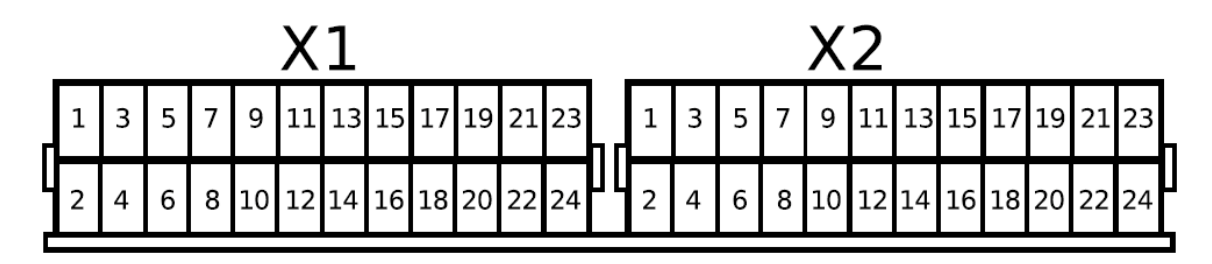

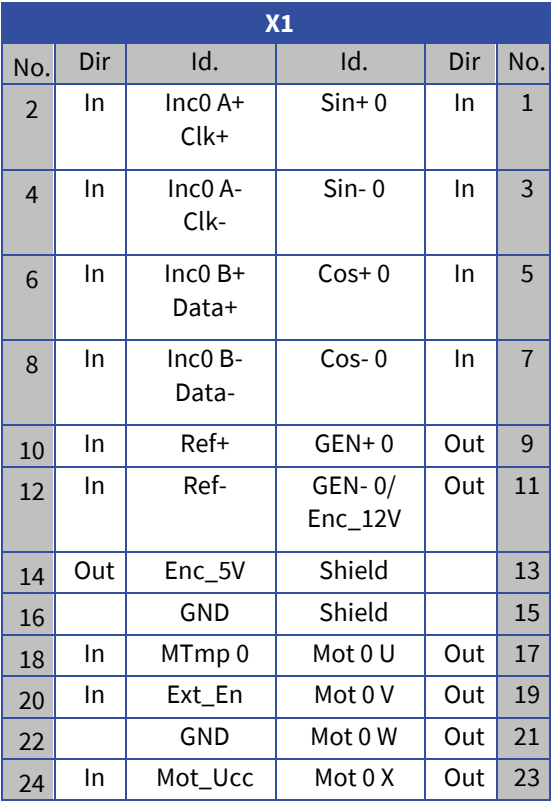

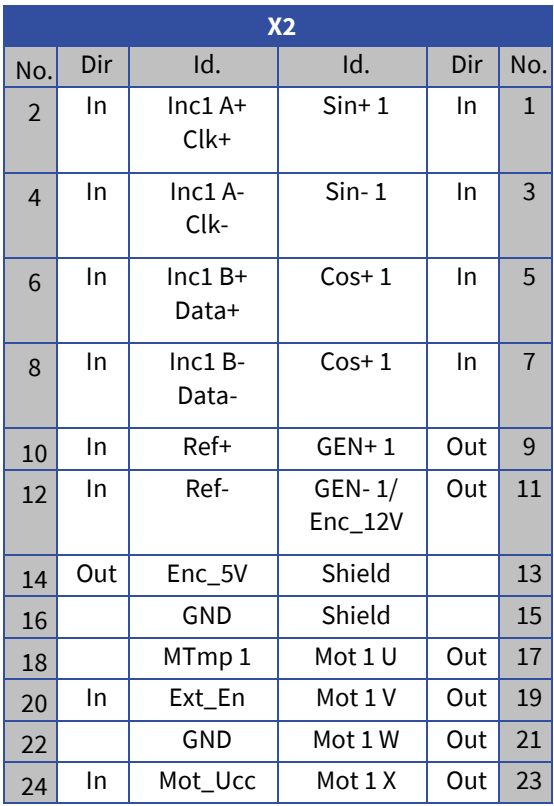

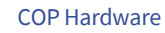

## **AINDEL**

### 11.3. **Connection Examples**

#### **Synchronous motor at a final stage**

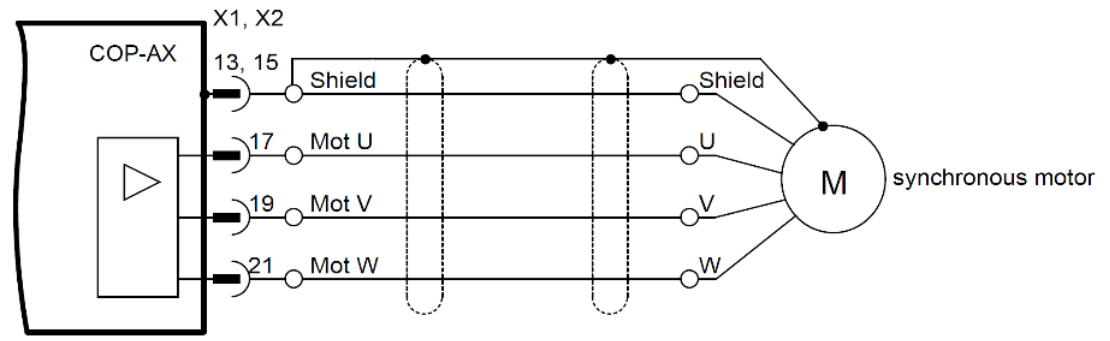

### **DC motor at a final stage**

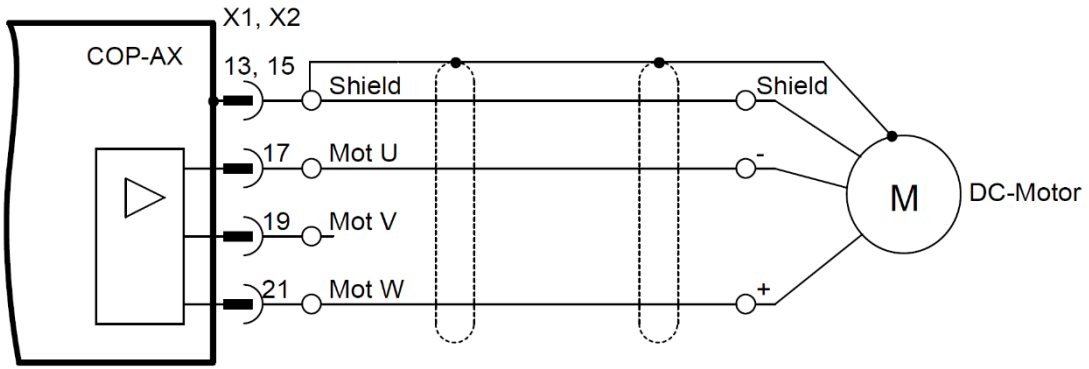

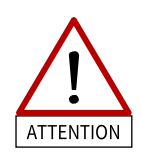

### **Synchronous motor at two parallel output stages**

The Y cables must be at least 25cm long, otherwise the output stages may be destroyed.

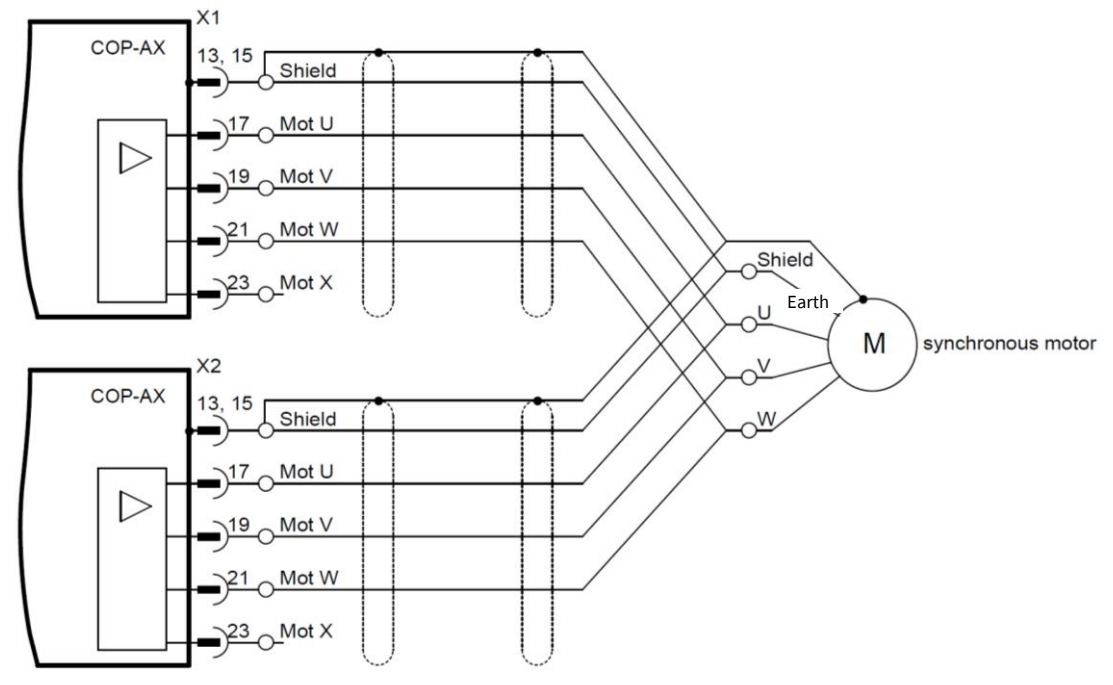

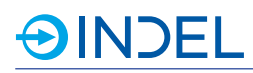

#### **Stepper motor**

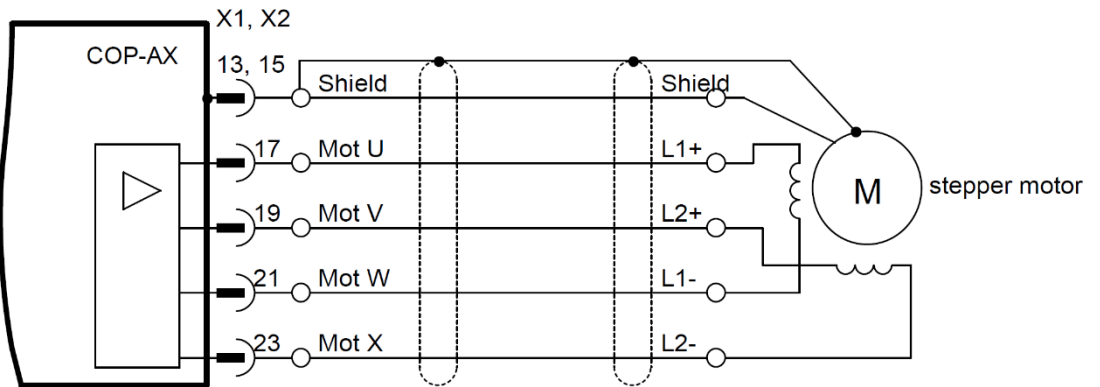

#### **Stepper motor at two parallel output stages**

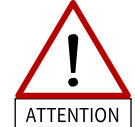

The Y cables must be at least 25cm long, otherwise the output stages may be destroyed.

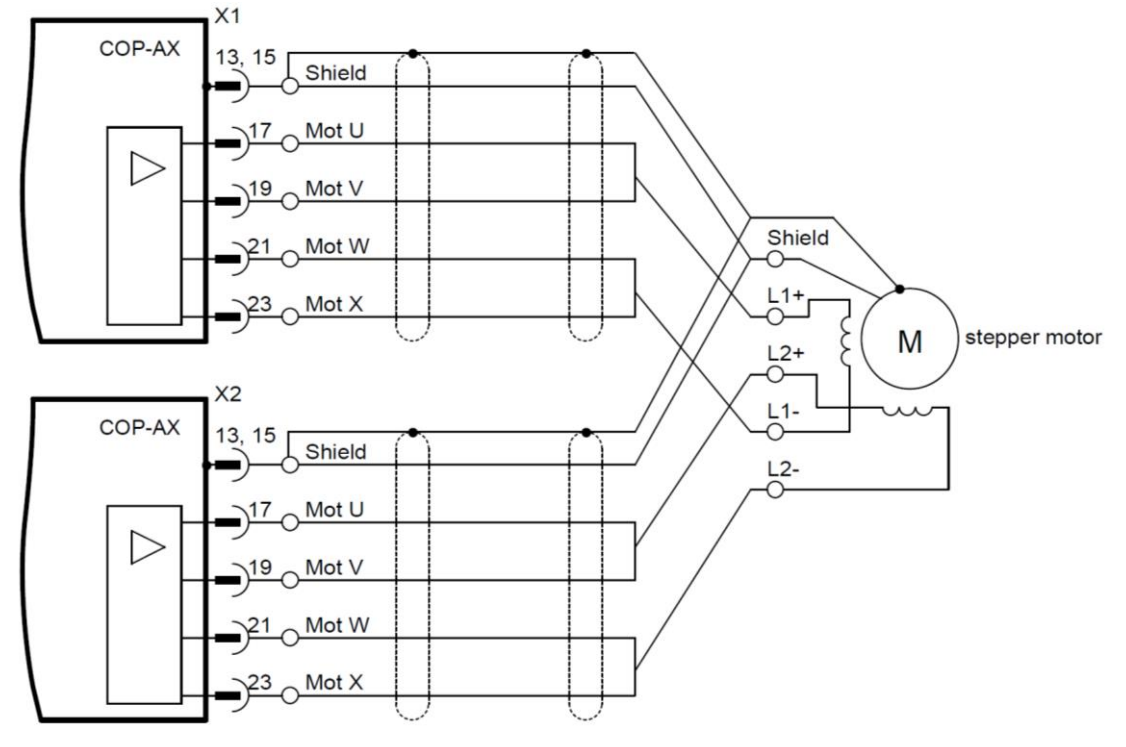

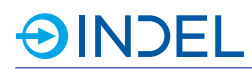

#### **Incremental encoder feedback**

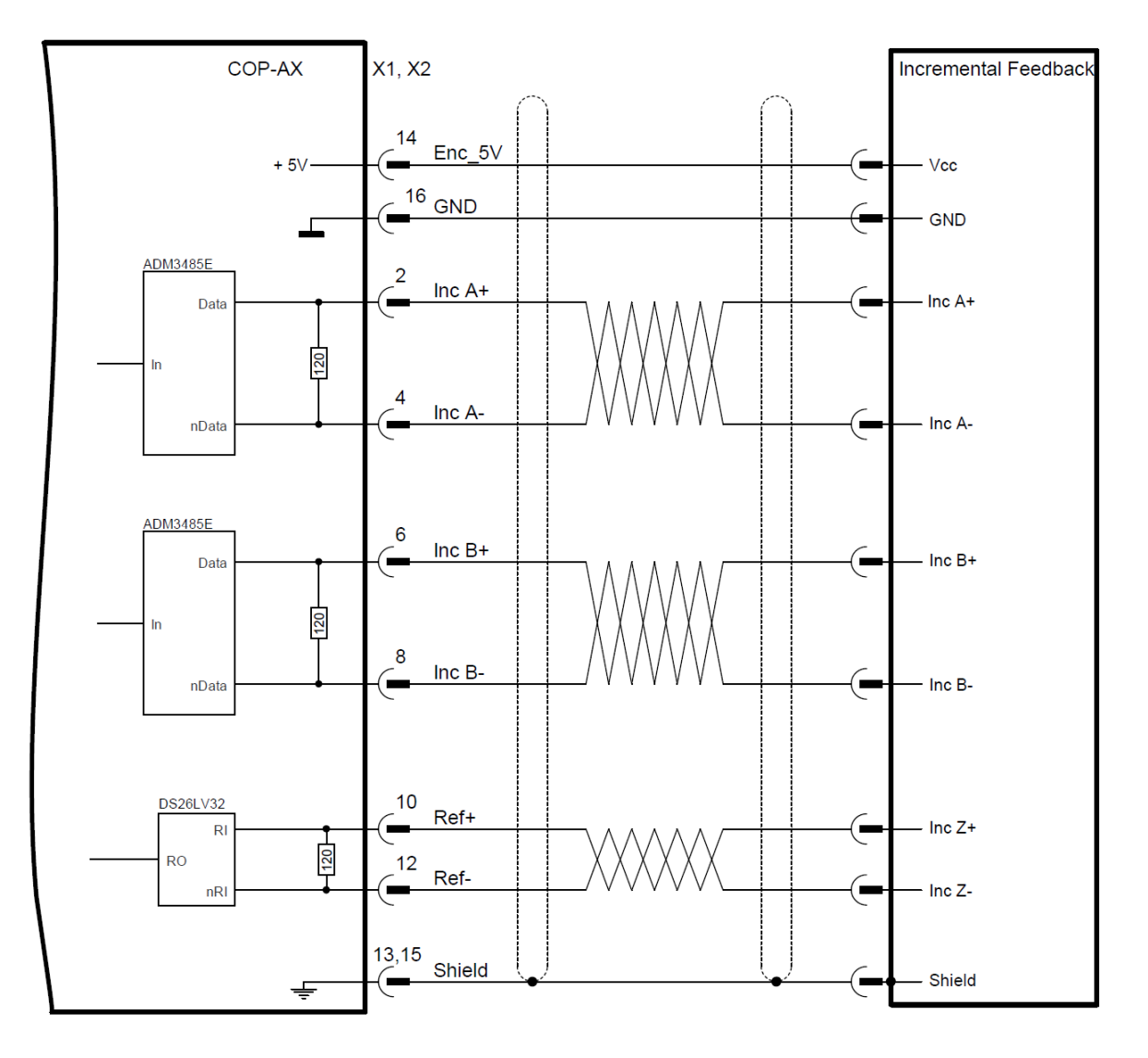

#### **SinCos feedback**

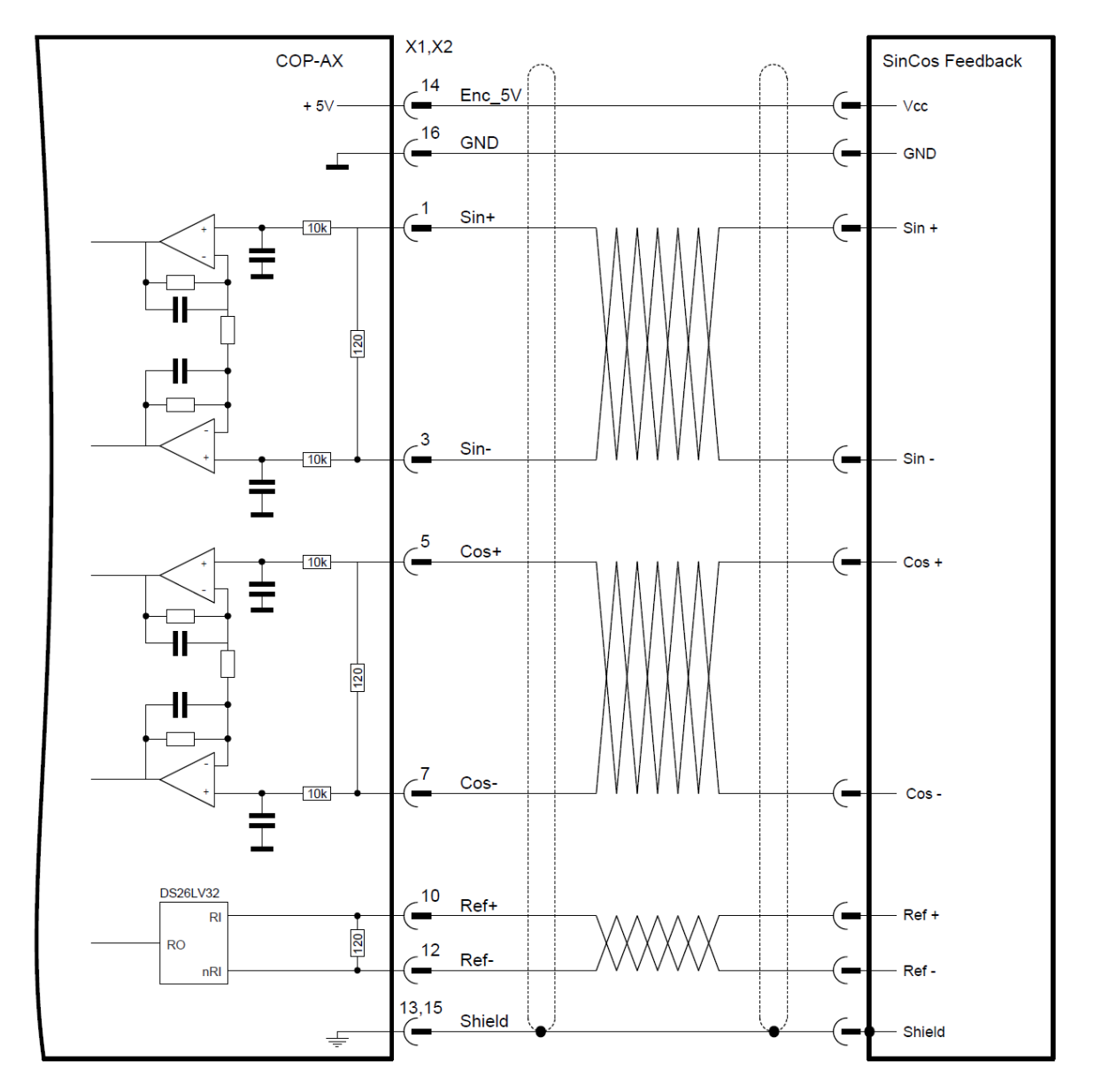

### **Hiperface Feedback**

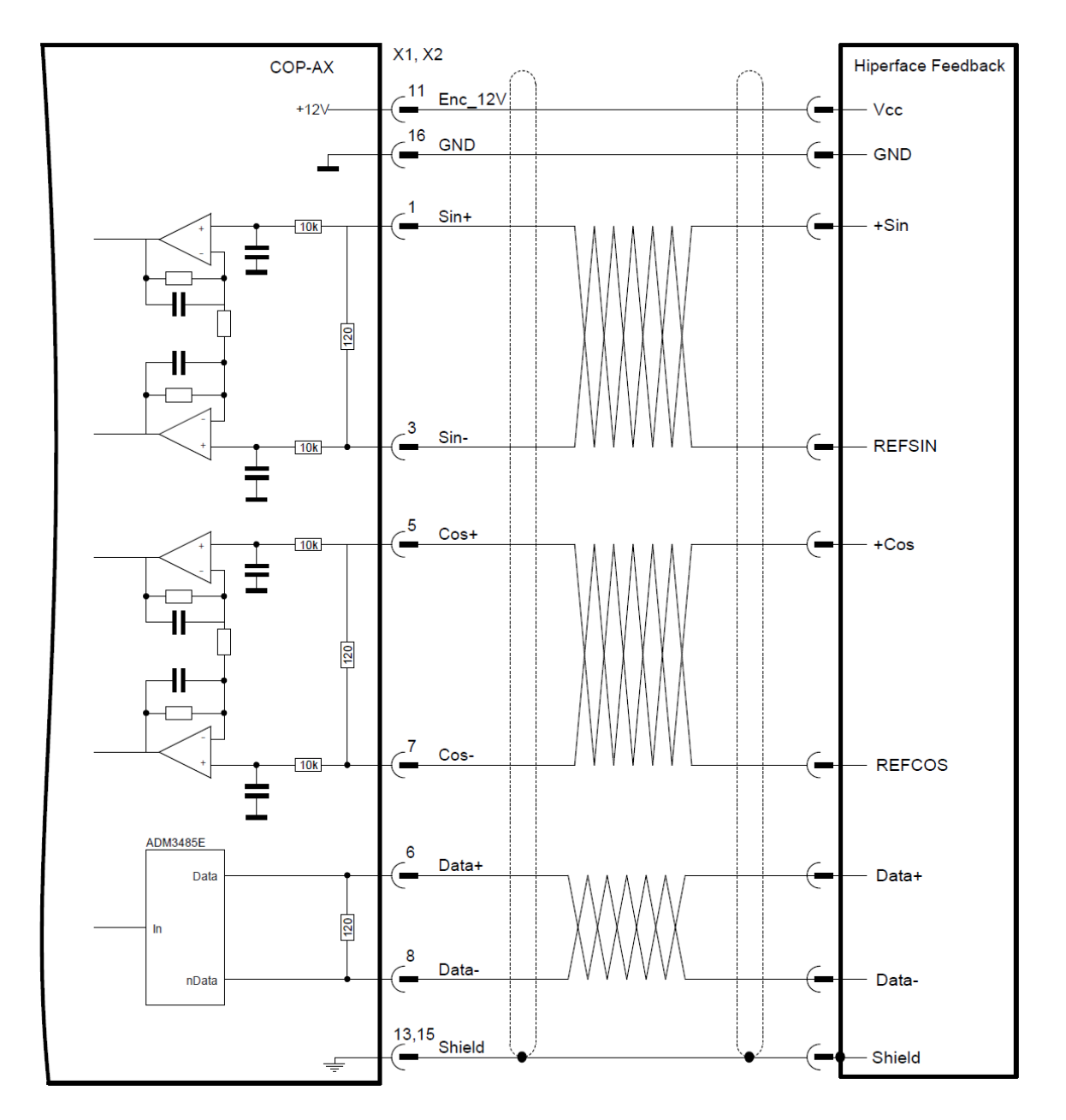

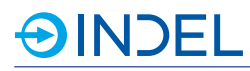

#### **EnDat2.1 / SSI Feedback**

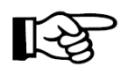

If the supply voltage of the feedback system is >12V use Enc\_12V (Pin 11) instead of Enc\_5V.

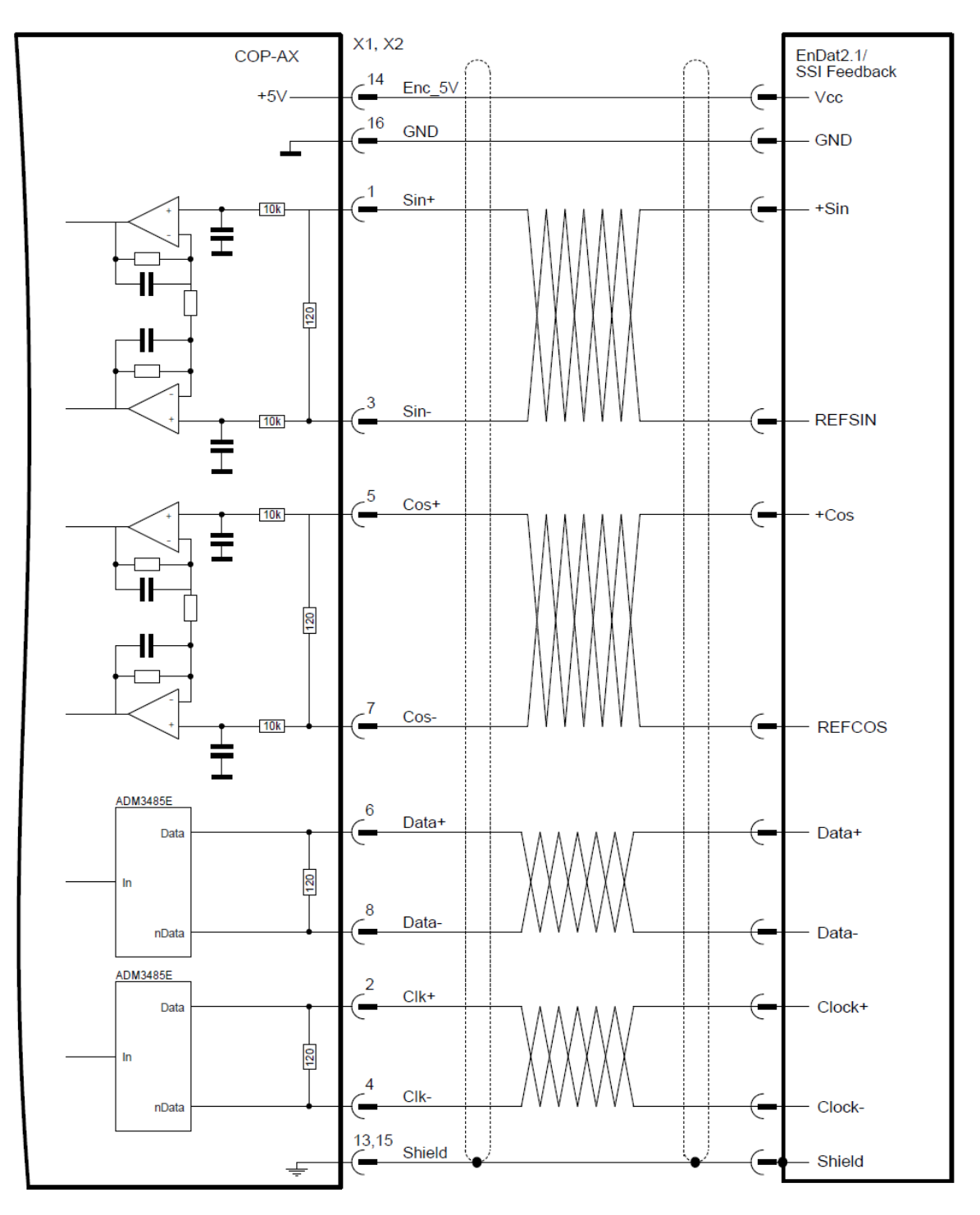

#### **EnDat2.2 / BiSS-C Feedback**

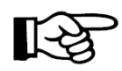

If the supply voltage of the feedback system is >12V use Enc\_12V (Pin 11) instead of Enc\_5V.

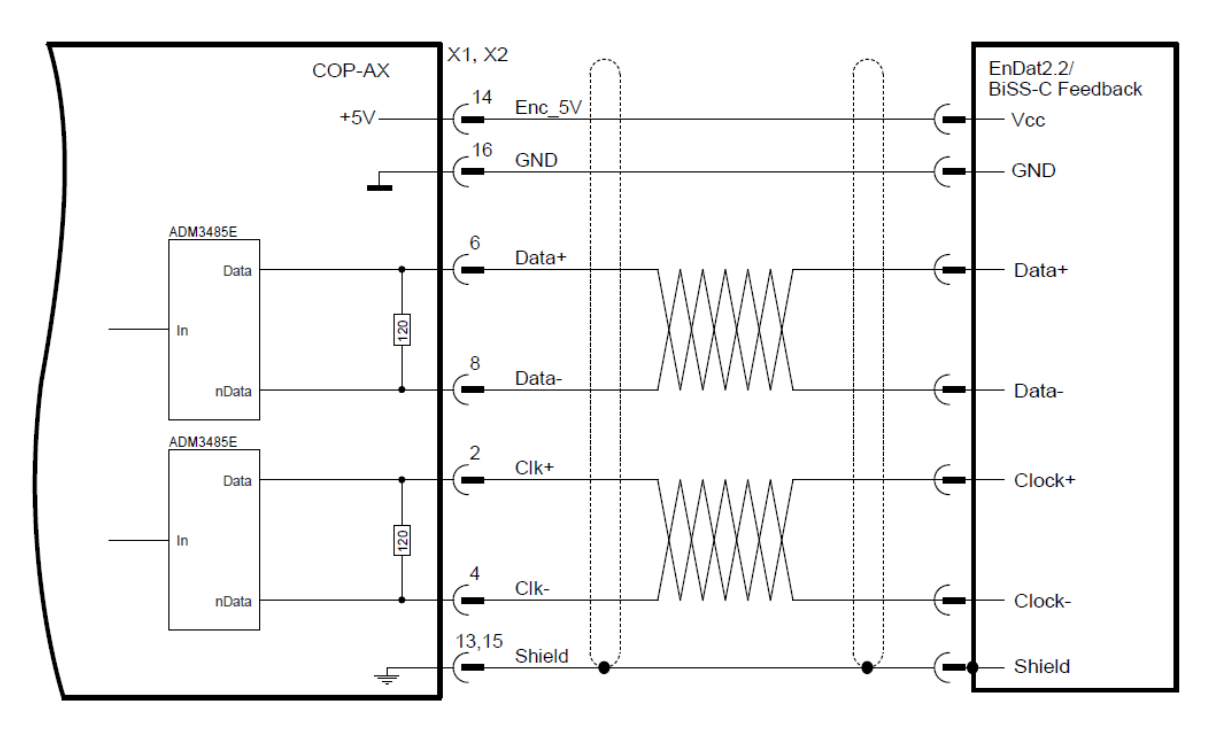

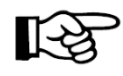

The purely digital control on the fast absolute encoders is currently not available for the COP modules!

### 11.4. **Available Options**

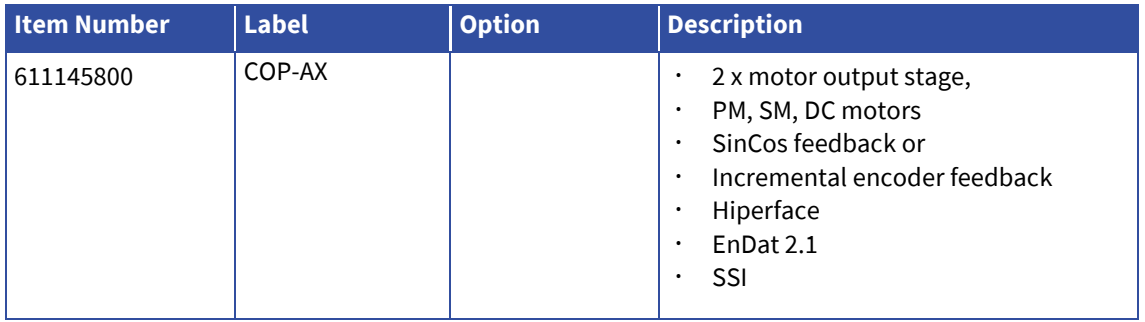

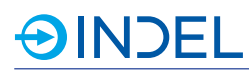

## 12. **COP-AX2 72V (Motor Output Stage)**

COP-AX2 611552900

The COP-AX2 module has two motor output stages. All popular motor types are supported. Incremental or SinCos encoders can be connected as feedback systems. In addition, there is an integrated braking resistor (ballast resistor) and a connection for an external braking resistor.

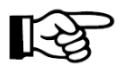

For the motor control, a COP-MAS or COP-MAS2 module with a free processor core is needed in the same COP case. Only a maximum of four COP-AX/AX2 modules can be used per COP node.

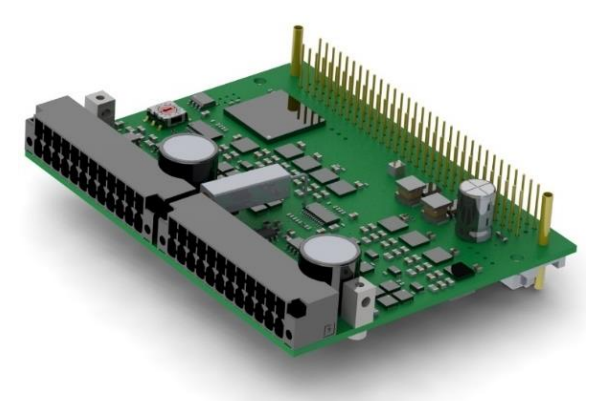

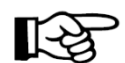

If a COP node contains COP-AX/AX2 modules, they must start with the rotary switch address 0. Further

COP-AX/AX2 modules follow with increasing addressing. This means when using one module the address is set to 0. When using three modules, the addresses are set to 0, 1and 2. All other COP module types receive the subsequent rotary switch addresses.

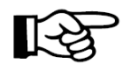

If an external motor brake is additionally connected or if the motor has Hall sensors, a COP-IO module is required in the same COP node. Hall sensors must be connected to the ascending numbered digital inputs. For example, Hall 1 at DIN 1, Hall 2 at DIN 2 and Hall 3 at DIN 3.

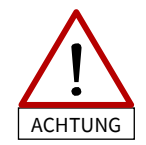

The external enable pin (Ext\_En) cannot be interpreted as Safe Torque Off (STO). To achieve no-voltage on the axis, the motor supply voltage (Mot\_Ucc) has to be turned off completely.

### 12.1. **Technical Specifications**

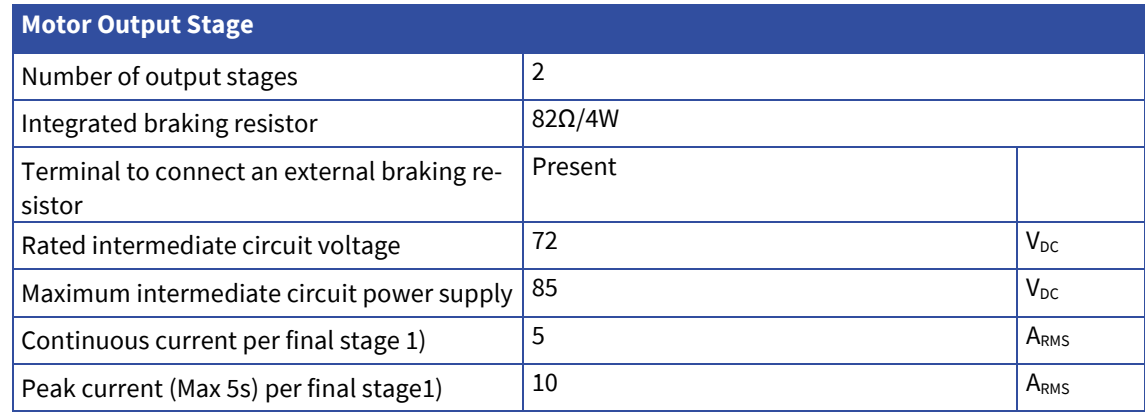

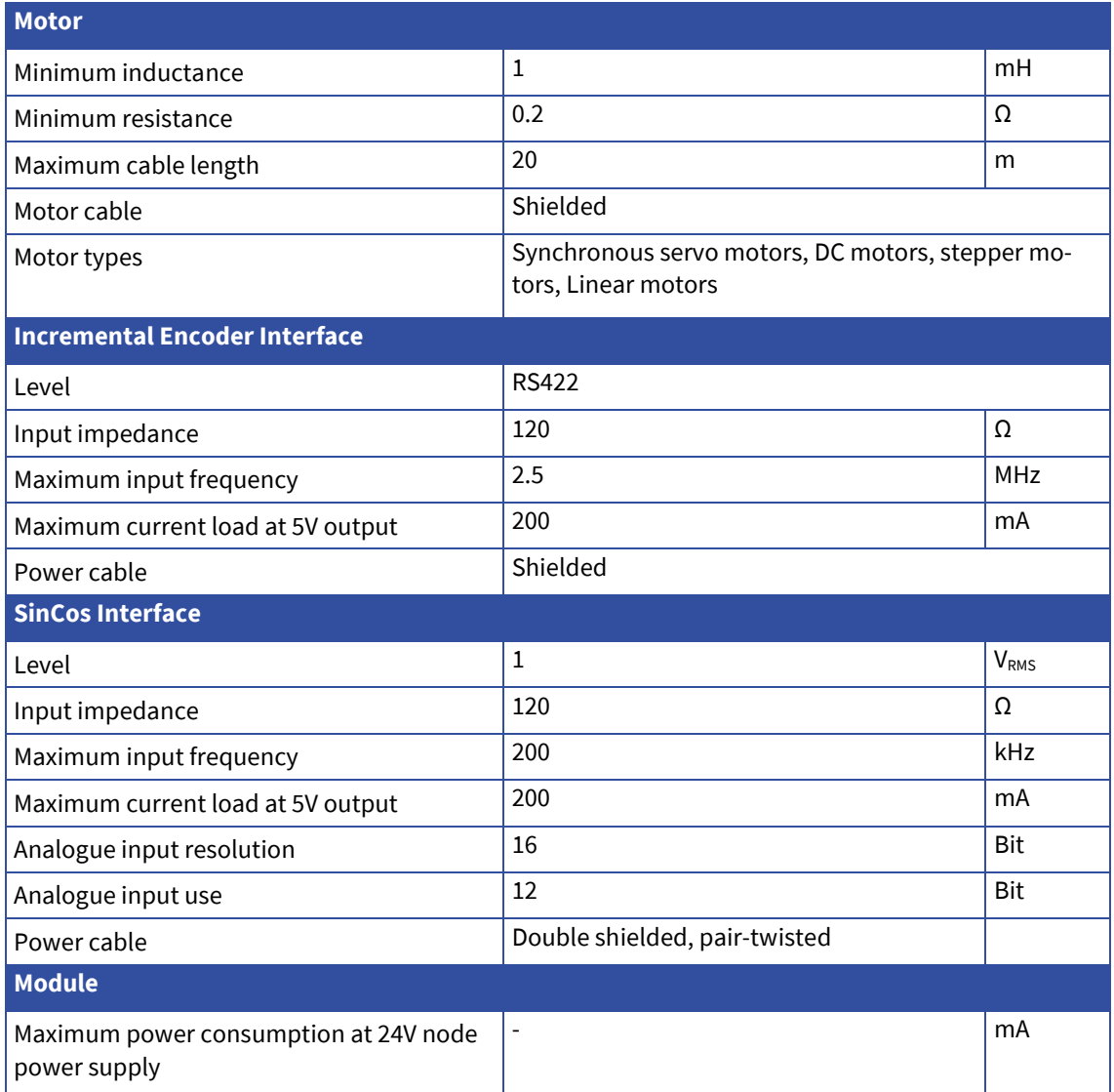

1) Additional ventilation may be needed to dissipate the waste heat generated.

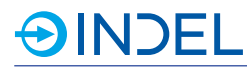

### 12.2. **Pin Assignment**

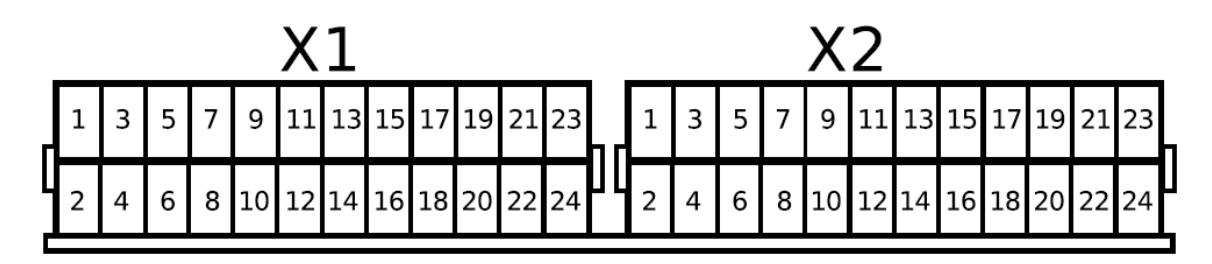

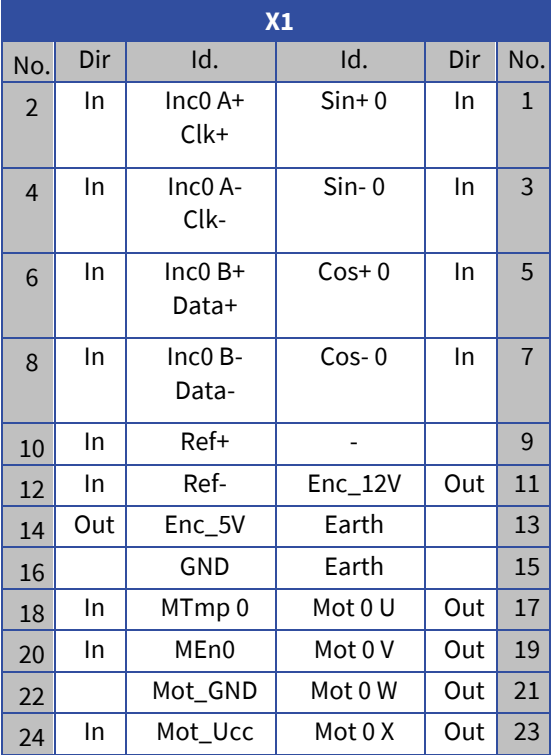

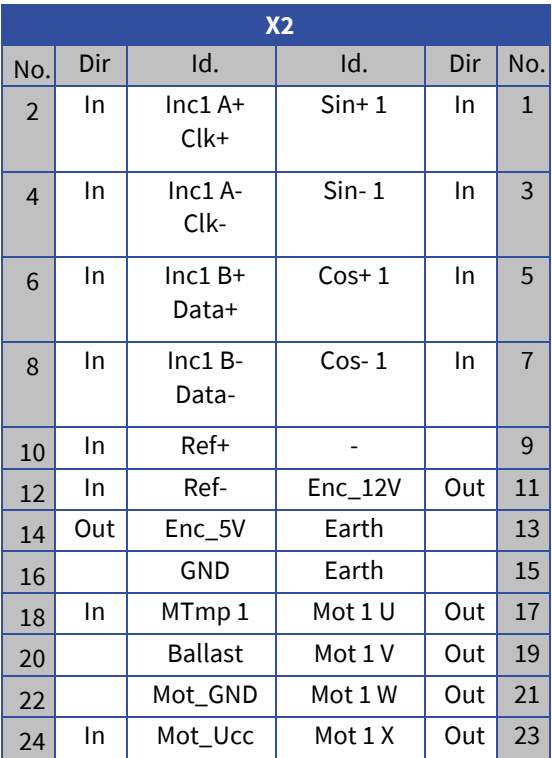

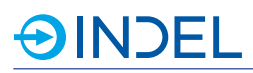

### 12.3. **Connection Examples**

#### **Synchronous motor at a final stage**

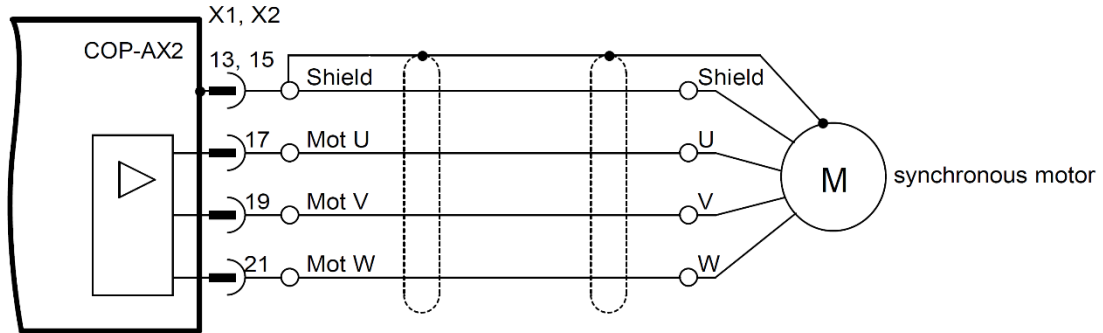

### **DC motor at a final stage**

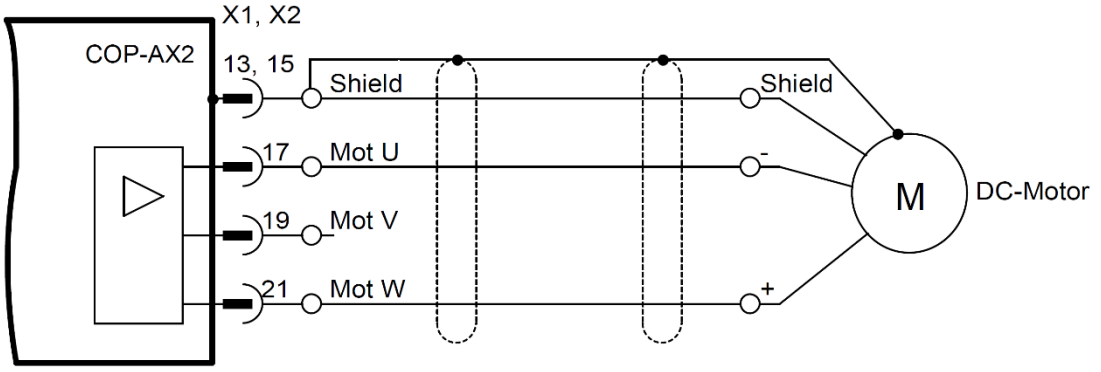

#### **Synchronous motor at two parallel output stages**

The Y cables must be at least 25cm long, otherwise the output stages may be destroyed.

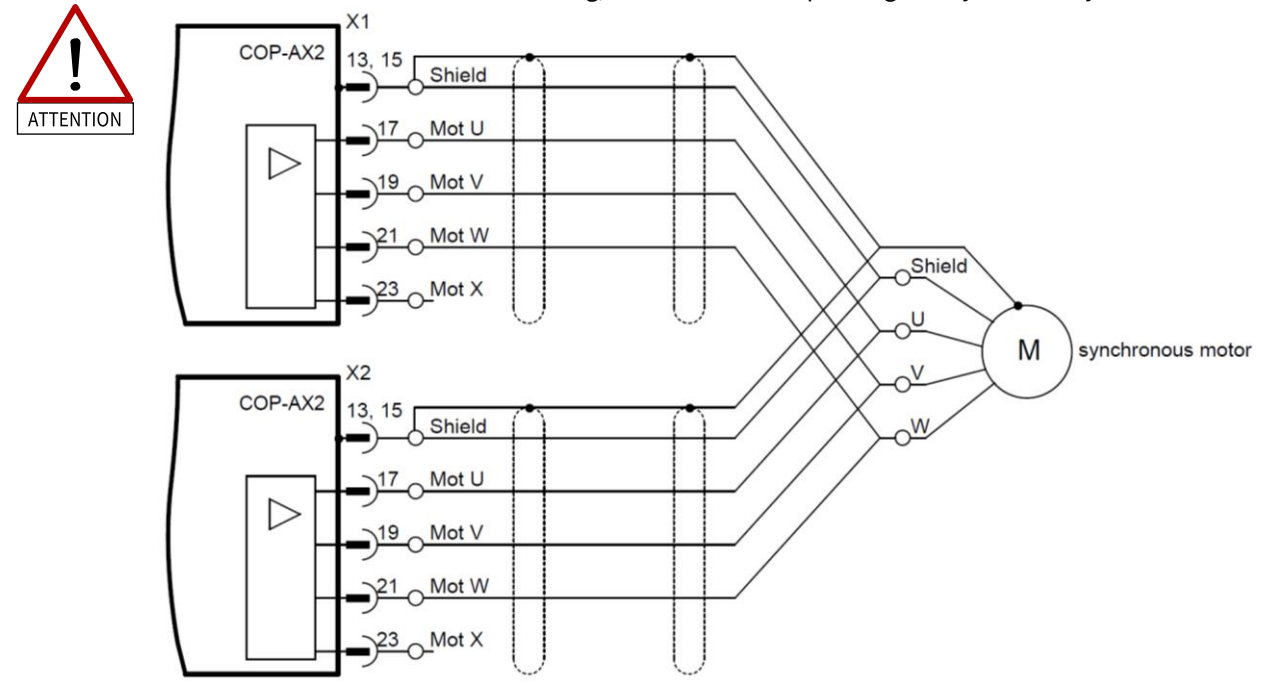

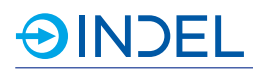

#### **Stepper motor**

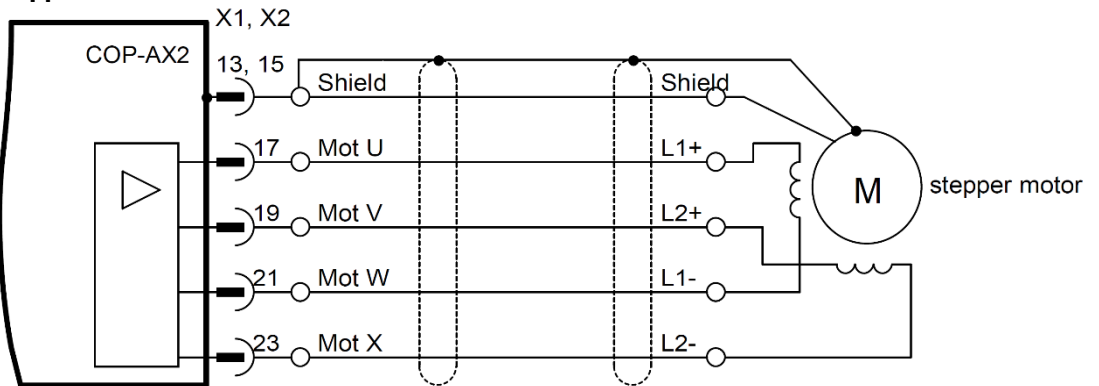

#### **Stepper motor at two parallel output stages**

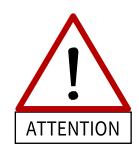

The Y cables must be at least 25cm long, otherwise the output stages may be destroyed. $X<sub>1</sub>$ 

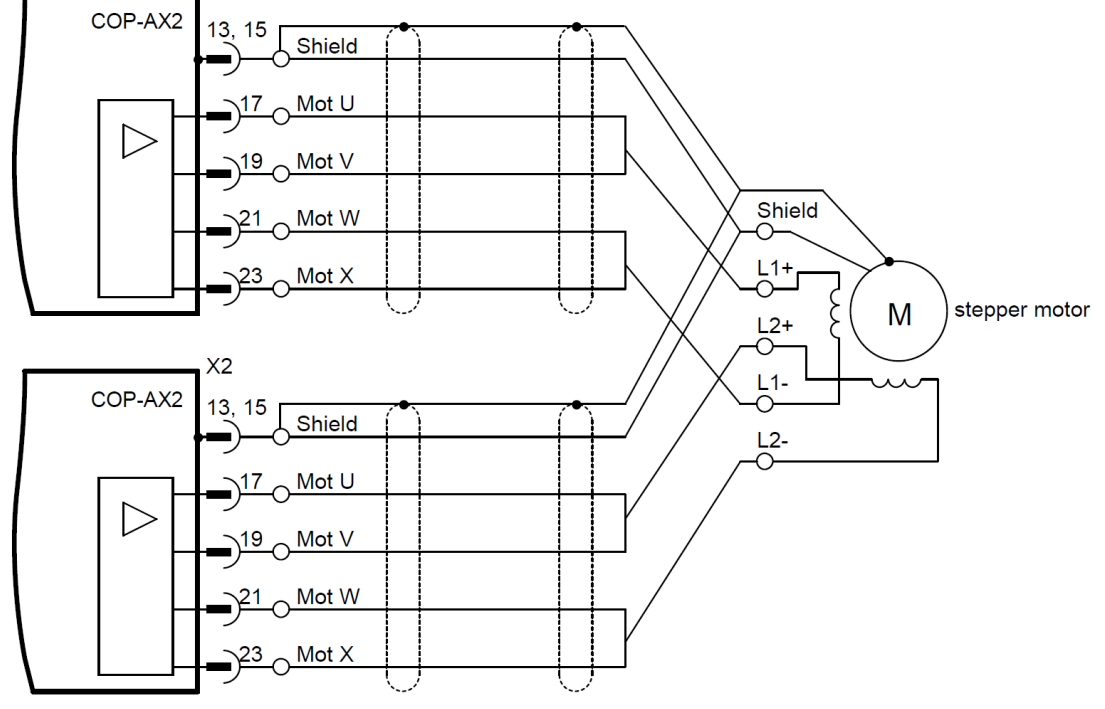

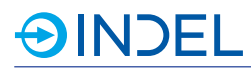

#### **External braking resistor**

The minimum resistance is 15Ohm. Connect the external resistor only to connector X2.

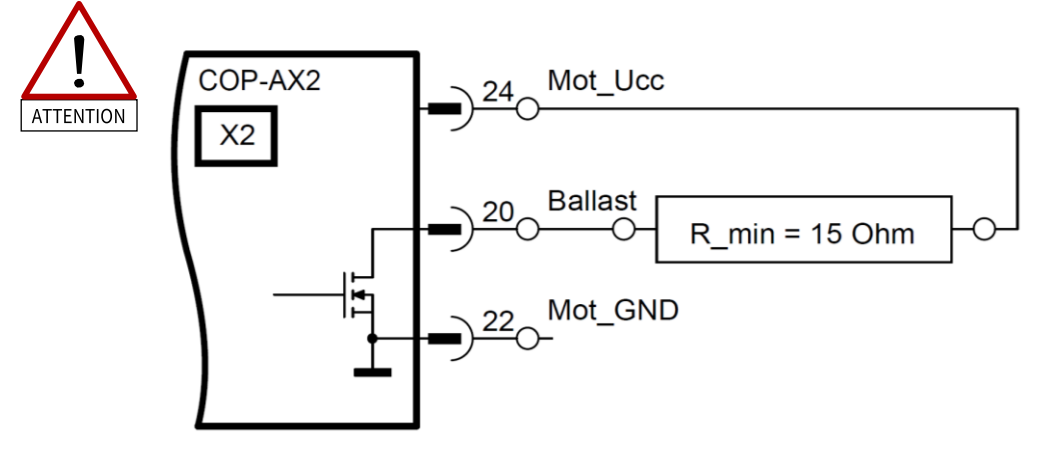

#### **Incremental encoder feedback**

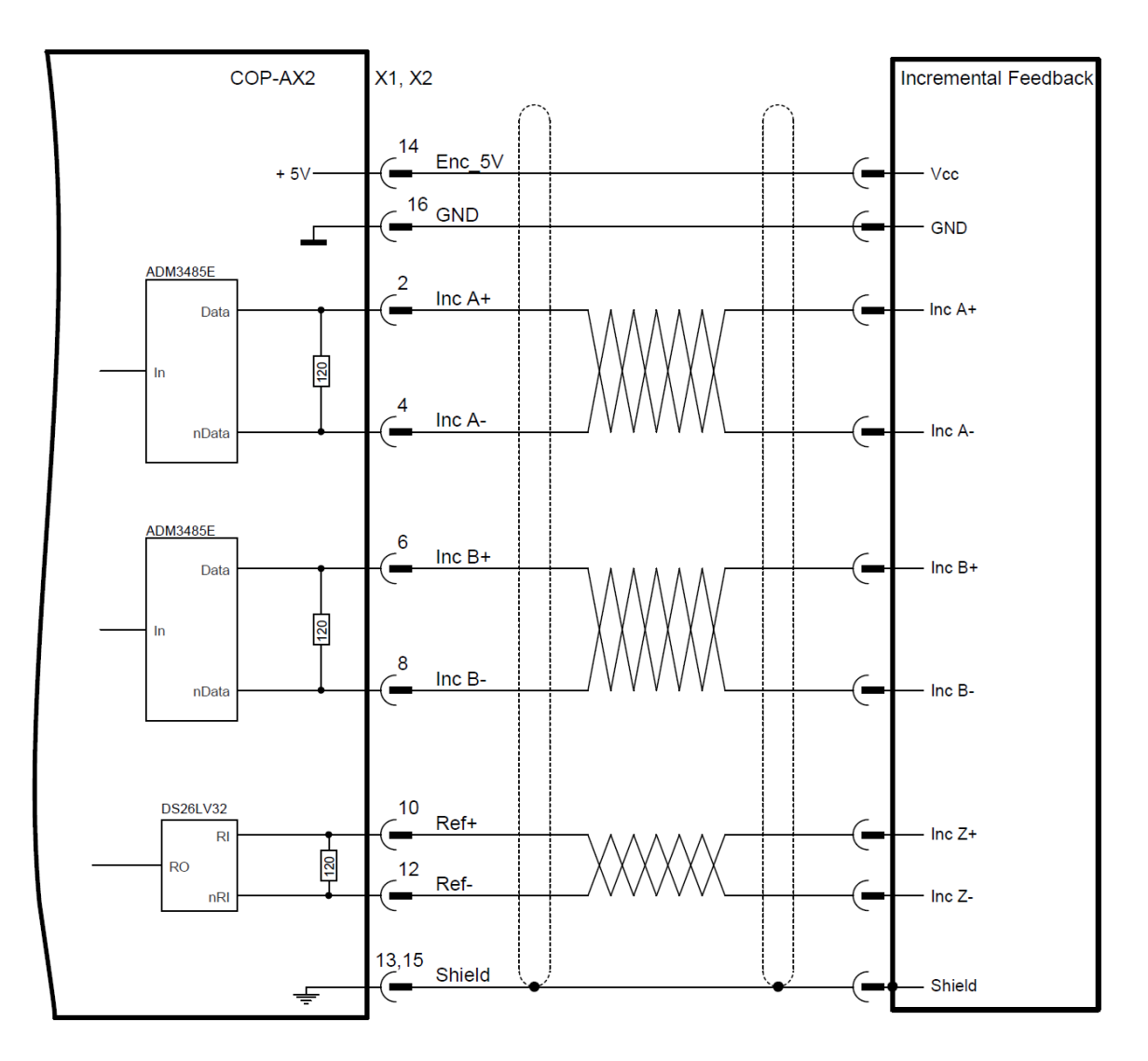

### **SinCos feedback**

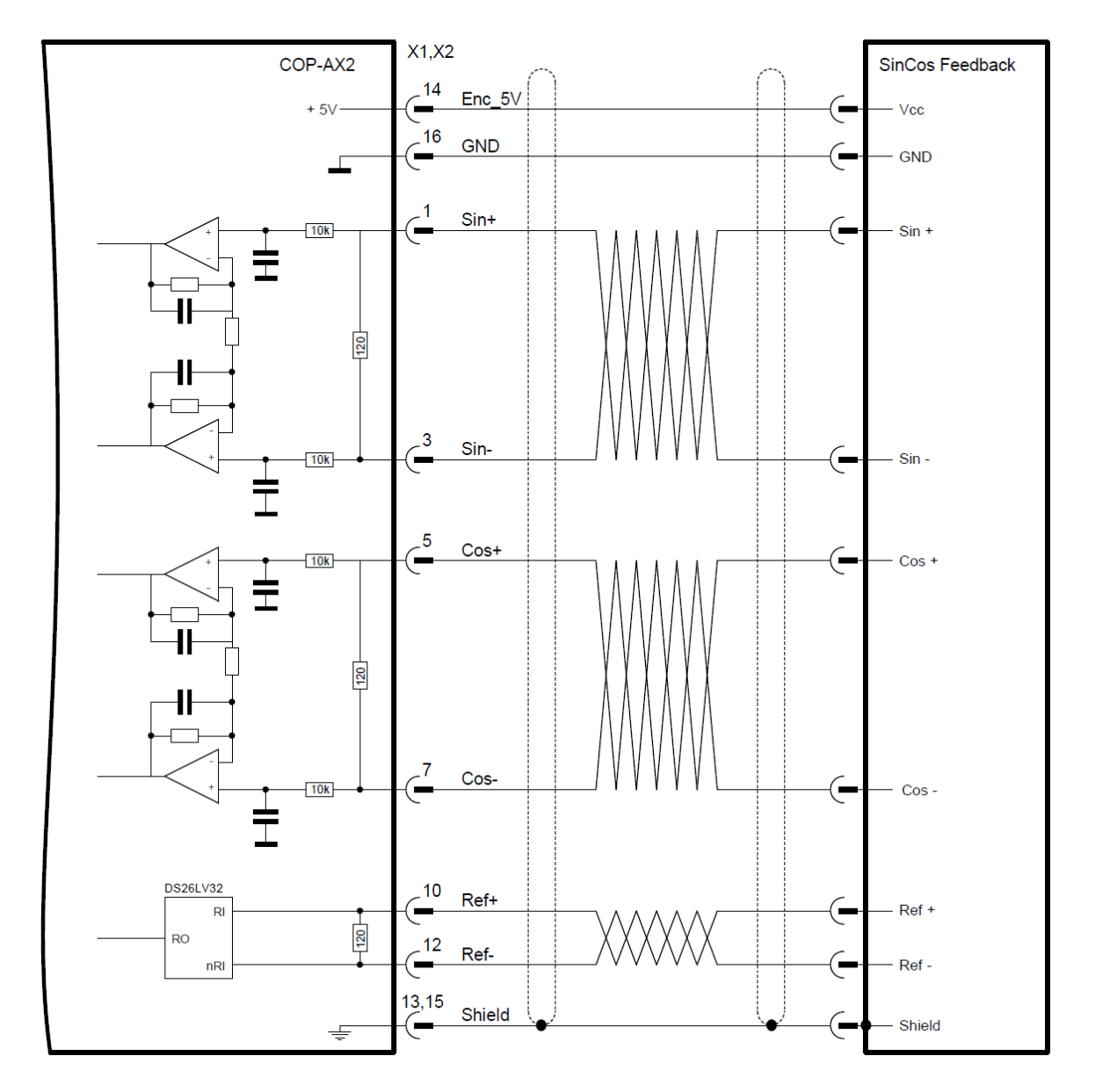

#### **Hiperface Feedback**

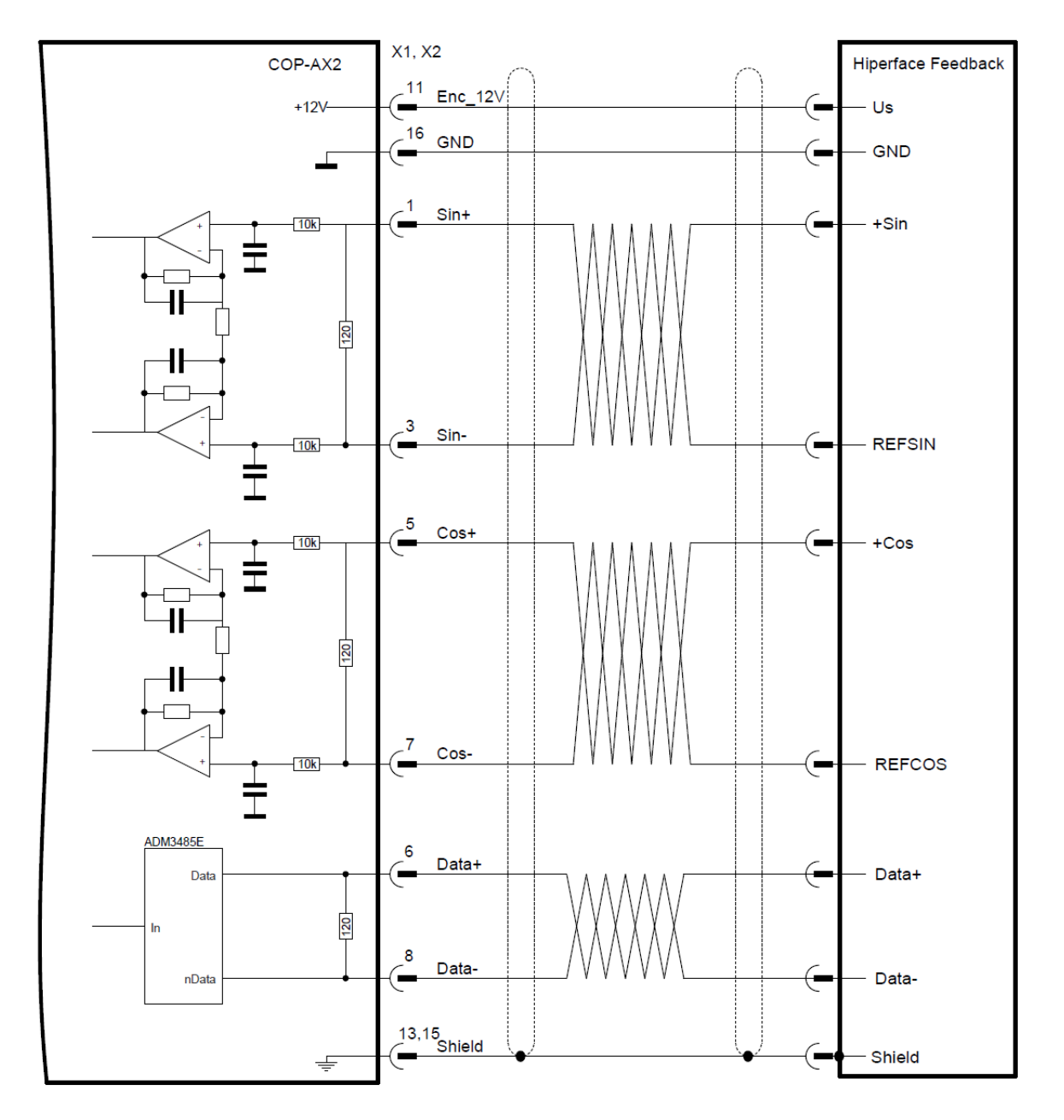

## **AINDEL**

#### **EnDat2.1 Feedback**

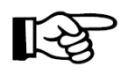

If the supply voltage of the feedback system is >12V use Enc\_12V (Pin 11) instead of Enc\_5V.

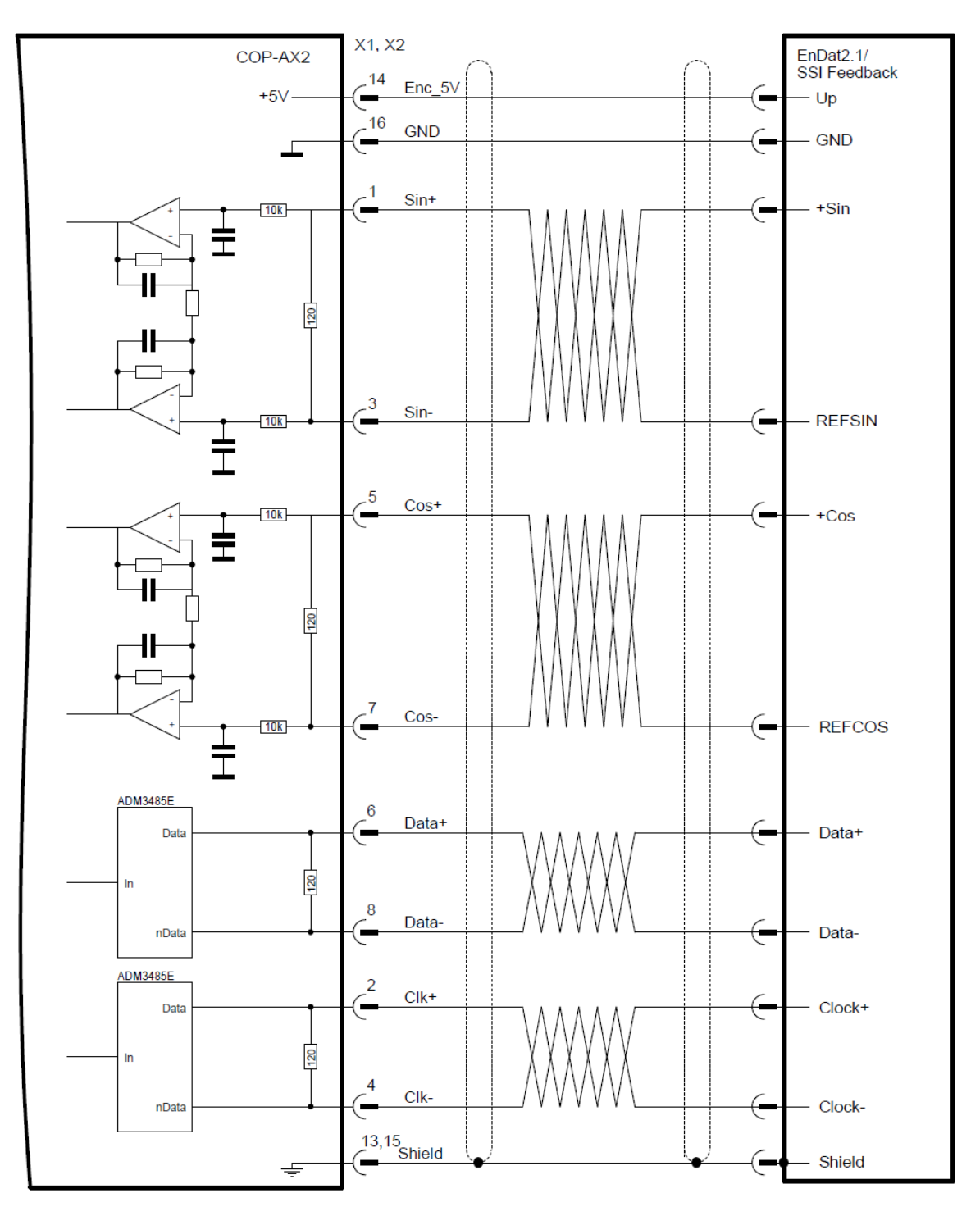

#### **EnDat2.2 / BiSS-C Feedback**

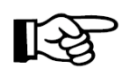

If the supply voltage of the feedback system is >12V use Enc\_12V (Pin 11) instead of Enc\_5V.

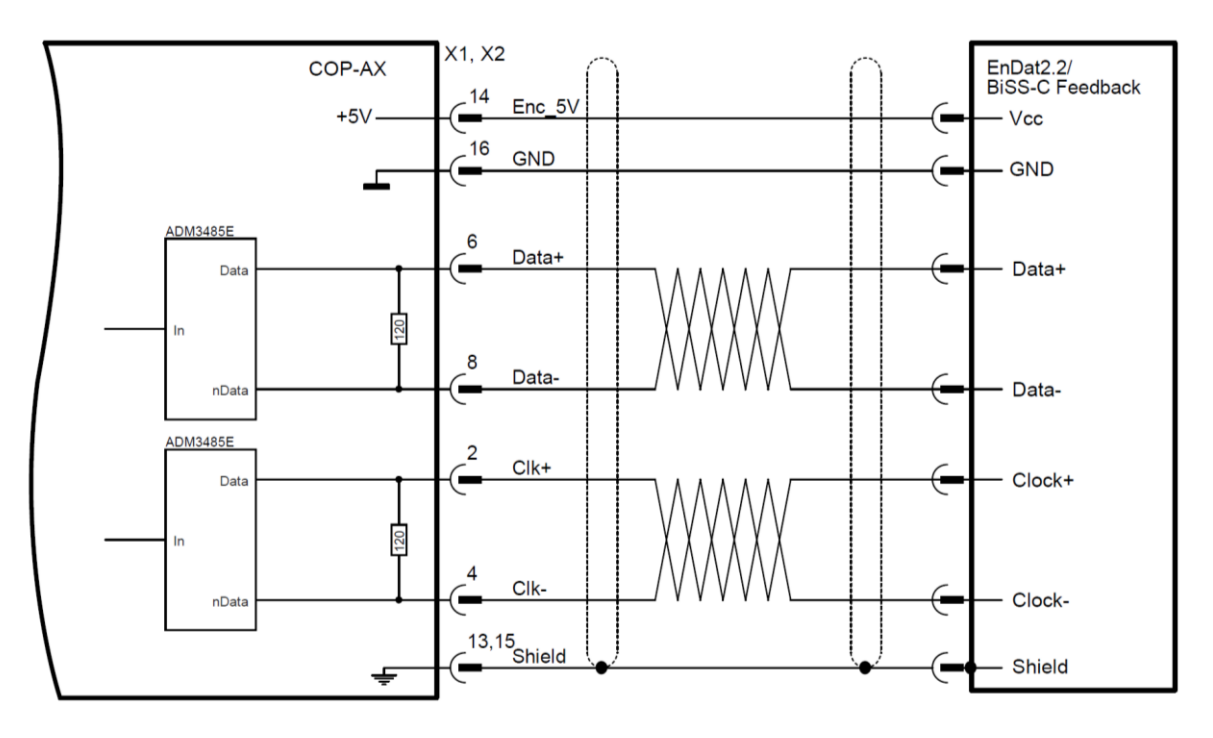

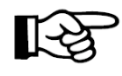

The purely digital control on the fast absolute encoders is currently not available for the COP modules!

### 12.4. **Available Options**

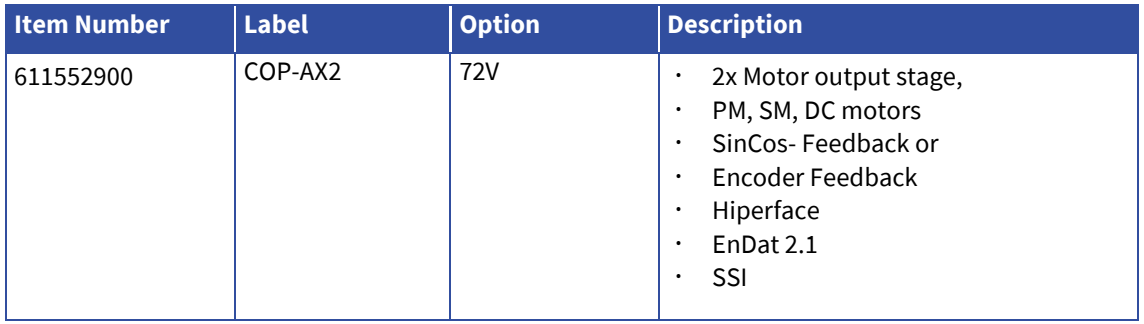

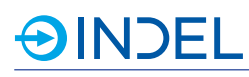

## 13. **COP-SSI (Encoder Module)**

#### COP-SSI 611143000

The COP-SSI module has a total of six Interfaces with RS422/RS485 level. They can be used as digital incremental encoder feedbacks at SSI interfaces. In addition, the 5V power supply is led out externally so as, for example, to directly power encoders. Thus, you can do without an extra power source.

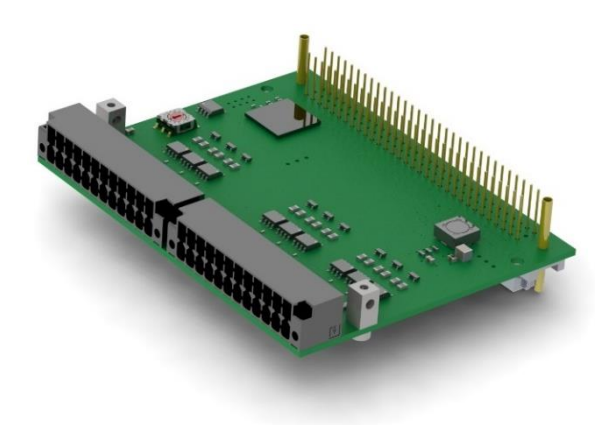

### 13.1. **Technical Specifications**

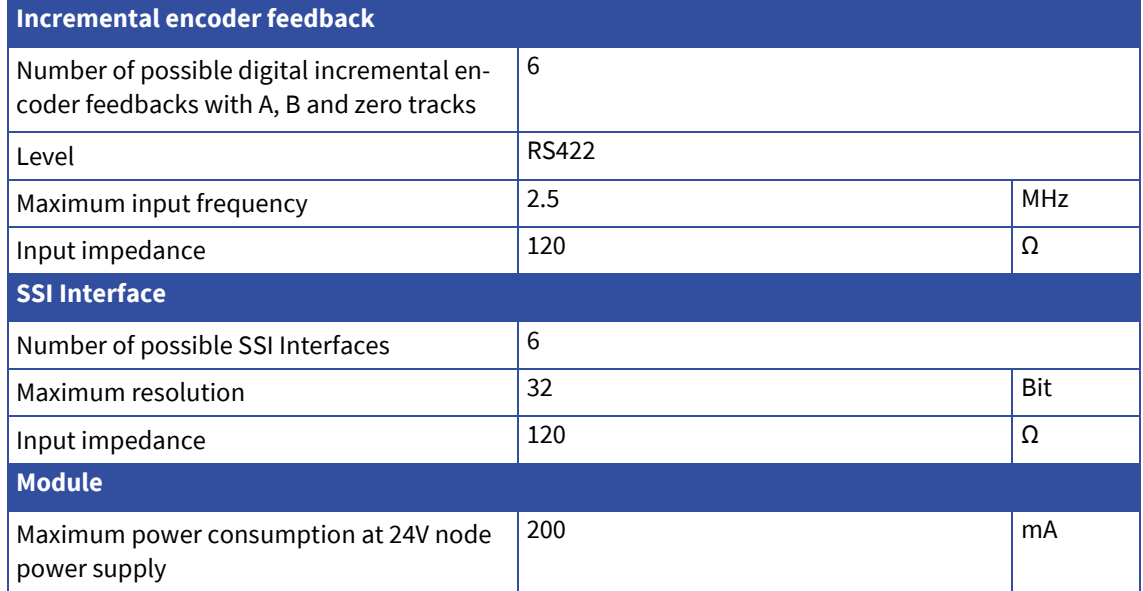

## **AINDEL**

### 13.2. **Pin Assignment**

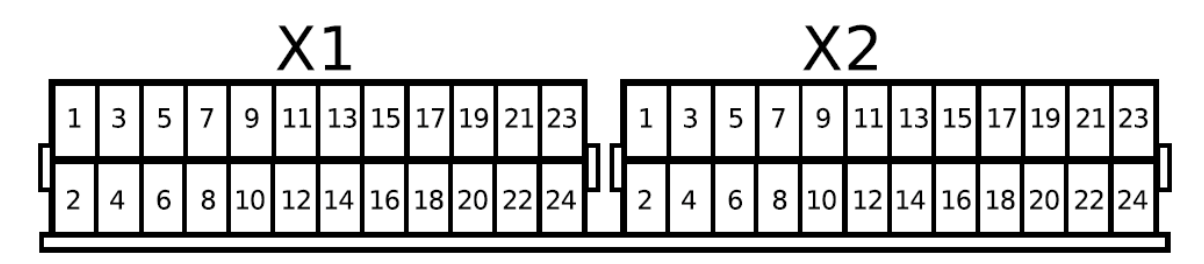

### 13.2.1. **Incremental encoder feedback pin assignment**

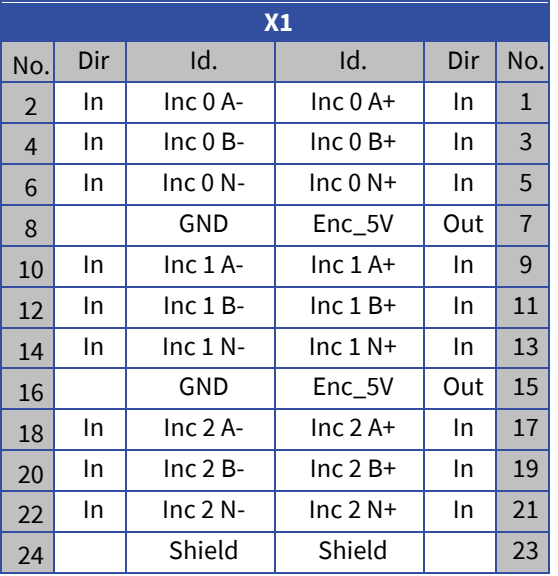

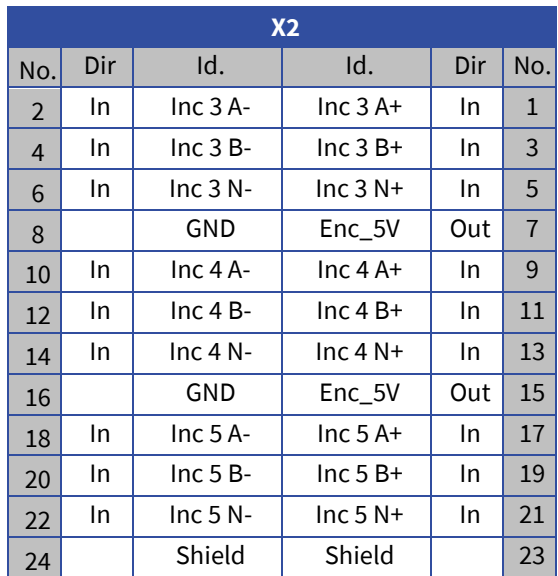

### 13.2.2. **SSI pin assigment**

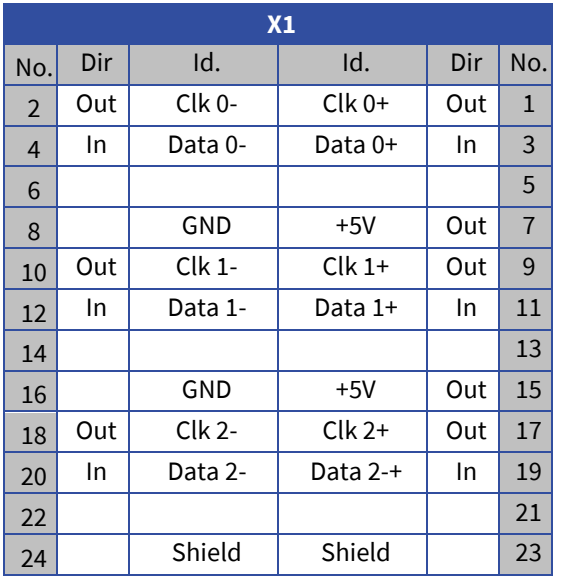

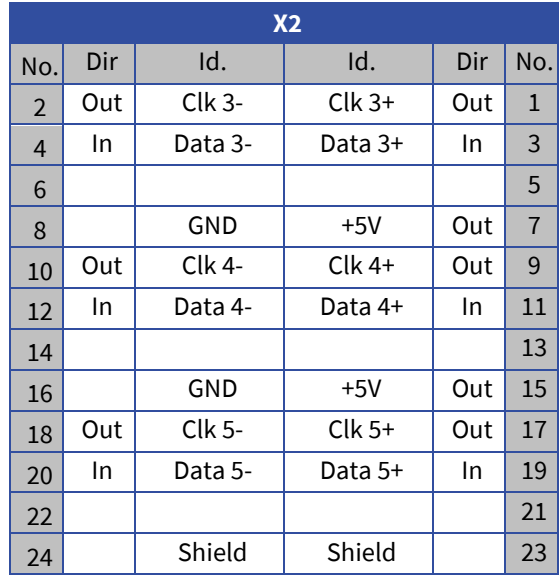

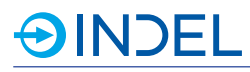

### 13.3. **Hardware Description**

### **RS422 interface**

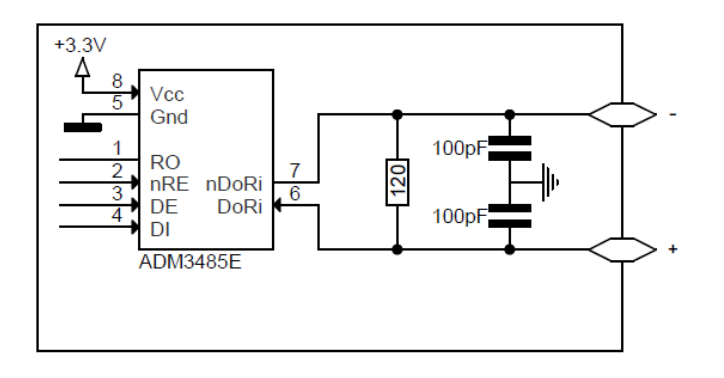

### 13.3.1. **Available Options**

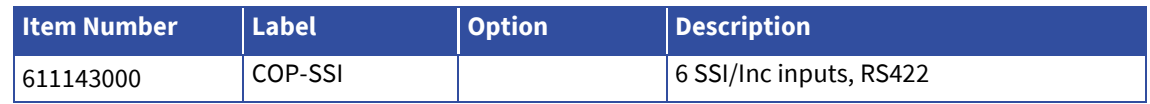

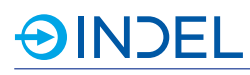

## 14. **COP-SL2 (Galvanometer-scanner control interface)**

COP-SL2 611143070

The COP-SL2 module has especially been developed to integrate and control galvanometer-scanners from SCANLAB. The communication is carried out via the SL2-100 protocol. Up to three scanner channels (X, Y, Z) can be connected to one module. The scanners are coordinated in real time to the other COP actors.

The scanner is connected via a standard D-Sub9 to the COP module. In this context, an external adapter is required, in which also the galvanic separation takes place. See connection example in sectio[n 14.3.](#page-71-0)

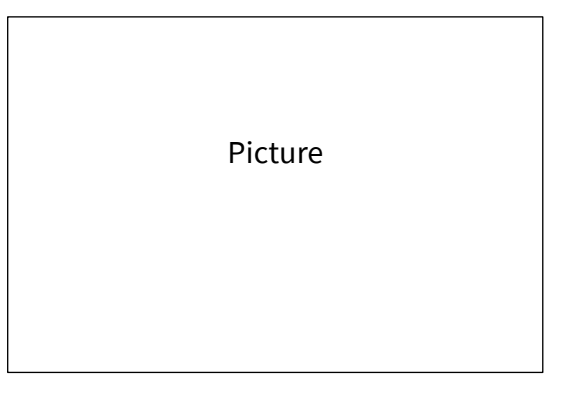

### 14.1. **Technical Specifications**

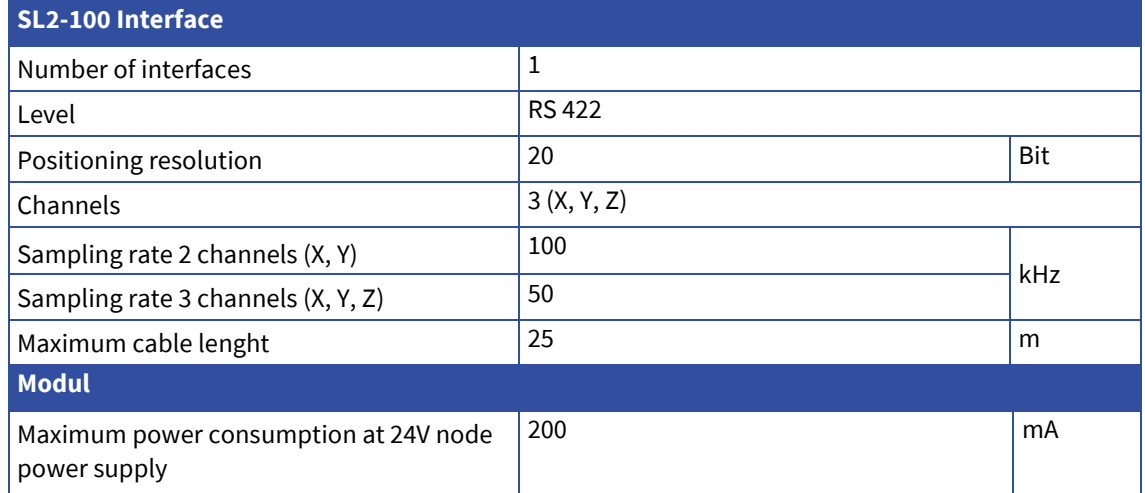

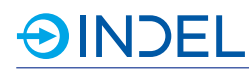

### 14.2. **Pin Assignment**

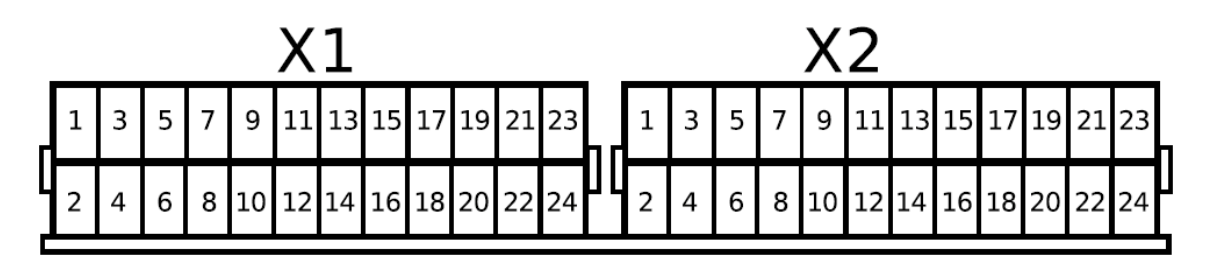

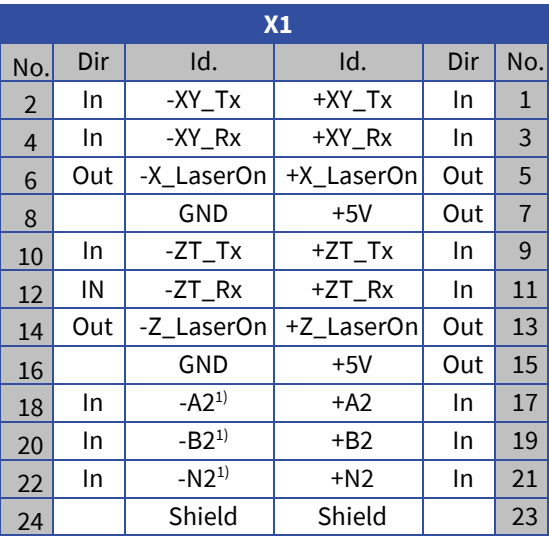

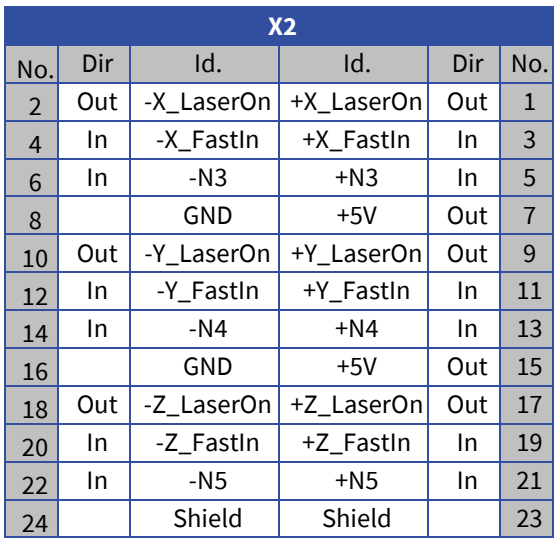

1) Ax, Bx, Nx: Have no function at this time.

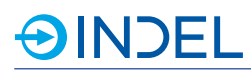

### <span id="page-71-0"></span>14.3. **Connection Examples**

#### *Adapter to D-Sub 9 and internal galvanic separation for SCANLAB scan heads*

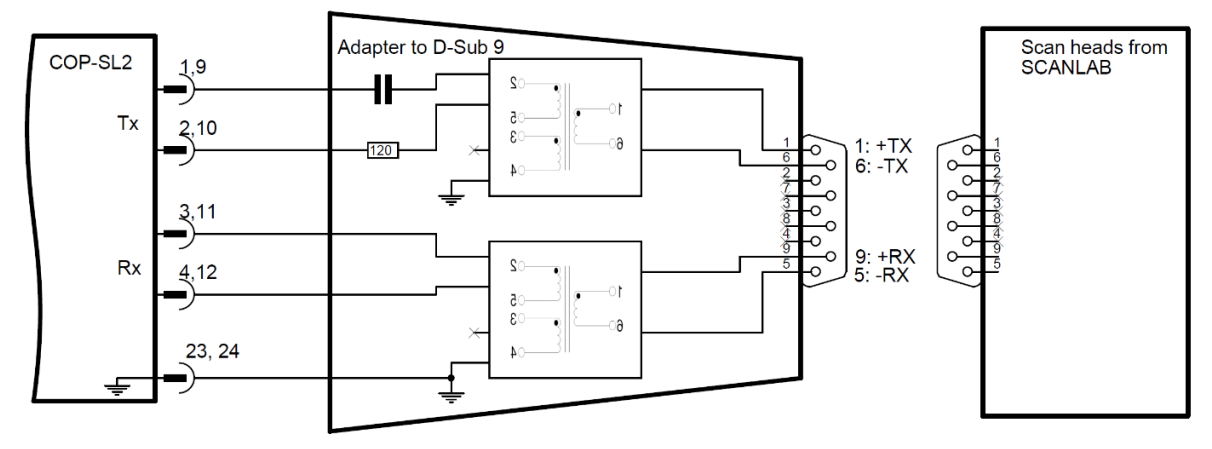

#### *Connection of laser scanners over RS422*

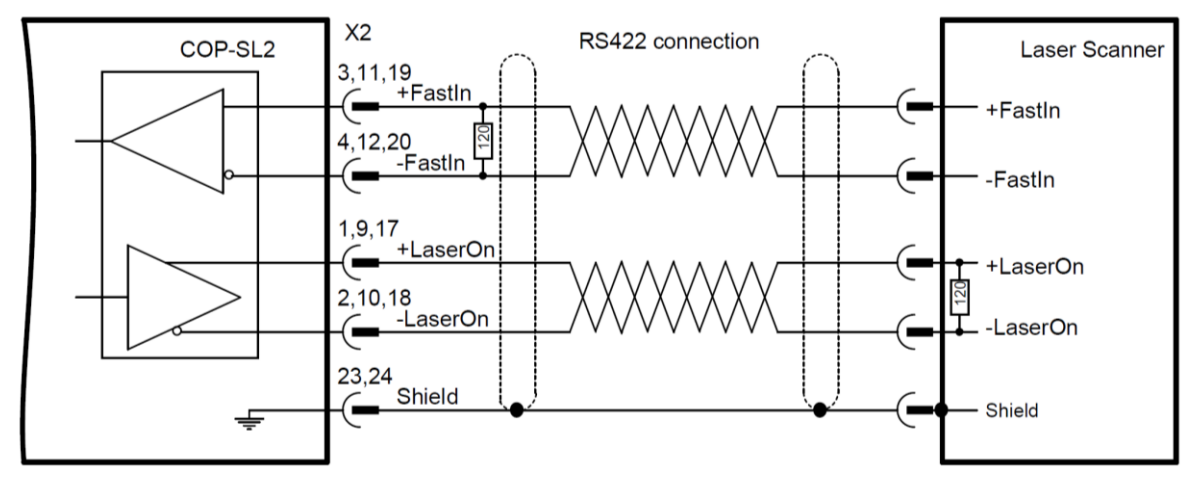

### 14.4. **Available Options**

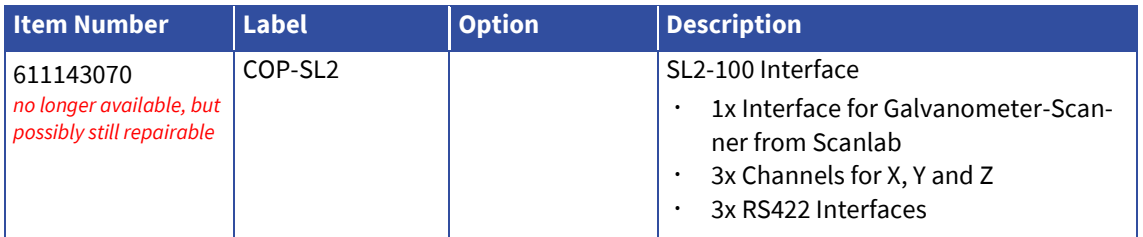
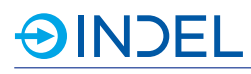

# 15. **COP-SHC (Laser scanner control interface)**

COP-SHC 611855700

The COP-SHC module has specially been developed for the integration and control of laser scan heads from various producers. As example systems from Arges or SCANLAB. The Arges communication takes place via the HSSI protocol and the SCANLAB communication via the SL2-100 protocol.

Up to three scanner channels per module can be controlled and read back. The scanners are controlled synchronously with other actuators, such as multi servo drives and I/O systems.

Scan heads can easily be connected over a simple Ehternet cable (min. CAT5). The communications ex-

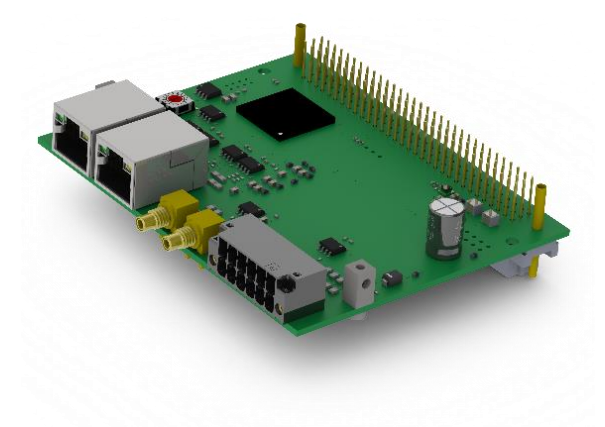

change takes place via an Ethernet cable (min. Cat 5). The COP-SHC module has fast digital outputs to control the laser enable or shutter coordinated to the axis movement. It is also possible to use the fast outputs as fast inputs, for example for trigger impulses. In addition, an RS485 or TTL level can be selected for the fast digital in- and outputs.

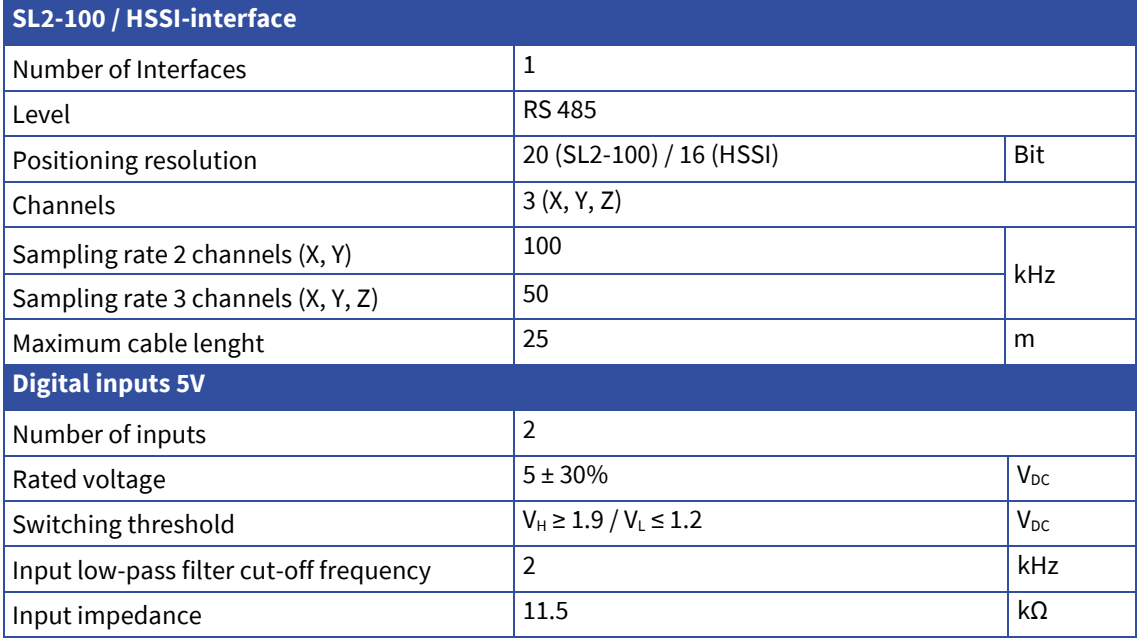

# **OINDEL**

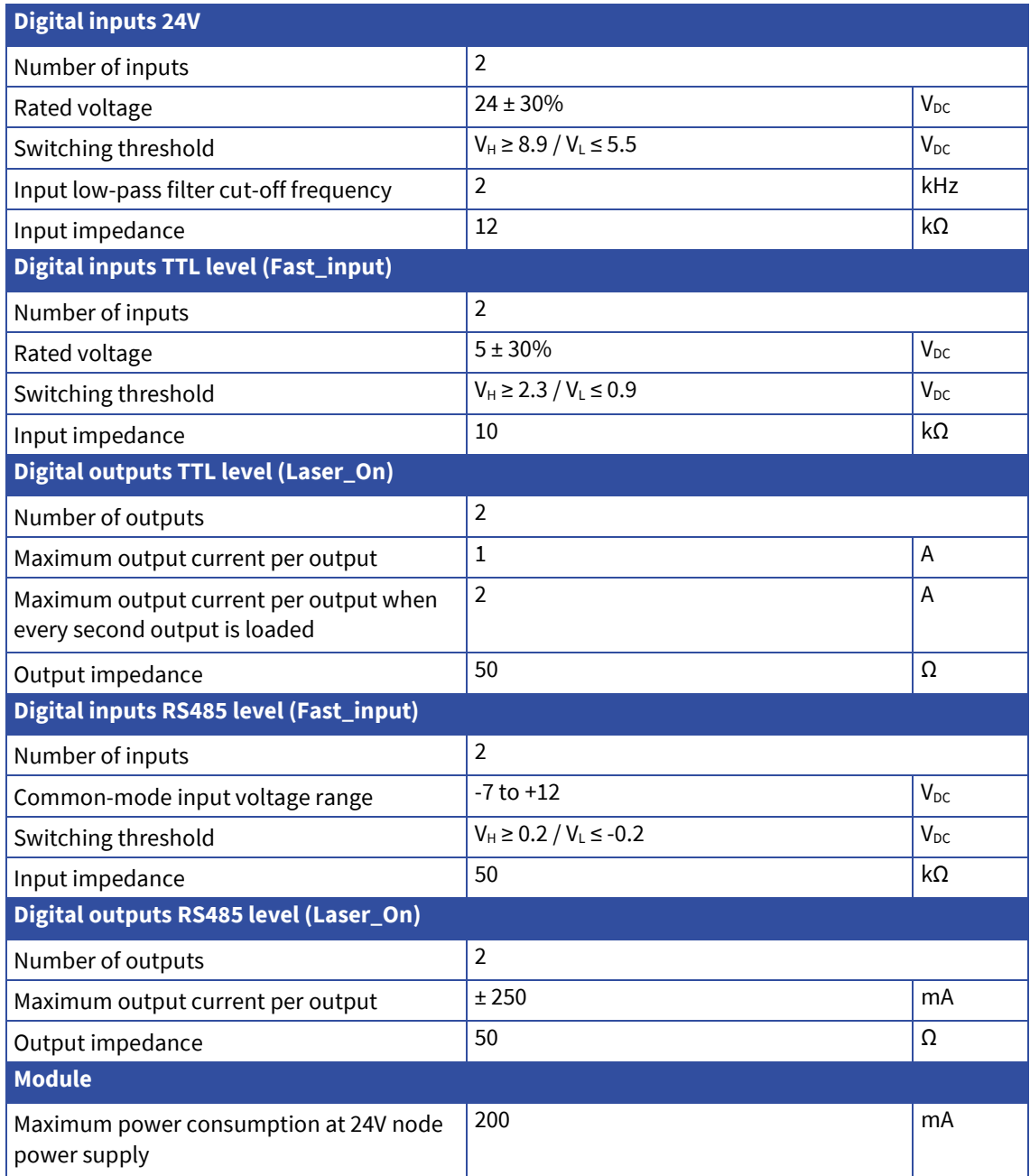

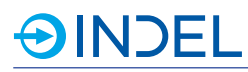

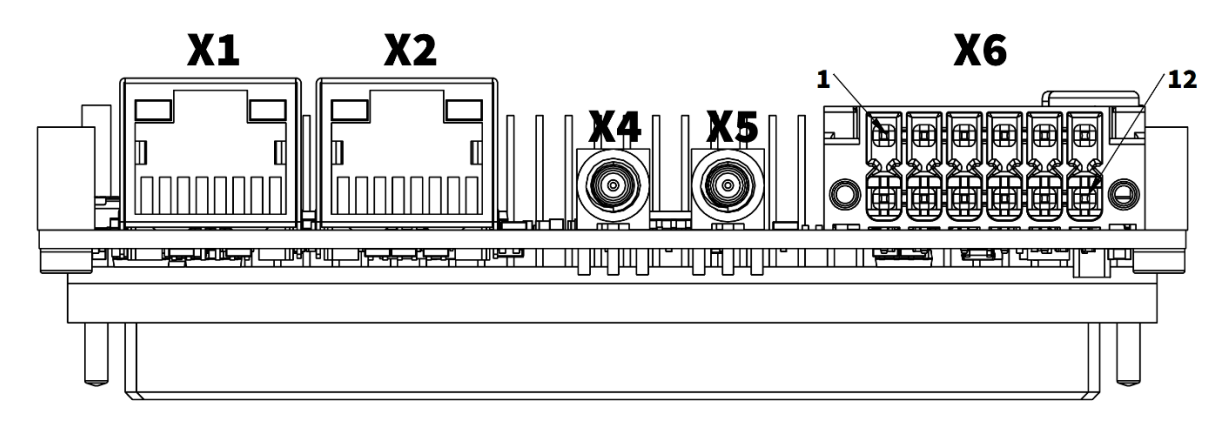

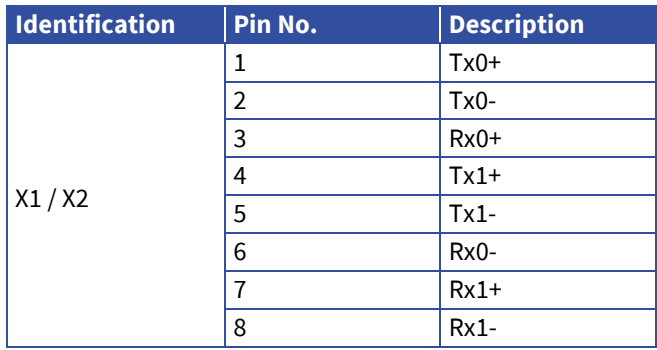

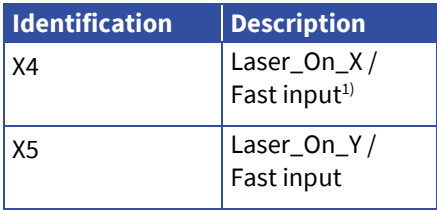

1) Output and Input have TTL-Level

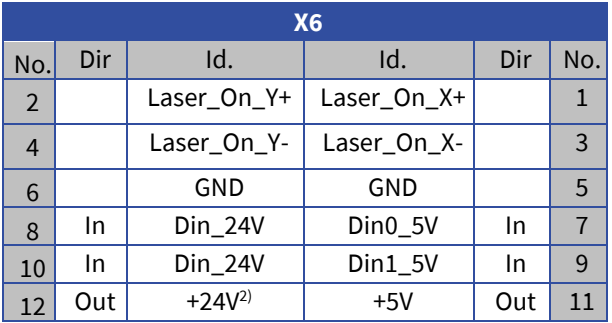

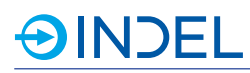

## 15.3. **Connection Examples**

#### **RJ-45 to D-Sub9 adapter for SCANLAB scan heads**

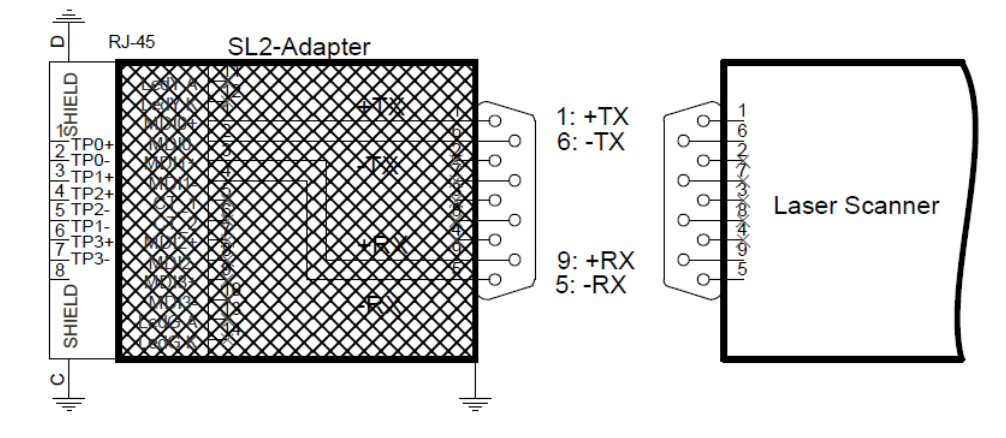

**Connect a scan head over RJ-45 (for example Arges)**

![](_page_75_Figure_6.jpeg)

![](_page_76_Picture_1.jpeg)

![](_page_76_Figure_2.jpeg)

#### **Connect a scan head over D-Sub9 (for example SCANLAB)**

![](_page_76_Picture_4.jpeg)

#### **Ordering informations:**

- When using the X and Y channels of COP-SHC (SL2), only 1 piece of the SL2 adapter is required.
- When using the X, Y, and Z channels, 2 pieces of the SL2 adapter are required.

#### **Connection of digital scan head signals with RS485 level**

![](_page_76_Figure_9.jpeg)

![](_page_77_Picture_0.jpeg)

# 15.4. **Available Options**

![](_page_77_Picture_144.jpeg)

# 15.5. **Accessories**

![](_page_77_Picture_145.jpeg)

![](_page_78_Picture_1.jpeg)

# 16. **COP-ADA (Analogue IO)**

#### COP-ADA 611042130

The COP-ADA module is equipped with eight fast analogues 16-bit inputs and outputs. The inputs are differential, and the outputs apply to the GND line of the COP node power supply. For the inputs, a hardware filter can be configured, which will average up to 64 sample values. In addition, there is a 10V power supply, including feedback, for connection to an external measuring bridge. The outputs can be configured as voltage or current outputs.

![](_page_78_Picture_6.jpeg)

![](_page_78_Picture_238.jpeg)

![](_page_79_Picture_1.jpeg)

![](_page_79_Picture_85.jpeg)

1) The hardware filter applies for all eight inputs.

2) Switching between different ranges during 120us returns incorrect values on all channels.

3) FSR: Full-Scale Range. E.g. ± 10 V Range: FSR = 20V

![](_page_80_Picture_1.jpeg)

![](_page_80_Figure_3.jpeg)

![](_page_80_Picture_386.jpeg)

![](_page_80_Picture_387.jpeg)

![](_page_80_Picture_6.jpeg)

#### **Remarks on the versions:**

- In HW-Rev0 the pins 23 and 24 are connected to GND.
- From HW-RevA the pins are connected to the shield.

![](_page_81_Picture_0.jpeg)

## 16.3. **Connection Examples**

#### **Measuring bridge**

The module has an extra interface for connection to a measuring bridge. The voltage of the measuring bridge is regulated by the module independently via feedback. The bridge voltage is measured using any of the COP-ADA card's analogue inputs.

![](_page_81_Figure_5.jpeg)

## 16.4. **Available Options**

![](_page_81_Picture_78.jpeg)

![](_page_82_Picture_1.jpeg)

# 17. **COP-DEND (wire final checking)**

COP-DEND 6113468xx

The COP-DEND was developed to measure the ohmic resistance of winded wires. This allows the user to calculate the length of the wire.

The COP-DEND is a complete COP-node, including the measurement PCB, the COP-MAS2 with special measurement Software and the case. We offer 2 versions with either 32 or 8 measurement Channels.

![](_page_82_Picture_7.jpeg)

Version 611346810, 8 Channel

## 17.1. **Technical Spezifications**

![](_page_82_Picture_179.jpeg)

#### **Remark:**

These values are valid under labor conditions

Wounded Wires act like antennas and depending on geometry and electromagnetic fields of the environment, disturbances are coupled into the Wire. This may have an impact on the measurement. A 4-wire connection should be used, means 2 wires for the test current and 2 wires for the measurement signal. A good contacting is very important for measurements of low omic resistances and should be done with kelvin contacts.

## 17.2. **Pin Assignment**

The pin assigned of the measurement PCB is the same as the COP-ADA. The Pin-Pair "Analog out Ax/GND" and the Analog in +Ax / -Ax combine to the measurent channel x.

#### 17.3. **Hardware Description**

The COP-DEND device uses COP-ADA PCBs as measurement hardware. The Software of the COP-DEND controls the measurent automatically. The analog outputs are used as Currentsources and supply the testcurrent to the wounded wire. The analog Inputs measure the voltage over the wounded wire. Testcurrent, ADC input range, filtering and calculation of the omic resistance is done by the software. A software filter is selectable to either suppress 50 Hz or 60 Hz Line frequency disturbances.

![](_page_83_Picture_0.jpeg)

# 17.4. **Available Options**

![](_page_83_Picture_66.jpeg)

![](_page_84_Picture_1.jpeg)

# 18. **COP-ADA-PULS (Analogue IO/Digital IO/Pulsator)**

### COP-ADA-PULS 611042900

The COP-ADA-PULS module has four fast push-pull outputs, four analogue inputs and outputs as well as four digital 24V outputs and eight digital 24V inputs. The digital high side outputs are supplied from an external power source. It is possible to use an analogue input to conduct a PT100 measurement and an analogue output as a measuring current output.

![](_page_84_Picture_6.jpeg)

![](_page_84_Picture_160.jpeg)

![](_page_85_Picture_253.jpeg)

![](_page_85_Picture_254.jpeg)

1) If no external Vcc\_PULS supply unit is connected, the PULS outputs are supplied with internal 5V power.

2) The PULS outputs are not short-circuit safe.

3) Each PT-100 measurement requires a DAC channel to be used as a power source and an ADC channel for measuring the voltage.

- 4) The value does not take into account the PT100 resistor's accuracy.
- 5) The hardware filter applies for all four channels.
- 6) Switching between different ranges during 120µs returns false values on all channels.

![](_page_86_Picture_0.jpeg)

![](_page_86_Picture_1.jpeg)

![](_page_86_Figure_3.jpeg)

![](_page_86_Picture_365.jpeg)

![](_page_86_Picture_366.jpeg)

![](_page_87_Picture_0.jpeg)

# <span id="page-87-0"></span>18.3. **Pulse Output Specifications**

![](_page_87_Picture_85.jpeg)

![](_page_87_Figure_4.jpeg)

![](_page_88_Picture_0.jpeg)

## 18.3.1. **Delay Times**

![](_page_88_Picture_71.jpeg)

![](_page_88_Figure_4.jpeg)

## 18.4. **Hardware Description**

#### **Pulse outputs**

The four pulse outputs can be powered with 5...24V. The Vcc PULS01 supply unit provides power to outputs PULS 0 and 1, and the Vcc PULS23 supply unit outputs PULS 2 and PULS 3. If no power is applied to Vcc PULS01 and Vcc PULS23, the outputs are supplied with internal 5V power. The wires of the pulse outputs must be shielded. The shield should be applied to the mounting plate before the COP module using a fully contacting strap. Make

![](_page_89_Figure_5.jpeg)

sure that there is a good connection between the module's GND terminals and the earthing conductor of the 24V or Vcc PULS power supply.

#### **PT-100**

The analogue inputs can also be used as PT-100 inputs. The PT-100 sensors are connected directly to the module via four-wire lines. To prevent errors due to self-heating, the measuring current flows only during the measurement. Each PT-100 measurement requires an analogue output for the power source.

#### **Digital inputs**

![](_page_89_Figure_10.jpeg)

#### **Digital outputs**

The digital high side outputs are supplied from an external power source. Vcc IO supplies power to D 00 to D 03

![](_page_89_Figure_13.jpeg)

![](_page_90_Picture_0.jpeg)

# 18.5. **Available Options**

![](_page_90_Picture_44.jpeg)

![](_page_91_Picture_1.jpeg)

# 19. **COP-IO (Digital IO)**

#### COP-IO 611042400

The COP-IO card has 16 digital inputs and 16 digital outputs. The I/Os are not galvanically isolated and the reference potential is at GND of the COP node power supply. The digital high side outputs are supplied from an external power source. The input status is visible in the software.

![](_page_91_Picture_6.jpeg)

![](_page_91_Picture_183.jpeg)

![](_page_92_Picture_0.jpeg)

![](_page_92_Figure_3.jpeg)

![](_page_92_Picture_476.jpeg)

![](_page_92_Picture_477.jpeg)

Two separate output power supply sources:

- Vcc IO1 for D 00 to D07
- Vcc IO2 for D 08 to D15

### 19.3. **Hardware Description**

#### **Digital inputs**

![](_page_92_Figure_11.jpeg)

![](_page_92_Figure_12.jpeg)

The digital high side outputs are supplied from an external power source. There are two separete power supply sources. Vcc IO1 supplies power to D 00 to D 07 Vcc IO2 supplies power to D 08 to D 15

![](_page_92_Figure_14.jpeg)

![](_page_93_Picture_0.jpeg)

# 19.4. **Available Options**

![](_page_93_Picture_46.jpeg)

![](_page_94_Picture_1.jpeg)

# 20. **COP-IIO (Isolated Digital IO)**

#### COP-IIO 611246500

The COP-IIO card offers a total of 12 isolated inputs and 12 isolated outputs. The IOs are galvanically isolated from power supply of the COP node. The card can be used, for example, when inputs or outputs have a different potential than power supply of the the COP node itself.

![](_page_94_Picture_6.jpeg)

![](_page_94_Picture_144.jpeg)

![](_page_95_Picture_1.jpeg)

![](_page_95_Picture_434.jpeg)

![](_page_95_Picture_435.jpeg)

![](_page_95_Picture_436.jpeg)

## 20.3. **Hardware Description**

**Digital inputs**

![](_page_95_Figure_8.jpeg)

## **0Digital outputs**

![](_page_95_Figure_10.jpeg)

## 20.4. **Available Options**

![](_page_95_Picture_437.jpeg)

![](_page_96_Picture_1.jpeg)

# 21. **COP-PTC (Peltier Output Stage)**

COP-PTC 6111434xx

The COP-PTC can be connected to up to two Peltier elements. Temperature is controlled via PT-100 measuring resistors. The Peltier element can be used for both heating and cooling.

![](_page_96_Picture_6.jpeg)

## 21.1. **Technical Specifications**

![](_page_96_Picture_174.jpeg)

1) The value does not take into account the PT100 resistor's accuracy.

![](_page_97_Picture_1.jpeg)

![](_page_97_Figure_3.jpeg)

![](_page_97_Picture_417.jpeg)

![](_page_97_Picture_418.jpeg)

Two pins need to be used for the power supply. Maximum current load per pin (section 5.3.1)

#### 21.3. **Hardware Description**

#### **PT-100**

The PT-100 sensors are connected directly to the module via four-wire lines. To prevent errors due to selfheating, the measuring current flows only during the measurement. Two high-precision reference resistors, the properties of which are stored in the EEPROM, are integrated into the module for automatic zero point and full-scale calibration.

#### **Digital inputs**

![](_page_97_Figure_11.jpeg)

![](_page_98_Picture_1.jpeg)

#### **Digital outputs**

The digital high side outputs are supplied from an external power source. Vcc IO supplies power to D 00 to D 03

![](_page_98_Figure_4.jpeg)

### <span id="page-98-0"></span>21.4. **Connection Examples**

When wiring, please note that the COP-PTC module outputs a positive voltage for heating and a negative voltage for cooling. With the Peltier elements, on the other hand, a positive voltage for cooling is often specified.

#### **Channel 1 COP-PTC**

For channel 1 PTC modules, outputs +PWR 0 and -PWR0 or, as the case may be, +PWR 1 and -PWR1 must be short-circuited. The maximum current load per terminal pin: See section 5.3.1.

![](_page_98_Figure_9.jpeg)

**Chanel 2 COP-PTC**

![](_page_98_Figure_11.jpeg)

#### 21.5. **Available Options**

![](_page_98_Picture_130.jpeg)

![](_page_99_Picture_1.jpeg)

# 22. **COP-MC2 (Moving Coil Controller)**

#### COP-MC2 611143440

The COP-MC2 has been specially developed for the controlling of moving coils. The output stage is based on the COP-PTC module.

This module can be operated with two output currents  $\pm$  5A or can be doubled to  $\pm$  10A by using to the two output currents in parallel. The PWM output is additionally filtered so that no PWM frequencies are visible on the coil.

The controlling is carried out by means of a PI controller.

![](_page_99_Picture_151.jpeg)

![](_page_99_Picture_152.jpeg)

![](_page_100_Picture_0.jpeg)

![](_page_100_Figure_3.jpeg)

![](_page_100_Picture_311.jpeg)

![](_page_100_Picture_312.jpeg)

X1: Connector is usually not used

## 22.3. **Connection Examples**

See COP-PTC chapter [21.4.](#page-98-0)

## 22.4. **Available Options**

![](_page_100_Picture_313.jpeg)

![](_page_101_Picture_1.jpeg)

# 23. **COP-PVC (Programmable Power Source)**

COP-PVC 611143800

The COP-PVC is a freely programmable power source with configurable current limitation. The voltage range varies from 0 to 50V, and the current range from 0 to 15A. If the predefined maximum current is exceeded, the load current is limited to a specific value. The current limitation's response can be recognised via software.

![](_page_101_Picture_6.jpeg)

## 23.1. **Technical Specifications**

![](_page_101_Picture_136.jpeg)

![](_page_101_Picture_9.jpeg)

### **Remarks:**

- The COP-PVC can be operated with the COP-PAS only if the PVC option is installed. It should be integrated directly into the COP-PAS module.
- Due to the heat sink two COP slots per COP-PVC module are needed.

![](_page_102_Picture_0.jpeg)

![](_page_102_Figure_3.jpeg)

![](_page_102_Figure_4.jpeg)

![](_page_102_Figure_5.jpeg)

![](_page_102_Picture_135.jpeg)

![](_page_102_Picture_136.jpeg)

# 23.3. **Available Options**

![](_page_102_Picture_137.jpeg)

# 23.4. **Accessories**

![](_page_102_Picture_138.jpeg)

![](_page_103_Picture_1.jpeg)

# 24. **COP-PIEZO (Piezo Output Stage)**

## COP-PIEZO 611346900

The COP-PIEZO module has two piezo output stages. The required intermediate circuit power is either generated by the module itself and supplied via step-up circuit or supplied from an external power source. The step-up circuit is activated as soon as the rated voltage is applied to Vcc and the Ucc voltage is generated. The power section is isolated from the logics.

![](_page_103_Picture_6.jpeg)

![](_page_103_Picture_140.jpeg)

![](_page_104_Picture_0.jpeg)

![](_page_104_Figure_3.jpeg)

![](_page_104_Picture_320.jpeg)

![](_page_104_Picture_321.jpeg)

![](_page_104_Picture_6.jpeg)

#### **Remarks:**

- The low-voltage sections is isolated from the rest of the COP module.
- Due to the heat sink, the COP-PIEZO requires two COP slots.

#### 24.3. **Low Voltage**

![](_page_104_Picture_11.jpeg)

With the COP-PIEZO, low voltages occur. The Low-Voltage Directive has to be observed by the user. Contact with low voltages may result in death or severe bodily injury or property damage. The measures described in section 2.1.5 to protect against contact with electrical parts must be observed.

![](_page_105_Picture_1.jpeg)

## 24.4. **Connection Examples**

#### **Connection of two piezo elements and step-up power supply**

![](_page_105_Figure_4.jpeg)

## 24.5. **Available Options**

![](_page_105_Picture_93.jpeg)

![](_page_106_Picture_1.jpeg)

# 25. **COP-SIO (Serial IO Interfaces)**

#### COP-SIO 611246100

The COP-SIO module enables to integrate up to four SIO interfaces into the Indel system. You can use the software to configure the level of each interface as RS232 or RS422/RS485. For instance, this module allows for operator panels, cameras, sensors and other foreign equipment to be integrated into the Indel system.

![](_page_106_Picture_6.jpeg)

![](_page_106_Picture_153.jpeg)

![](_page_107_Picture_0.jpeg)

![](_page_107_Picture_1.jpeg)

![](_page_107_Figure_3.jpeg)

![](_page_107_Picture_359.jpeg)

![](_page_107_Picture_360.jpeg)

## 25.3. **Connection Examples**

![](_page_107_Figure_7.jpeg)

![](_page_107_Figure_8.jpeg)
#### **RS422**

**AINDEL** 

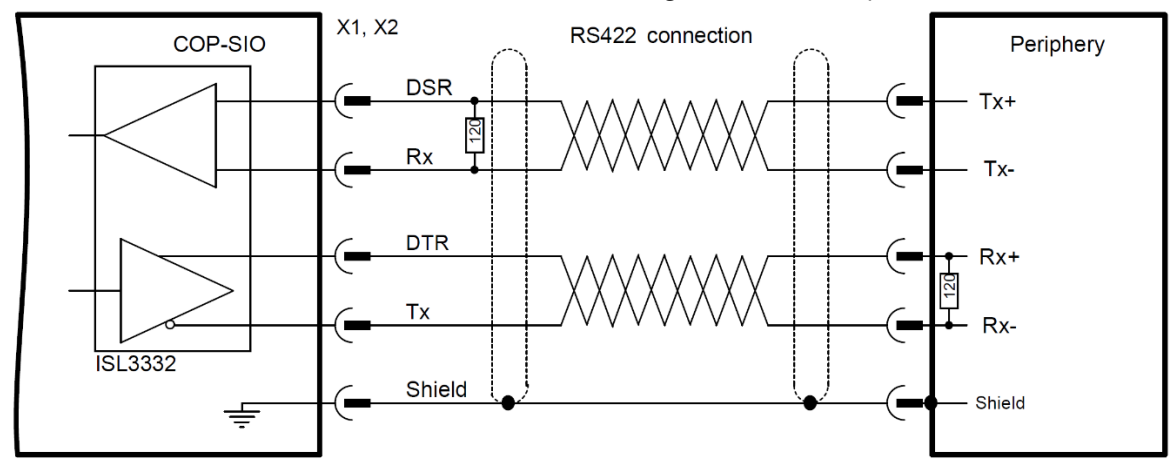

# For a RS422 connection, an additional external 120Ω braking resistor must be placed at the receiver.

# 25.4. **Available Options**

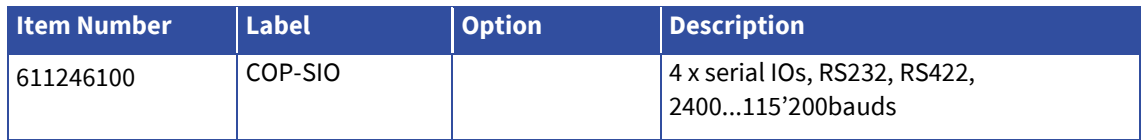

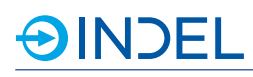

# 26. **COP-LVDS (Low Voltage Differential Signaling Interface)**

COP-LVDS 611144500

The COP-LVDS module has been developed specially developed for the integration of Lightning II Servo Drivers via the GS bus from Cambridge Technology. The GS bus is a serial bus protocol and runs over a 40 pin flat-ribbon cable (M-LVDS).

8 channels of 32 bits with a clock frequency of 24MHz are transmitted. This results in a sampling rate of 93.75kHz per axis.

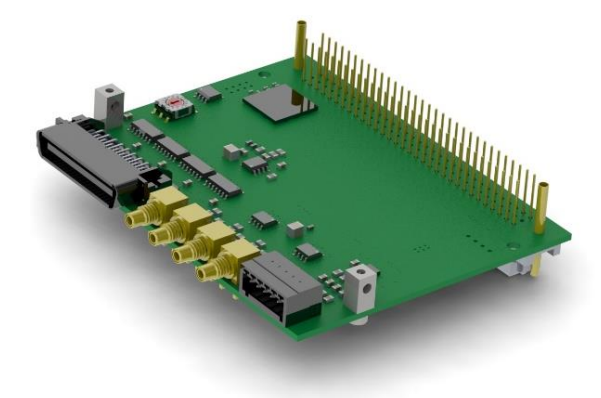

# 26.1. **Technical Specifications**

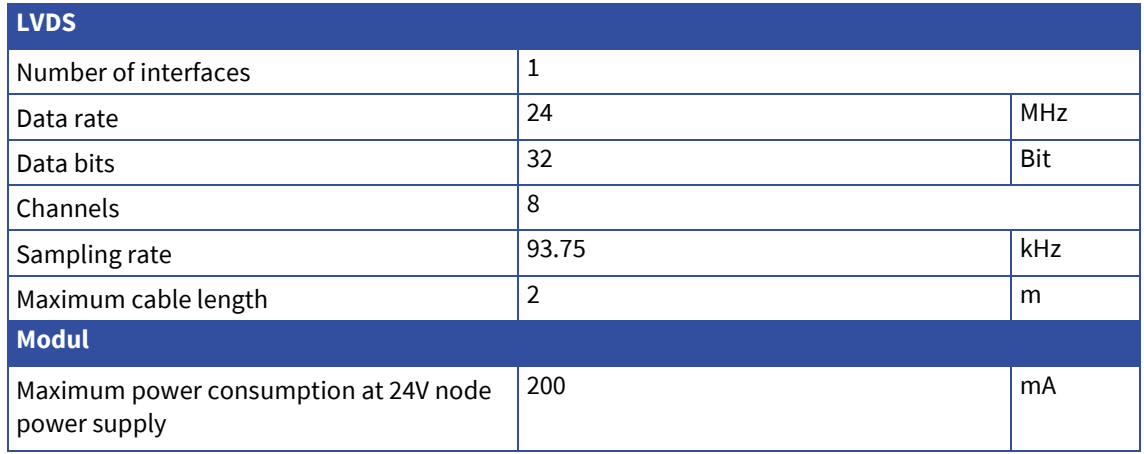

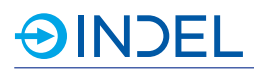

# 26.2. **Pin Assignment**

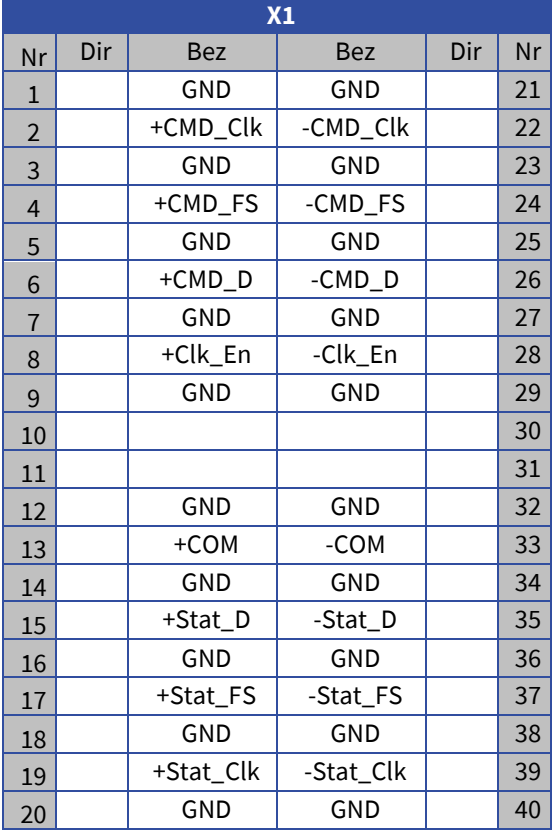

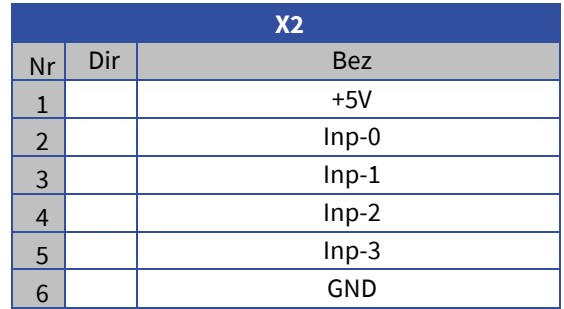

# 26.3. **Available Options**

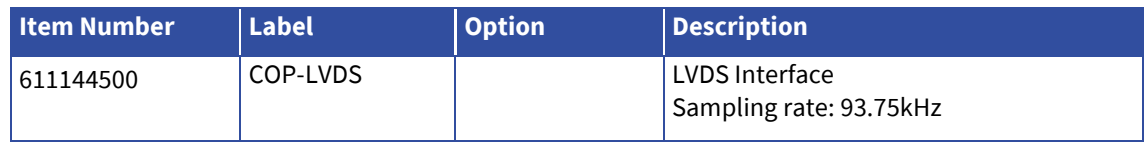

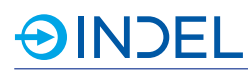

# 27. **COP-HIL (Hilscher Module)**

#### COP-HIL 611143100

The COP-HIL module enables to integrate various Hilscher modules into the Indel system. The COP platform can thus be furnished with various fieldbus systems.

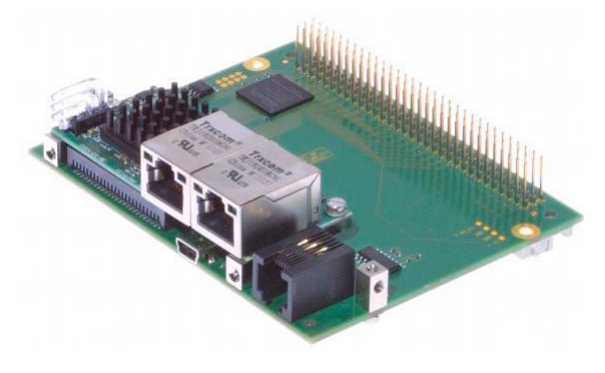

# 27.1. **Technical Specifications**

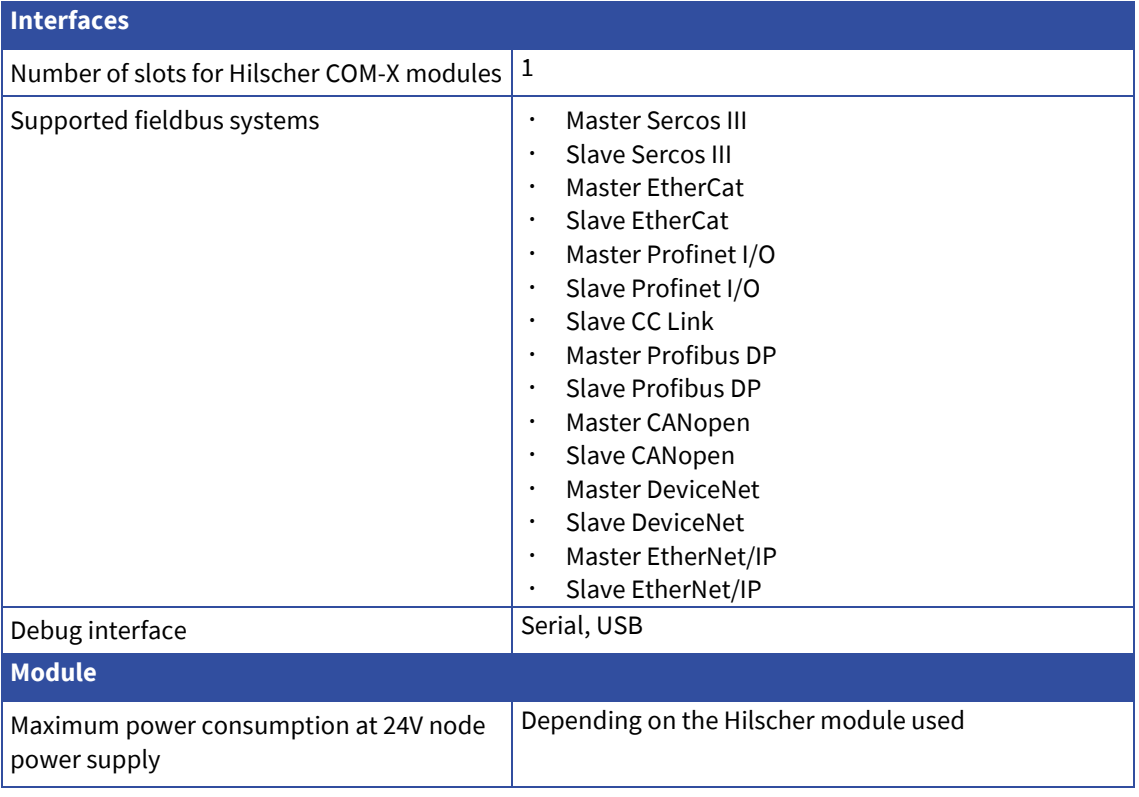

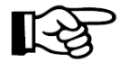

#### **Remarks:**

- The COP-HIL can only be operated with an active master COP-MAS/COP-MAS2. In addition, the module must be placed next to the master.
- Due to extra Hilscher modules, the module requires two COP slots.
- Only one COP-HIL per COP node can be used.
- The Hilscher module is not included in the scope of delivery.

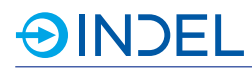

# 27.2. **Pin Assignment**

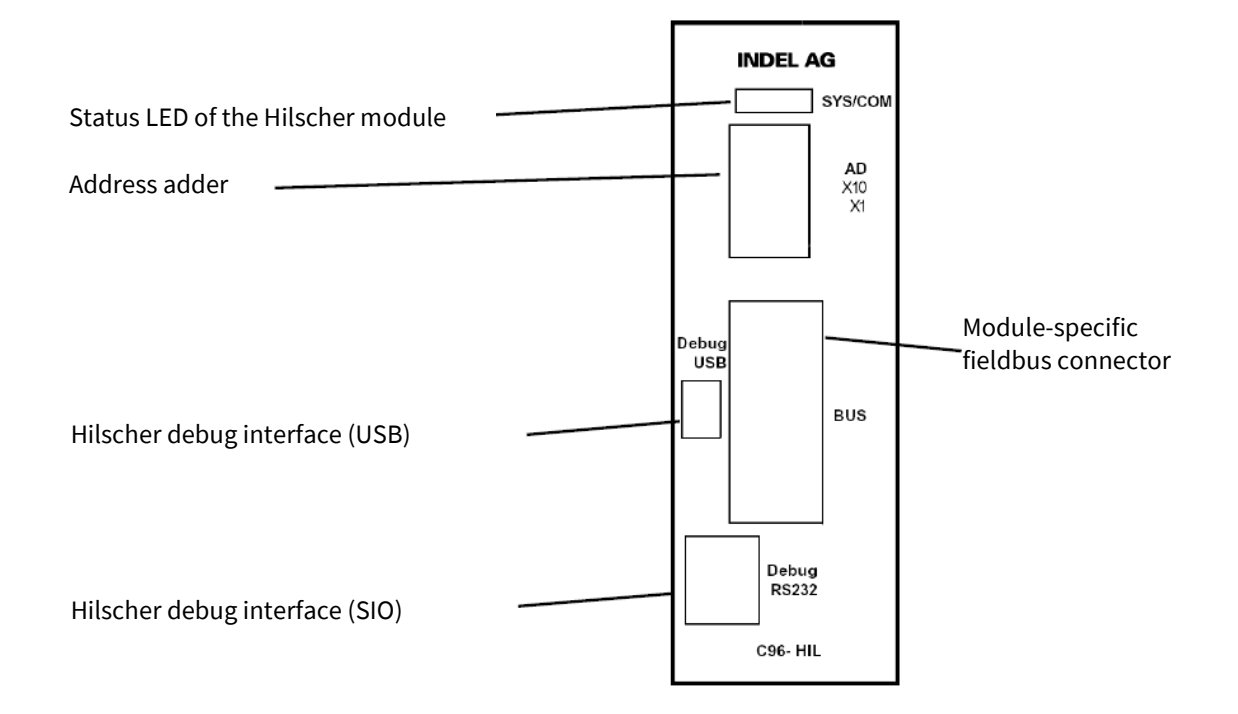

# 27.3. **Available Options**

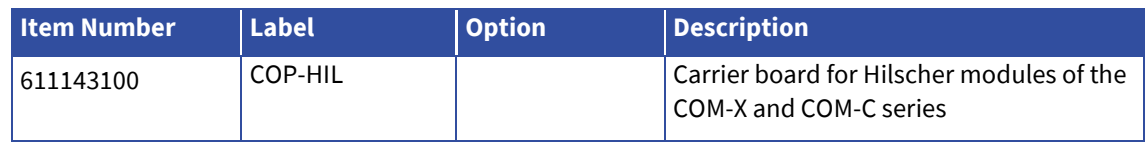

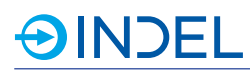

# 28. **COP-LCR (Measuring Bridge for L, C and R)**

COP-LCR 611246300

The COP-LCR is a measuring bridge for accurate Inductivity (L), Capacity (C) and Resistance (R) measurements. For the measurements, you can choose between serial or parallel spare circuit. The measuring voltage can be ± 2VRMS. In addition, an overlapping bias offset of  $\pm$  10V can be used for measuring the voltage.

Apart from the L, C and R measurements, the DC voltage can also be used to measure a diode.

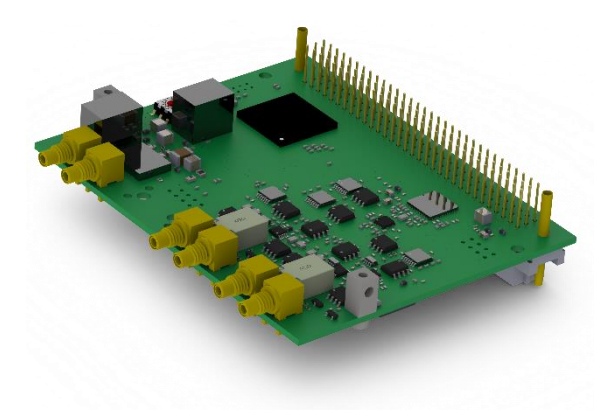

# 28.1. **Technical Specifications**

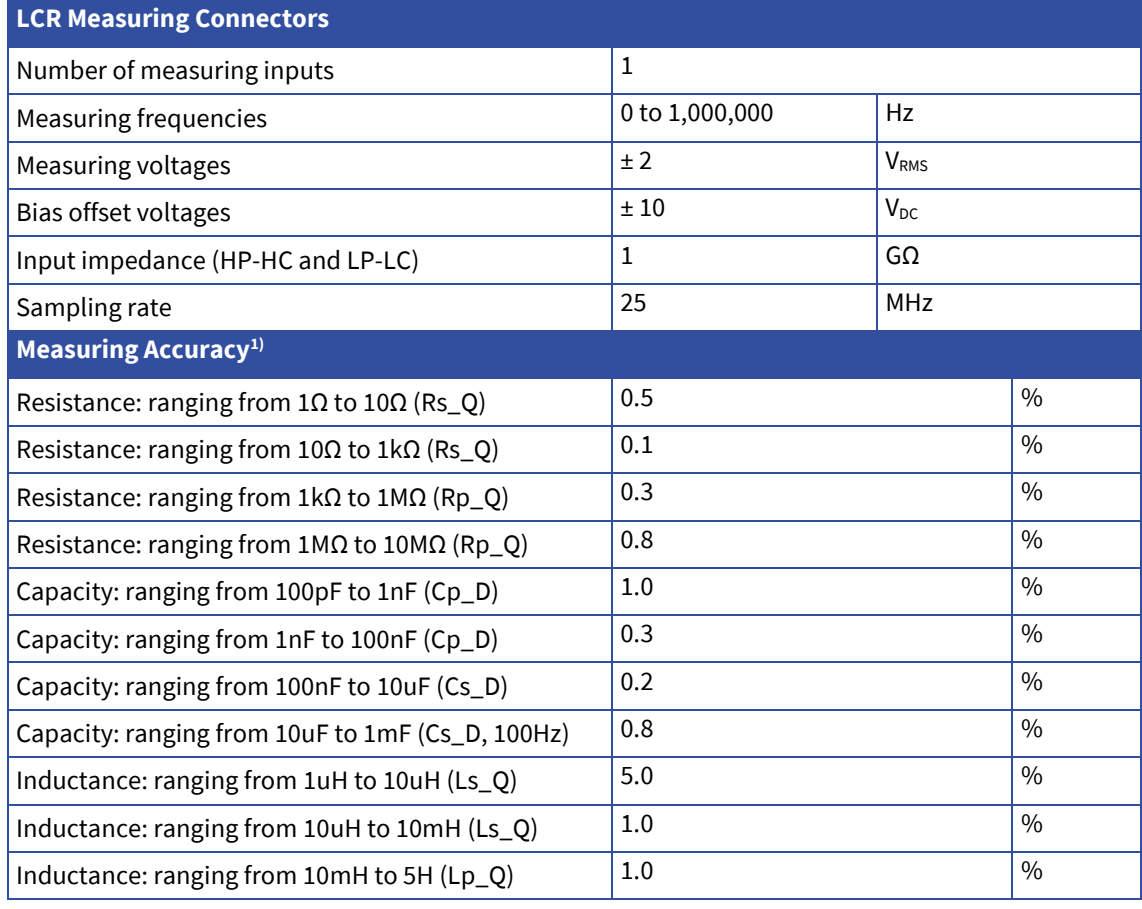

1) The measuring accuracy is specified as a relative error against the Hameg LCR Bridge (HM8118).

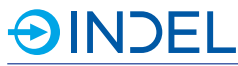

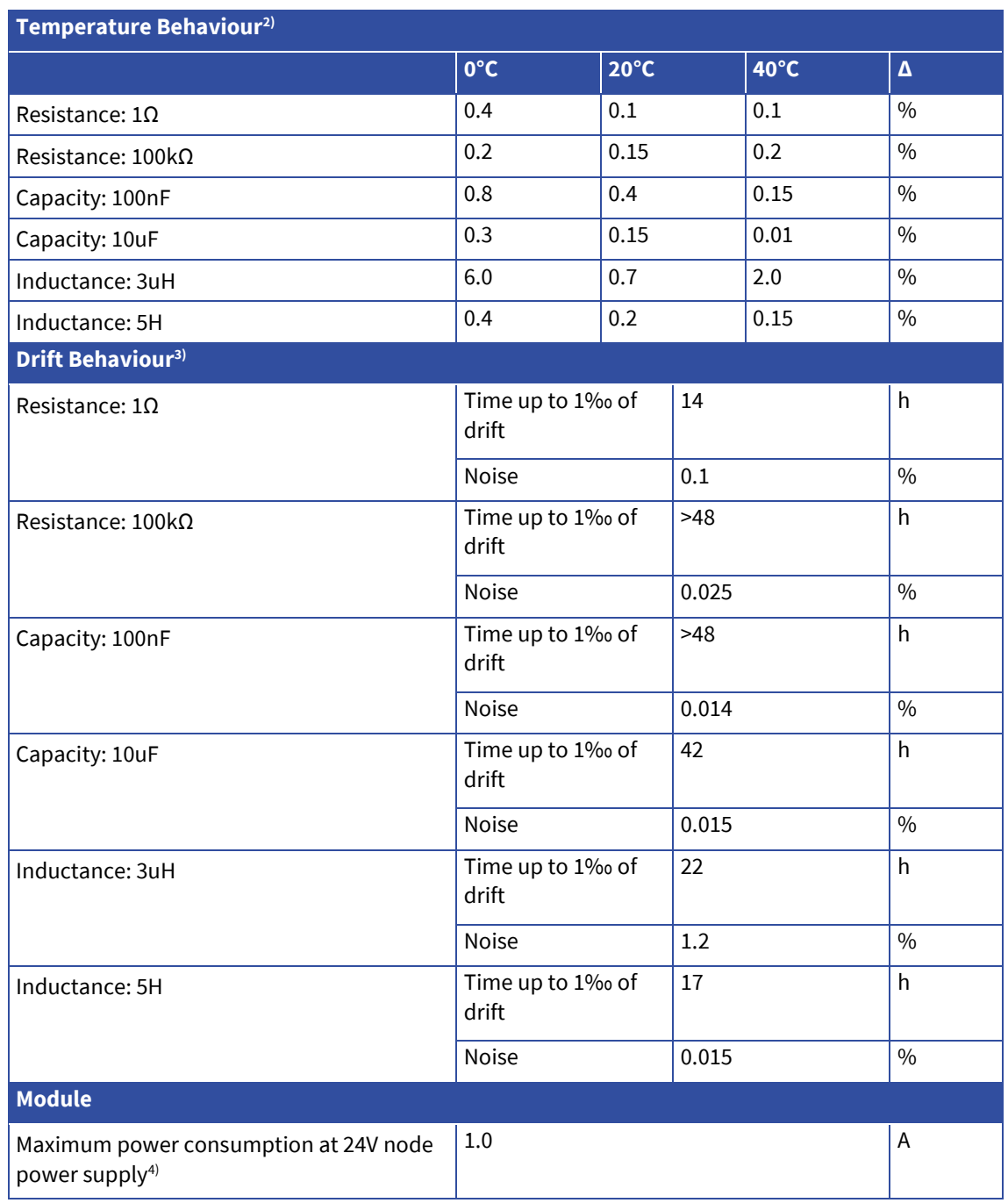

- 2) The temperature difference is specified as a relative difference between three various COP-LCR nodes.
- 3) The drift behaviour is specified via time until 1‰ of the value is changed and via relative difference in case of noise.
- 4) The maximum power consumption is highly dependant on the connected DUT.

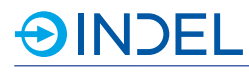

#### 28.2. **Notes on the Use**

- ‣ The COP-LCR needs to be calibrated after the operating temperature is reached (15min after power on).
	- Calibration should be done every twelve hours.
	- Calibration is absolutely required after rebooting or when changes are made to the measurement setup. Replacement of measuring probes or cables or rearrangement of the measuring setup are deemed to be a change.
- ‣ Maintain a constant ambient temperature.
	- If possible, maintain the ambient temperature constantly at 20°C.
- ‣ To ensure high accuracy of measurements, synchronise the COP-LCR with reference components.

### 28.3. **Maintenance and Calibration**

To ensure the correctness of readings, it is recommended calibrating the COP-LCR once a year. To do that, please return your equipment to Indel AG.

#### 28.4. **Pin Assignment**

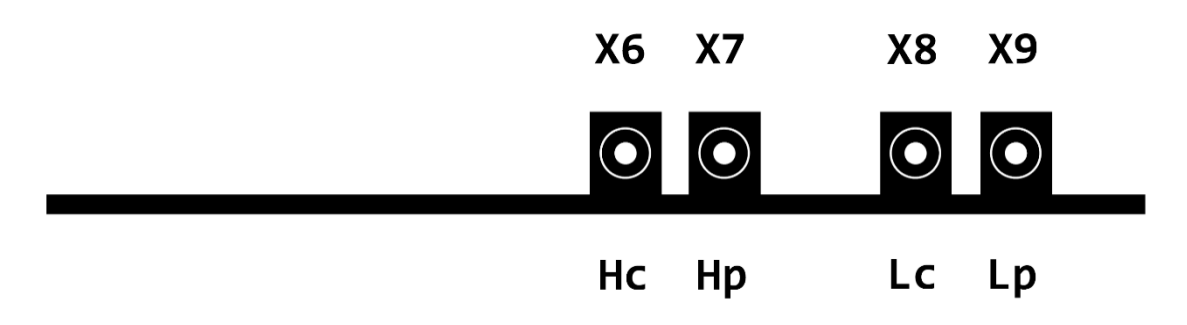

- ‣ Hc: High current
- ‣ Hp: High potential
- ‣ Lc: Low current
- ‣ Lp: Low potential

### 28.5. **Available Options**

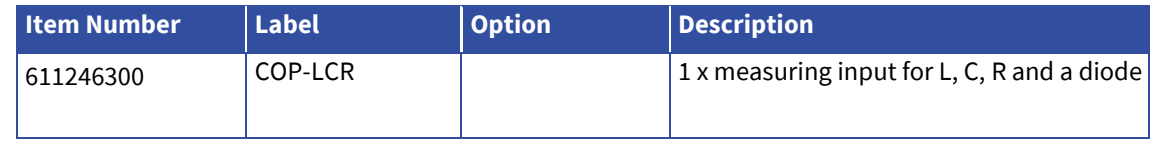

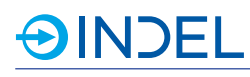

# 29. **COP-IT (Thermocouple/Pulsator/PWM/LVDT)**

#### COP-IT 611144600

The COP-IT is a universal module which enables to operate and measure thermocouple elements, measuring bridges and LVDT sensors. At the PWM outputs LEDs can be controlled via PWM modulation to generate flashlights. The high-resolution pulsators are used, for example, for actuate dispensers.

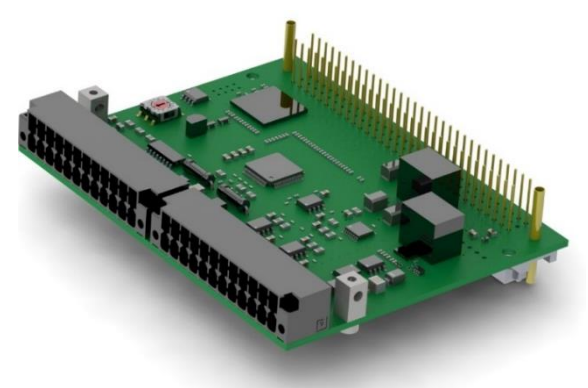

## 29.1. **Technical Specifications**

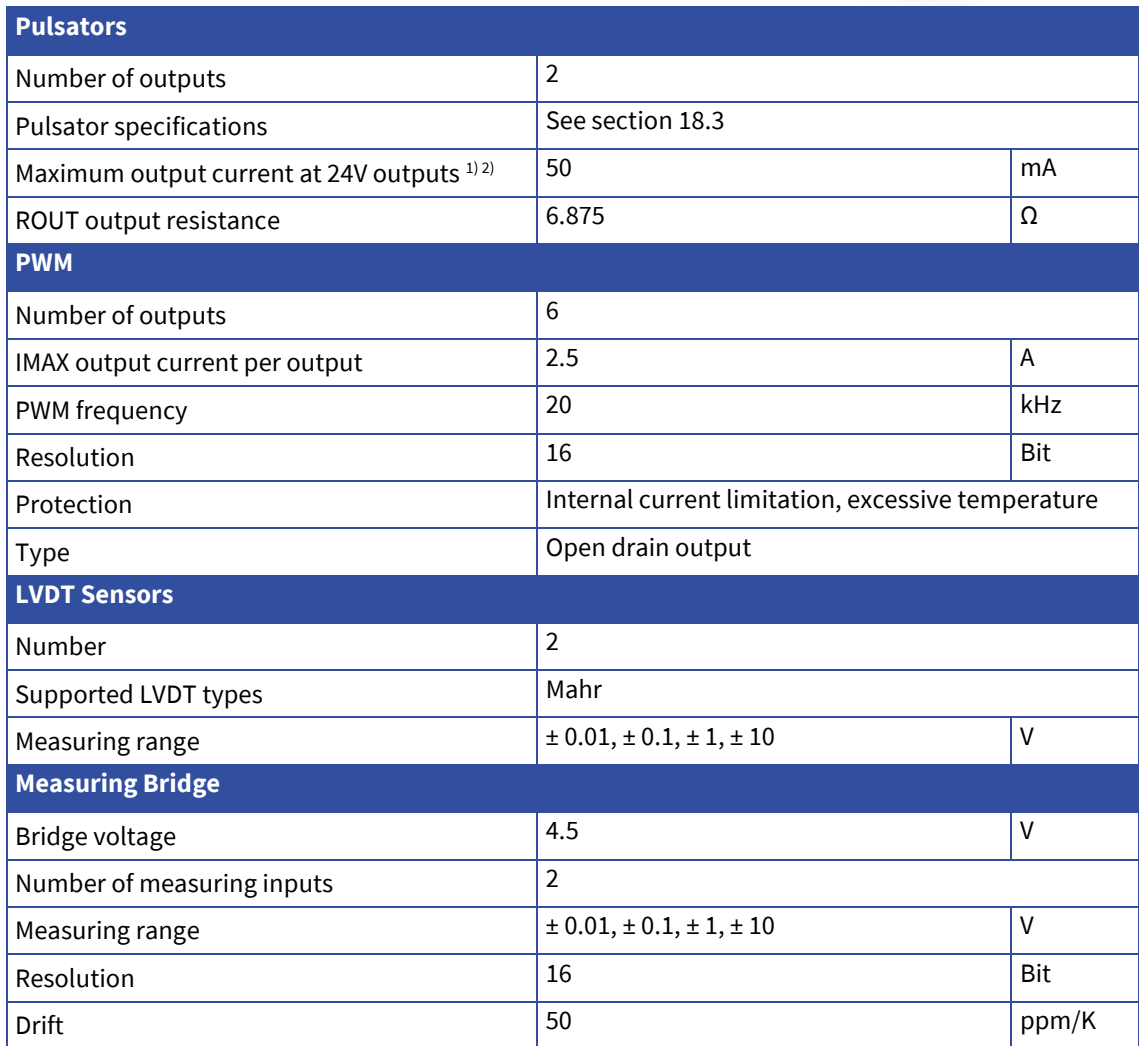

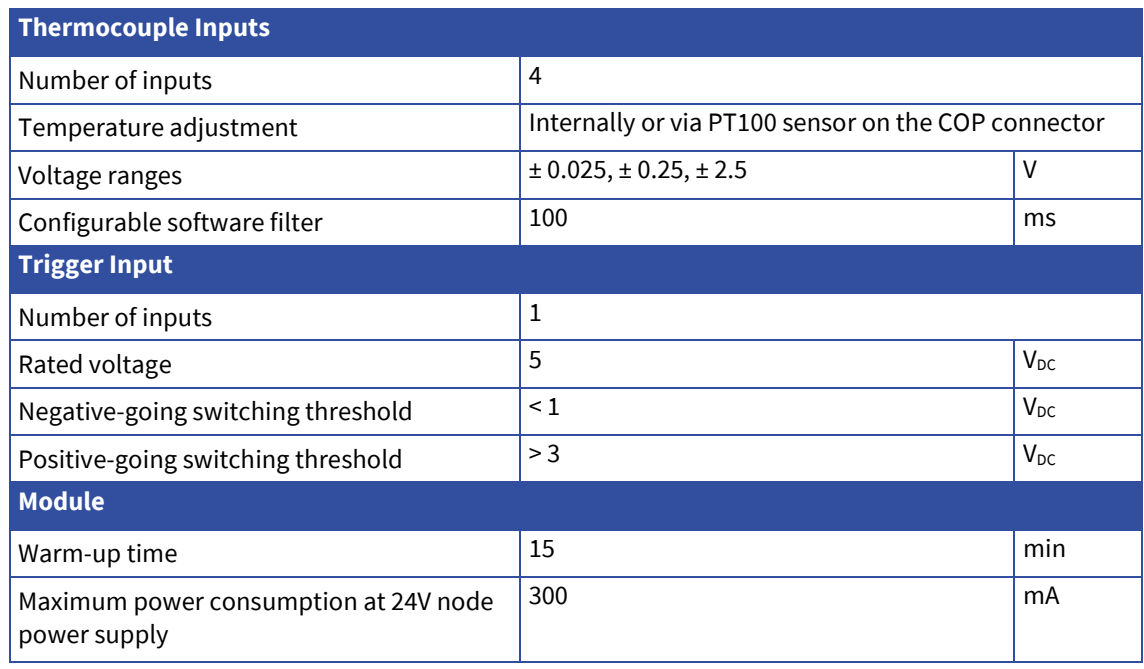

1) If no external Vcc PULS supply unit is connected, the PULS outputs are supplied with internal 5V power.

2) The PULS outputs are not short-circuit safe.

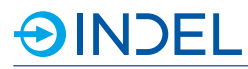

# 29.2. **Pin Assignment**

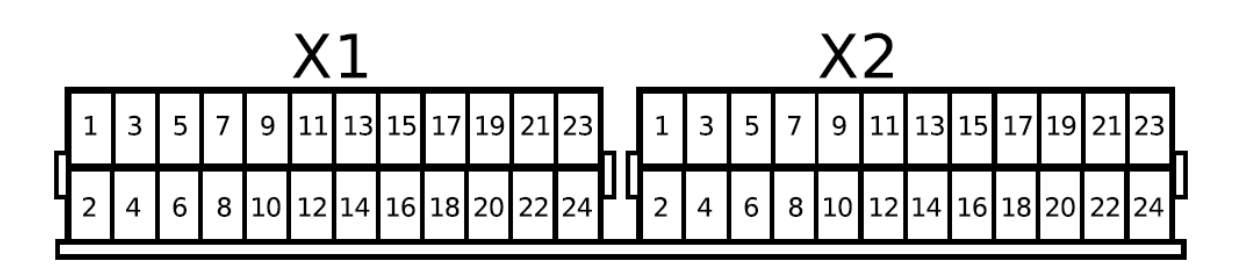

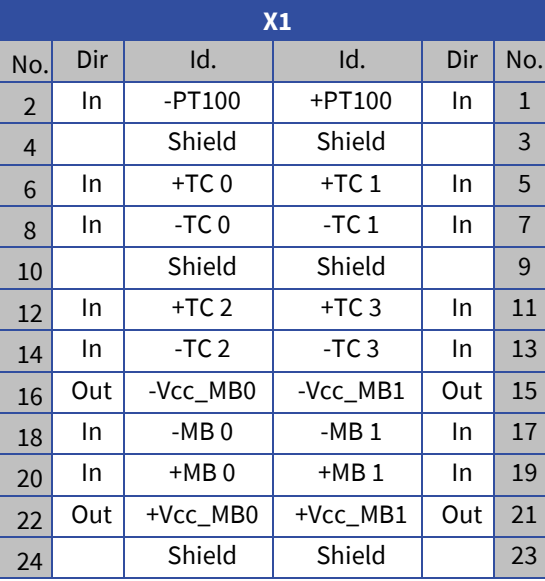

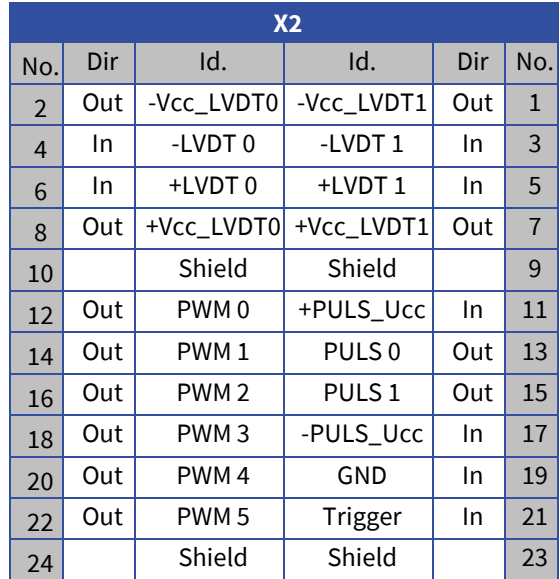

#### 29.3. **Hardware Description PWM outputs**

The PWM outputs can be controlled as DAC via software. Normally they are operated with 20kHz. However, the common frequency can also be adjusted.

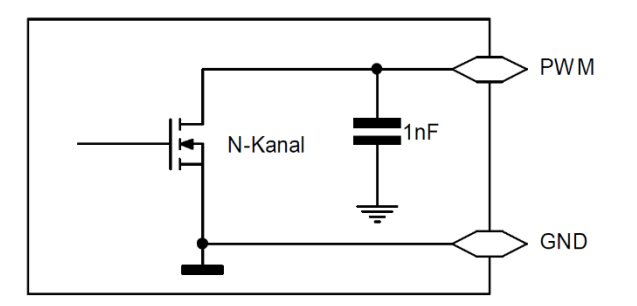

#### **Pulse outputs**

The two pulse outputs can be powered with 5...24V. Outputs PULS 0 and 1 are supplied from the Vcc PULS power unit. If no Vcc PULS power unit is connected, the outputs are supplied with internal 5V power. The wires of the pulse outputs must be shielded.

The shield should be applied to the mounting plate before the COP module using a fully contacting strap. Make sure that there is a good connection between the module's GND terminals and the earthing conductor of the 24V or Vcc PULS power supply.

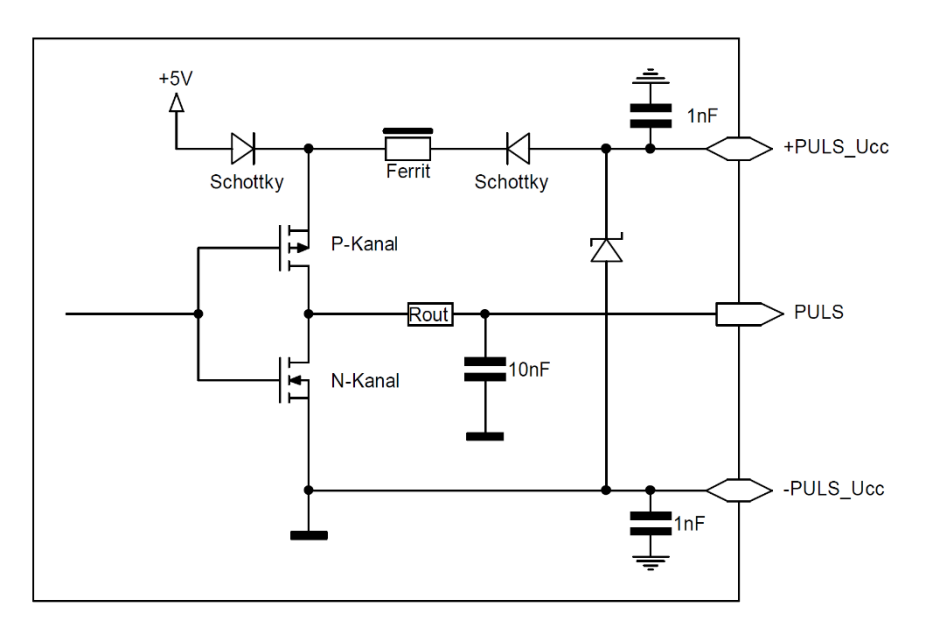

#### **Thermocouple inputs**

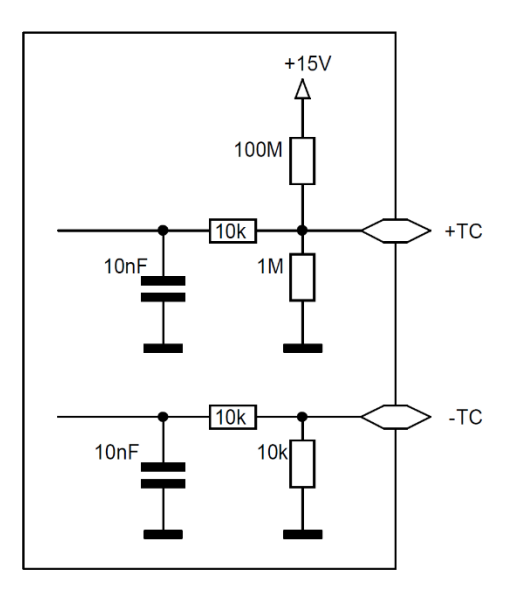

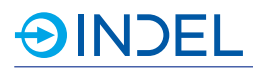

# 29.4. **Connection Examples**

# **Measuring bridge**

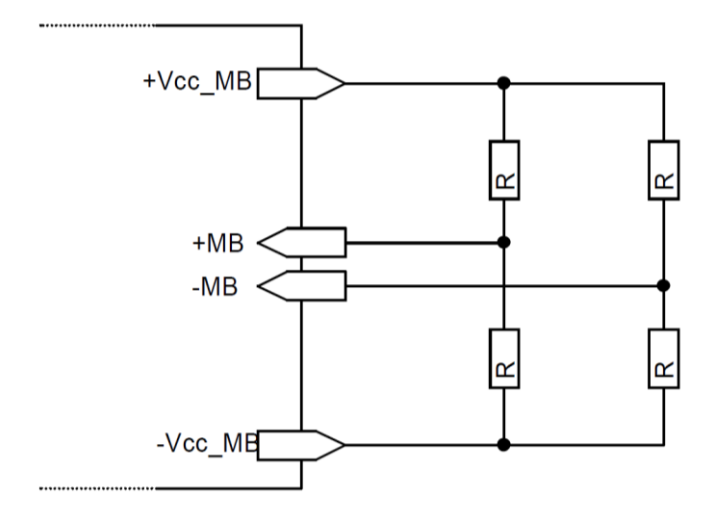

#### **LVDT sensors**

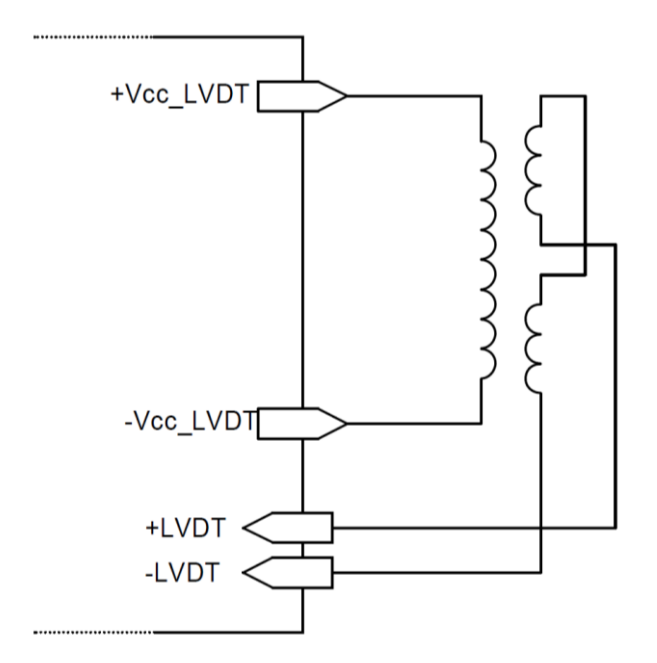

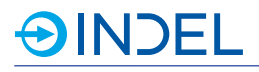

# **PWM output LED**

Single line

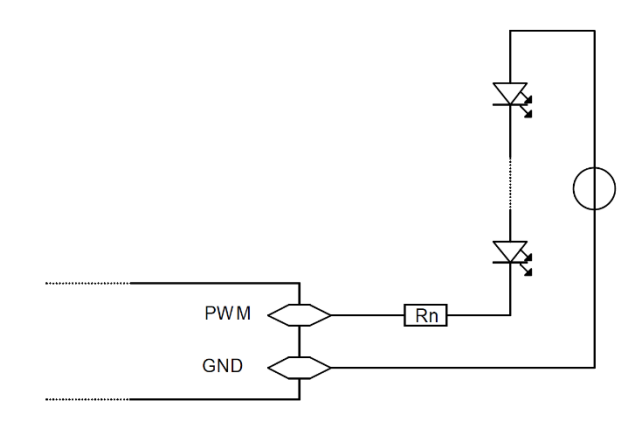

# **PWM output LED**

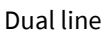

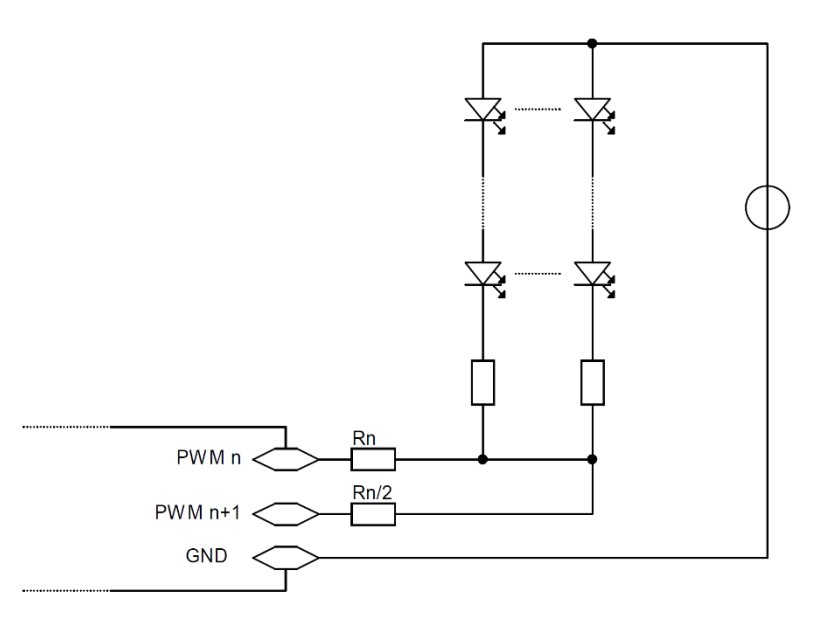

# 29.5. **Available Options**

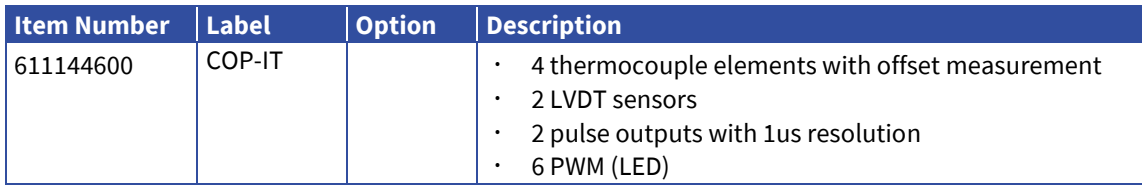

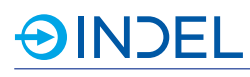

# 30. **COP-VC8 (Directional Valve Control)**

#### COP-VC8 612057800

The COP-VC8 module is ideally suited for controlling electromagnetic directional control valves. 8 valves can be controlled per COP-VC8. The pulse generator operates with a resolution of one microsecond. Frequency, pulse length, number of pulses as well as switching and holding current are configurable.

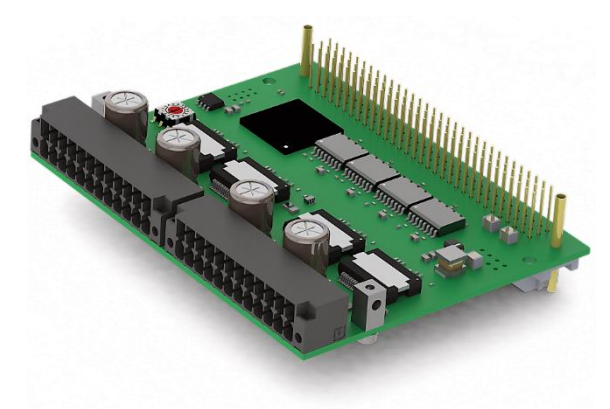

# 30.1. **Technical Specifications**

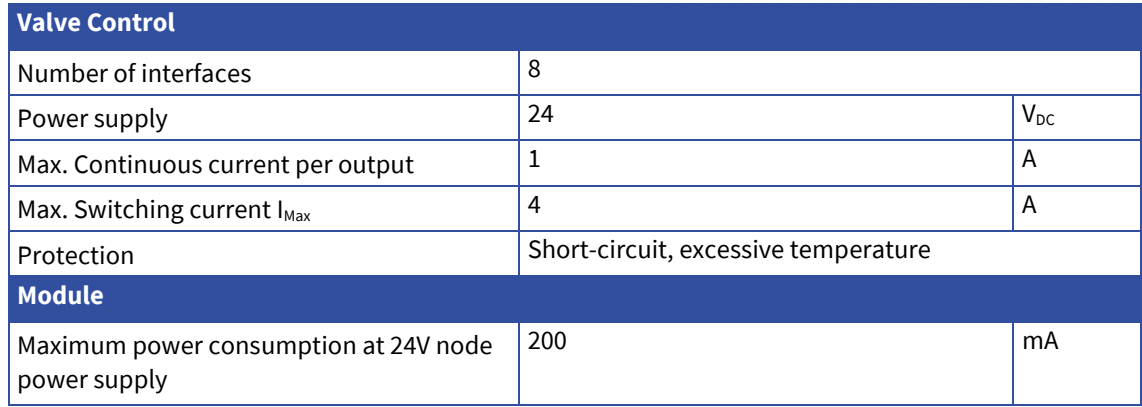

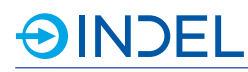

# 30.2. **Pin Assignment**

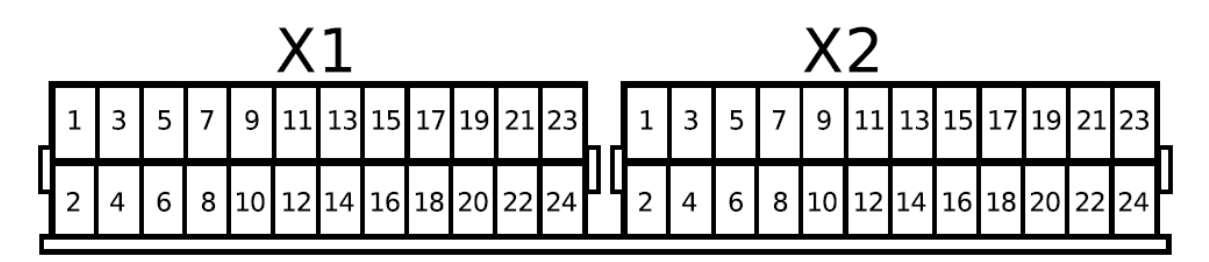

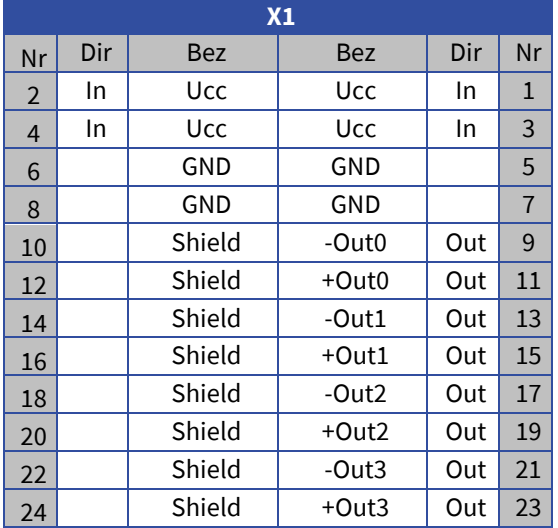

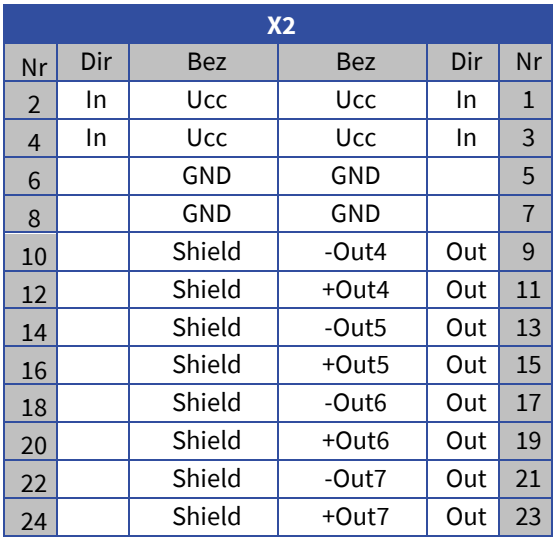

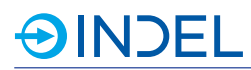

# 30.3. **Valve Output Specification**

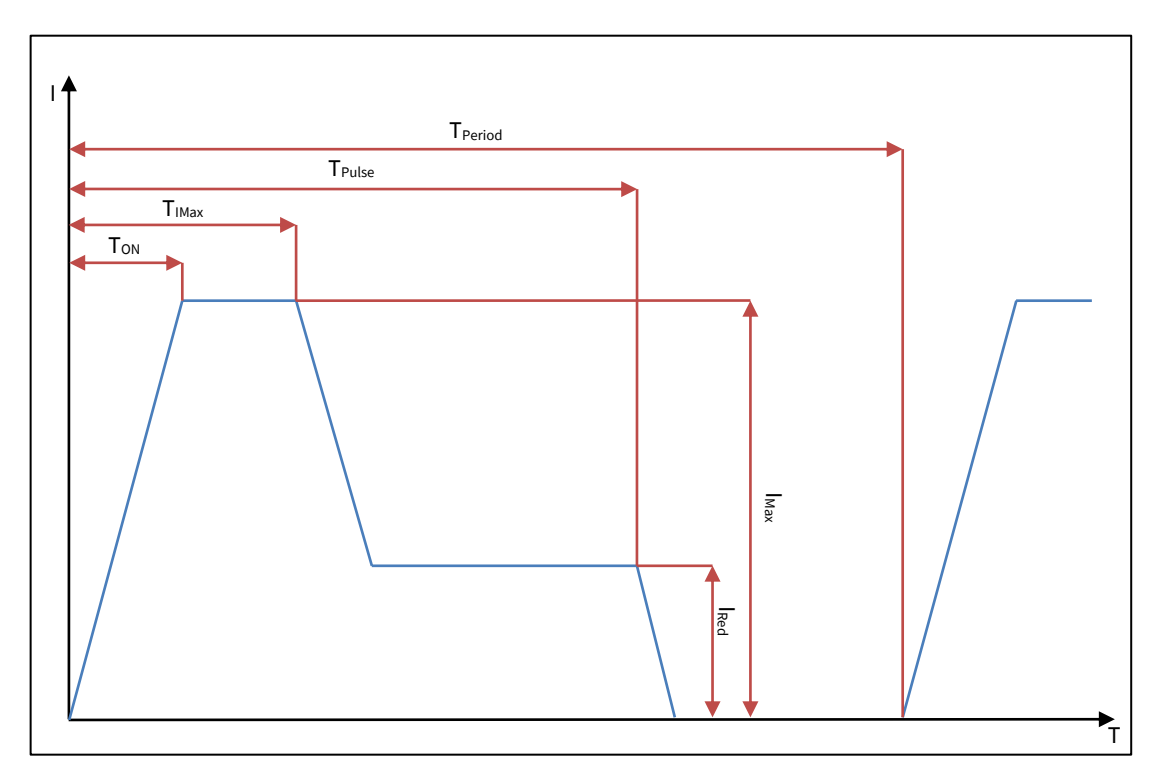

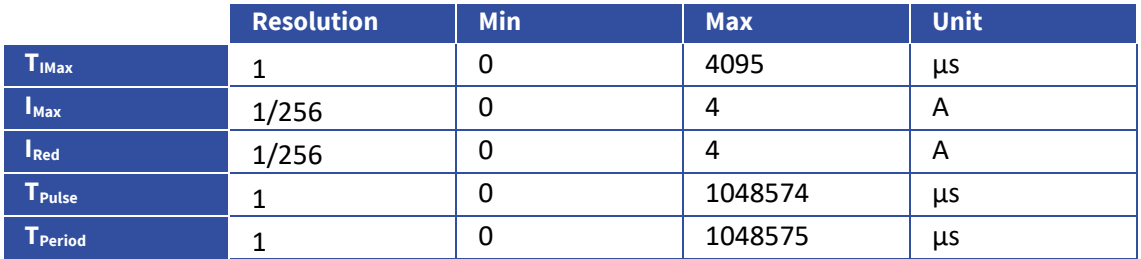

# 30.4. **Available Options**

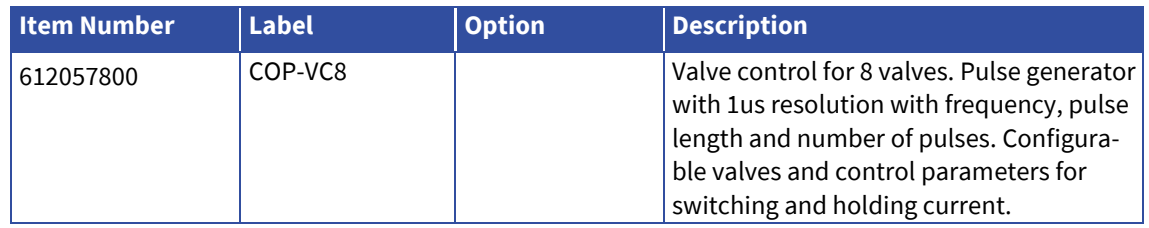

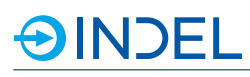

# 31. **COPx-AX4 (Motor Output Stage for 4 Axes)**

COPx-AX4 611653900

COPx is a COP card in a larger format with dimension 150 x 80mm. This module was specially developed for applications directly on a machine head periphery. Currently only permanent magnet synchronous motors (BLDC or EC) are supported. Only incremental encoders can be used as feedback system. In addition, an integrated braking resistor is available.

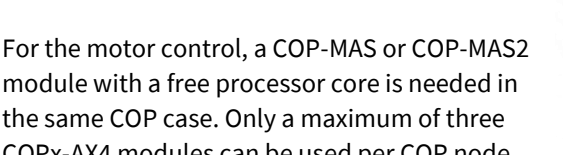

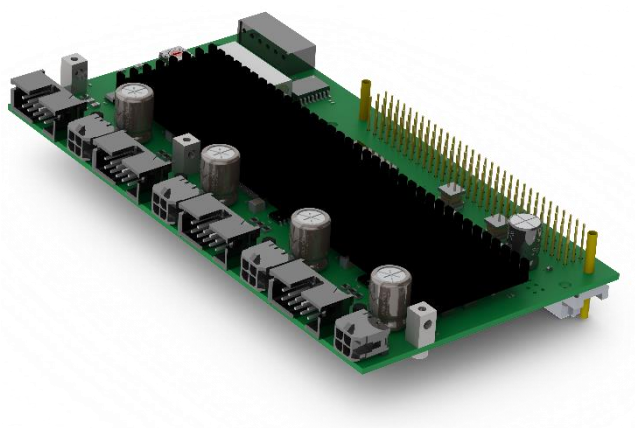

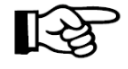

the same COP case. Only a maximum of three COPx-AX4 modules can be used per COP node.

If a COP node contains COPx-AX4 modules, they must start with the rotary switch address 0. Further COPx-AX4 modules follow with increasing addressing. This means when using one module the address is set to 0. When using three modules, the addresses are set to 0, 1and 2. All other COPx/COP module types begin at address 3 and following.

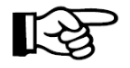

If an external motor brake is additionally connected or if the motor has Hall sensors, a COPx-ADIO or COP-IO module is required in the same COP node. Hall sensors must be connected to the ascending numbered digital inputs. For example: Hall 1 at DIN 1, Hall 2 at DIN 2 and Hall 3 at DIN 3.

# 31.1. **Technical Specifications**

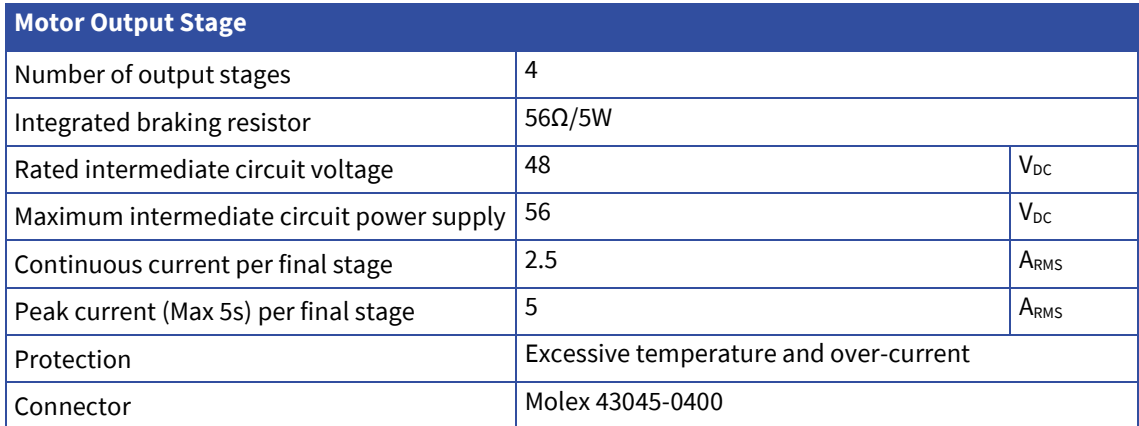

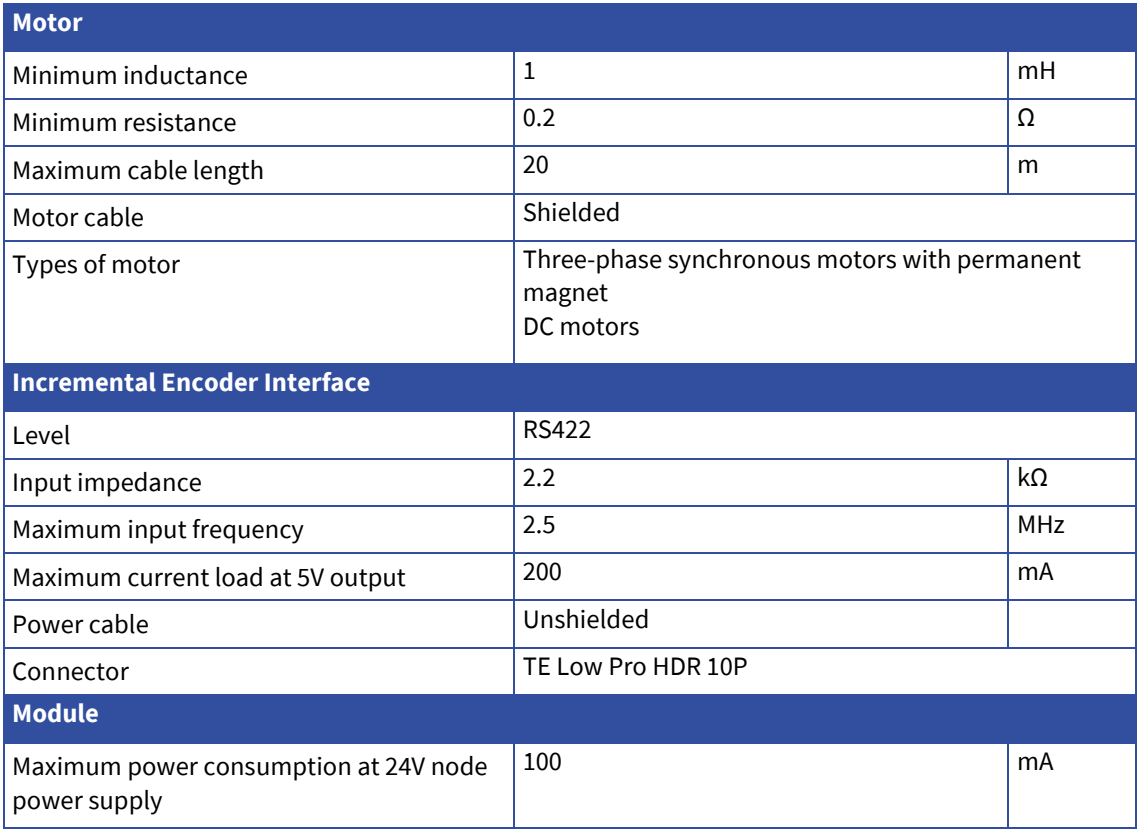

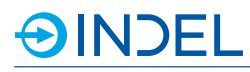

# 31.2. **Pin Assignment**

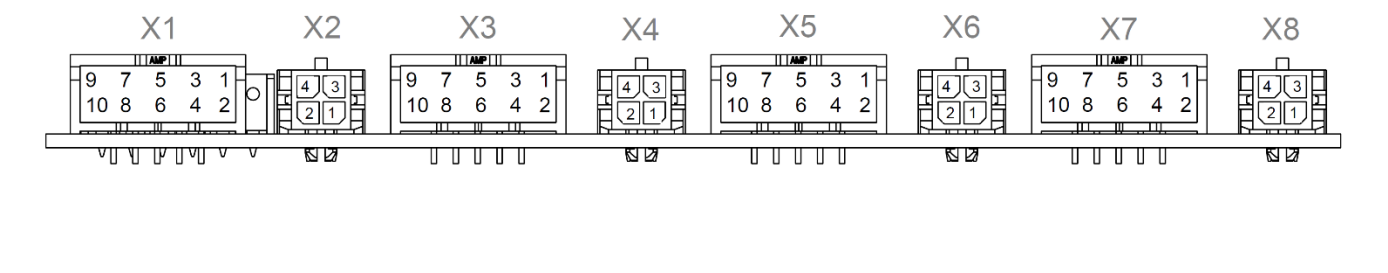

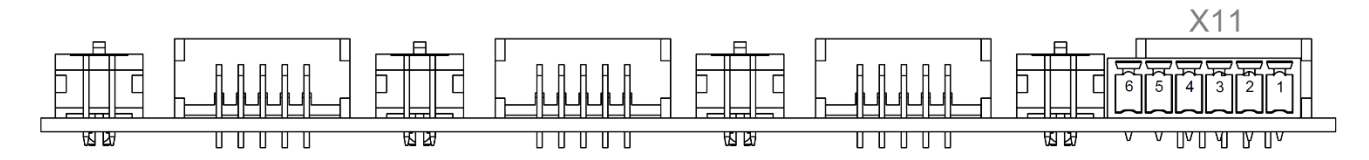

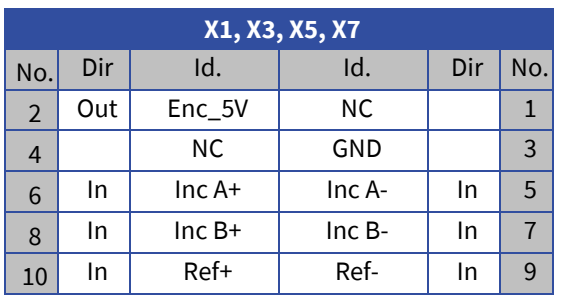

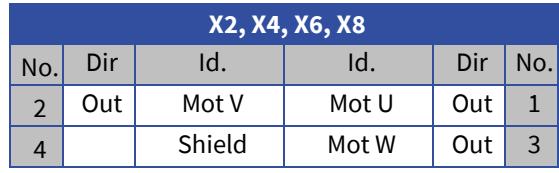

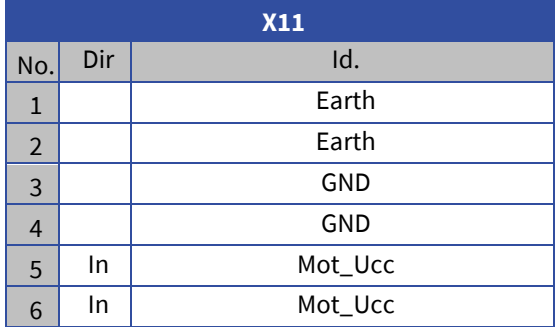

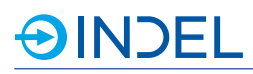

# 31.3. **Connection Examples**

# **Synchronous motor at a final stage**<br> $X2, X4, X6, X8$

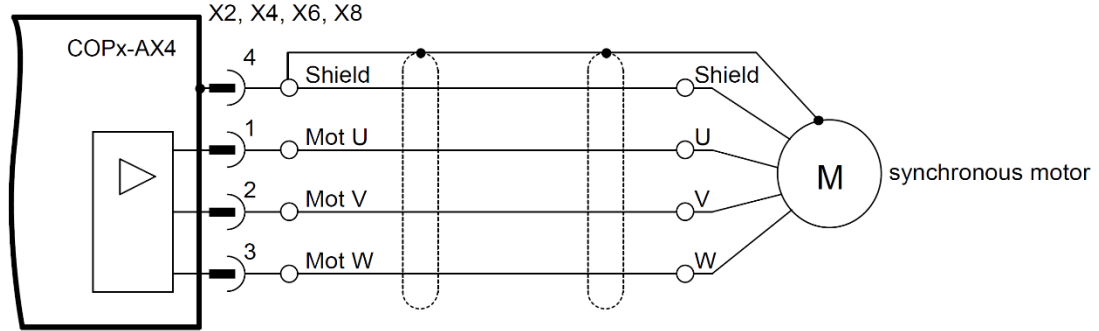

### **DC motor at a final stage**

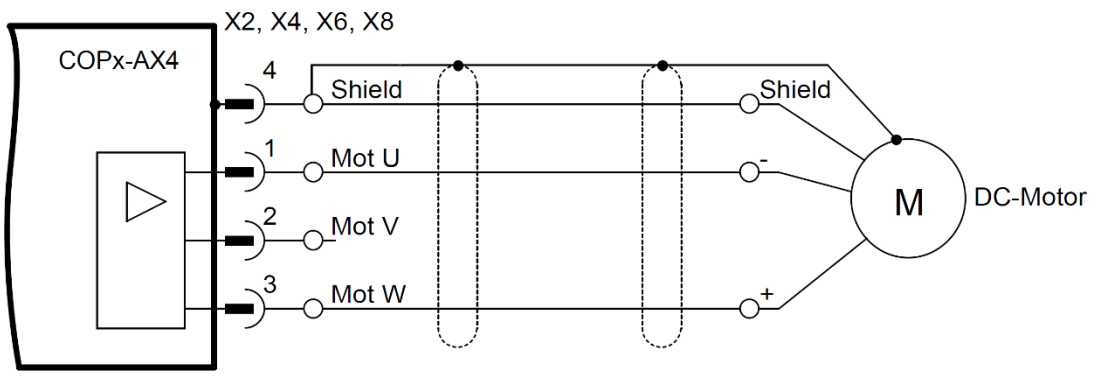

#### **Synchronous motor at two parallel output stages**

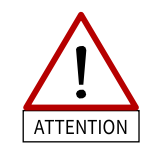

The Y cables must be at least 25cm long, otherwise the output stages may be destroyed.

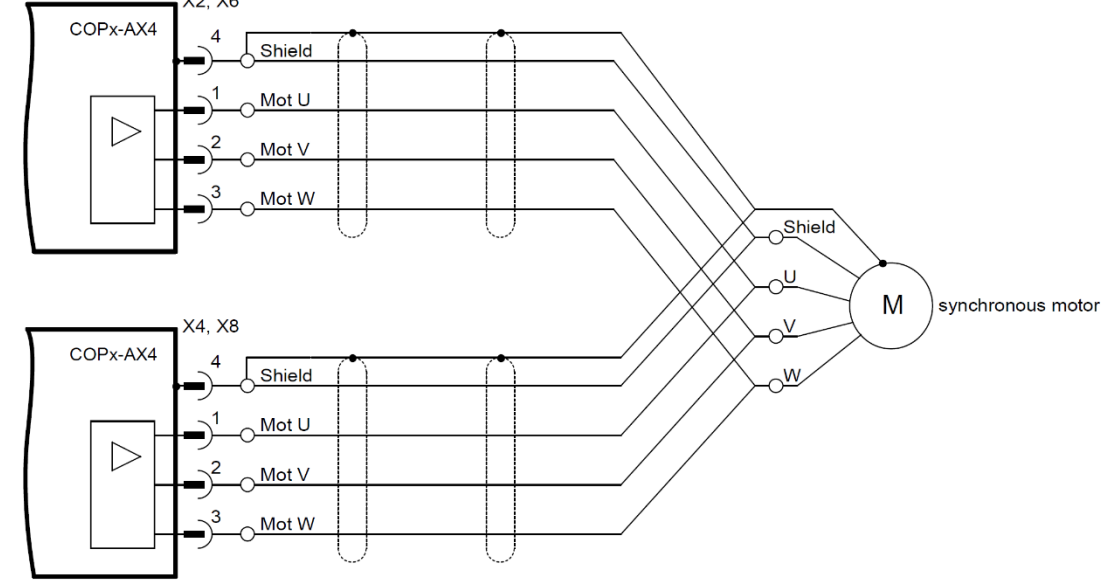

### **Incremental Encoder Feedback**

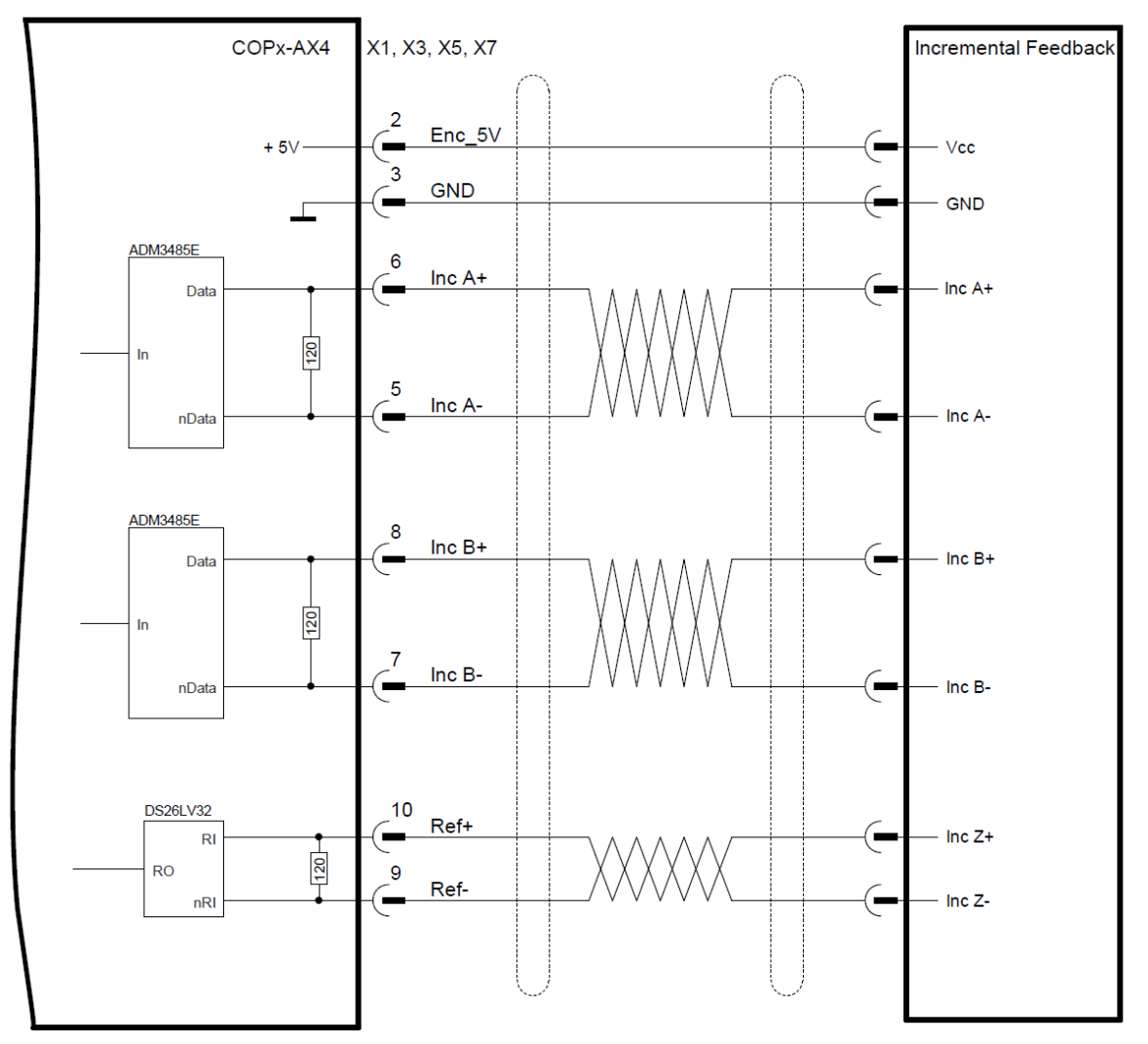

# 31.4. **Available Options**

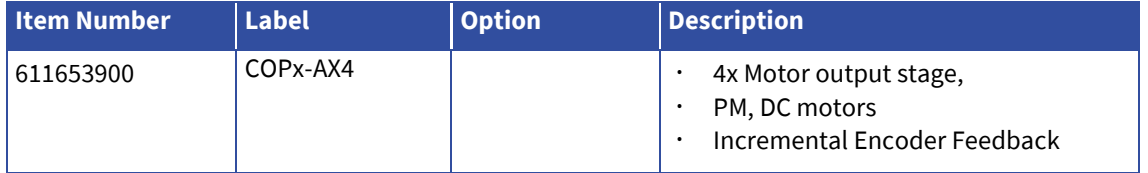

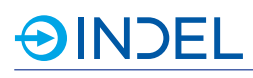

# 32. **COPx-ADIO (Digital IO/PWM/PT100/Analogue Input/LVDT)**

## COPx-ADIO 611653800

The COPx is a COP card in a larger format. Its dimensions are 150mmx80mm. The COPx-ADIO module provides the user with eight digital inputs and sixteen digital outputs.

In addition, it is possible to supply 24VDC to external peripherals.

The eight analogue inputs are processed as single-ended with a resolution of 16bit. Two inputs for PT100 sensors are available for

temperature measurements.

At the PWM outputs, LEDs can, among other things, also be controlled via PWM modula-

tion. This can be used for flashlight genera-

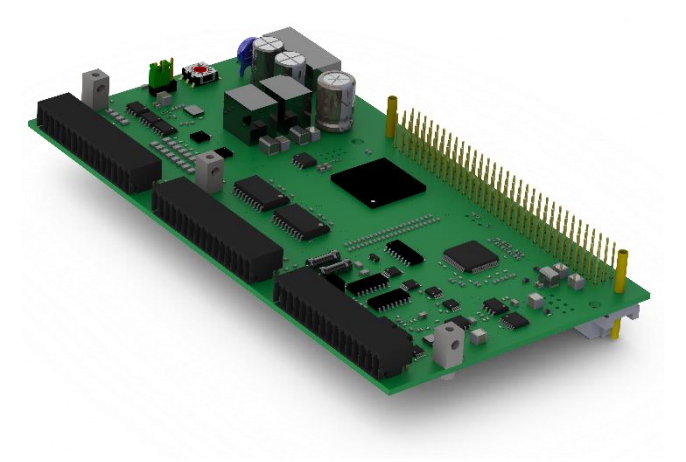

tion. The high-resolution pulsators are used, for example, for actuating dispensers. The control and analysis of LVDT sensors are also supported.

# 32.1. **Technical Specifications**

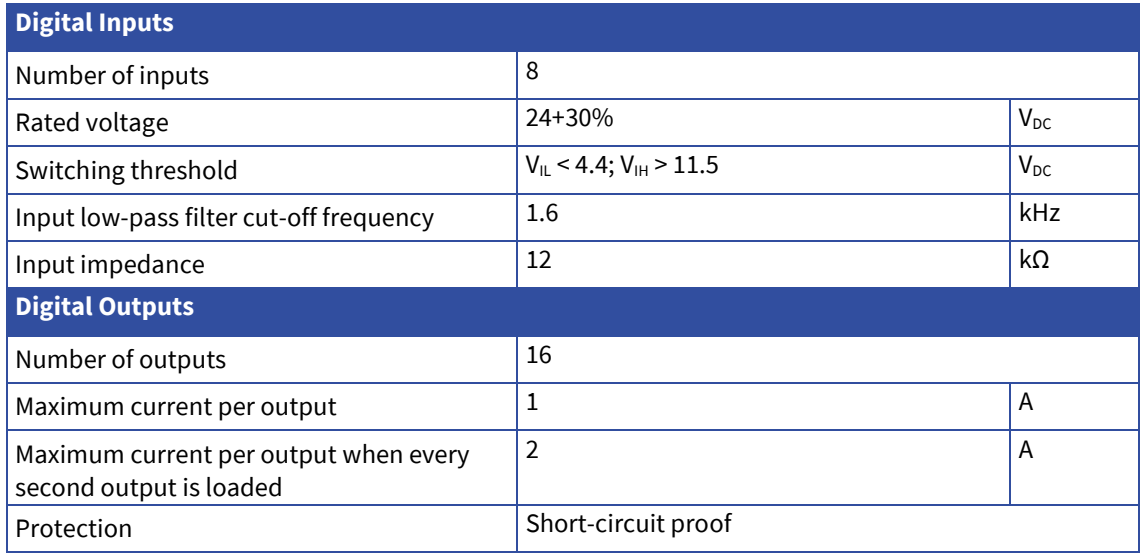

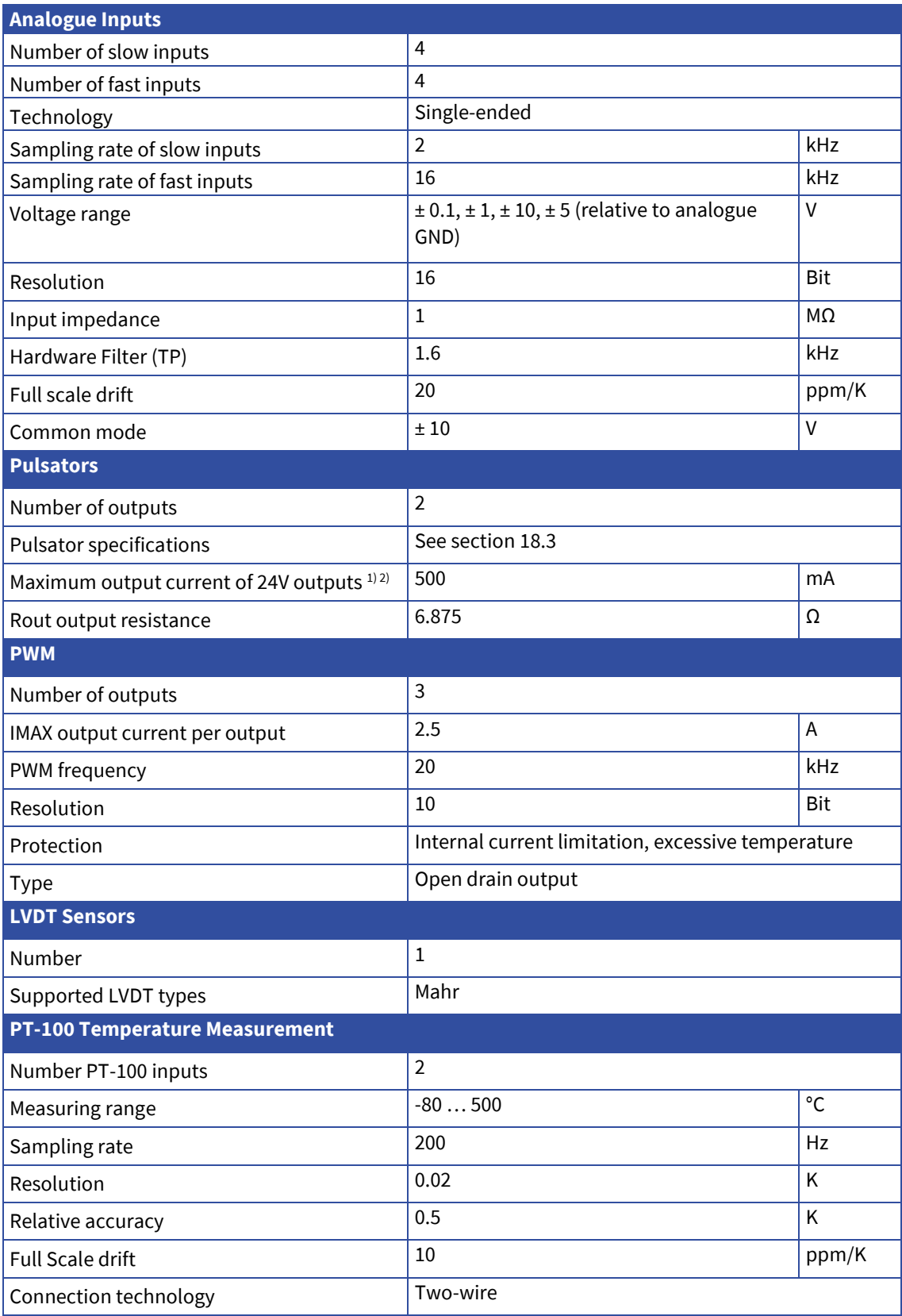

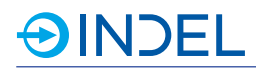

### **Module** Warm-up time  $\begin{vmatrix} 15 \end{vmatrix}$  Min Maximum power consumption at 24V node power supply (connected COP-MAS2 and digital outputs without load!) 250 mA

1) Vcc of the pulsators can be changed from 24V to 5V using jumpers.

2) The pulse outputs are not short-circuit safe.

# 32.2. **Pin Assignment**

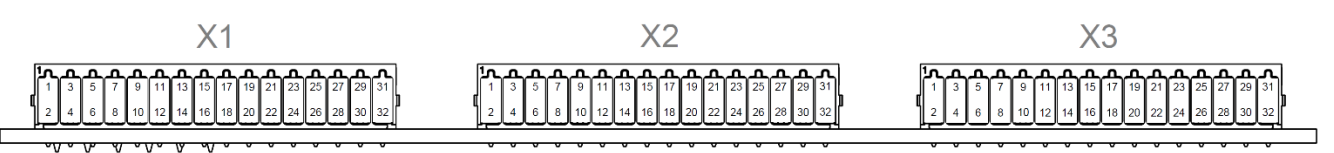

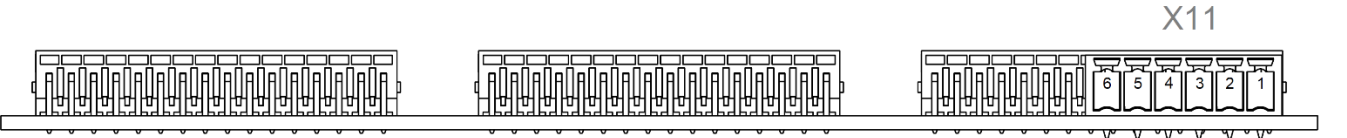

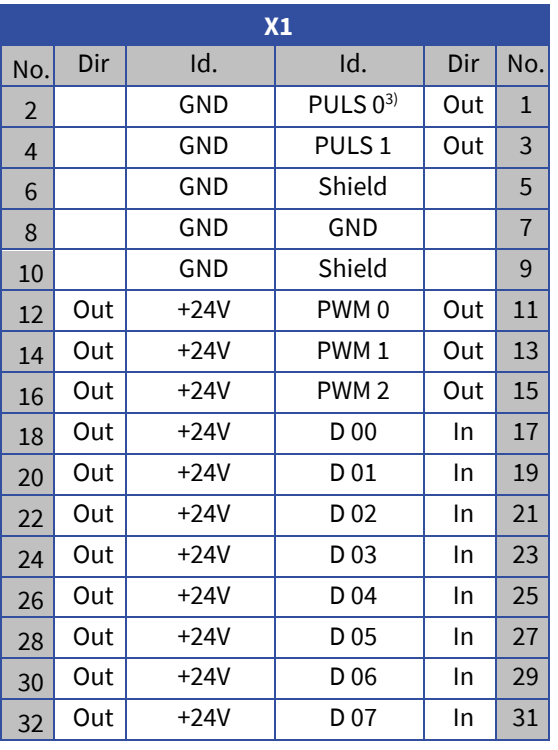

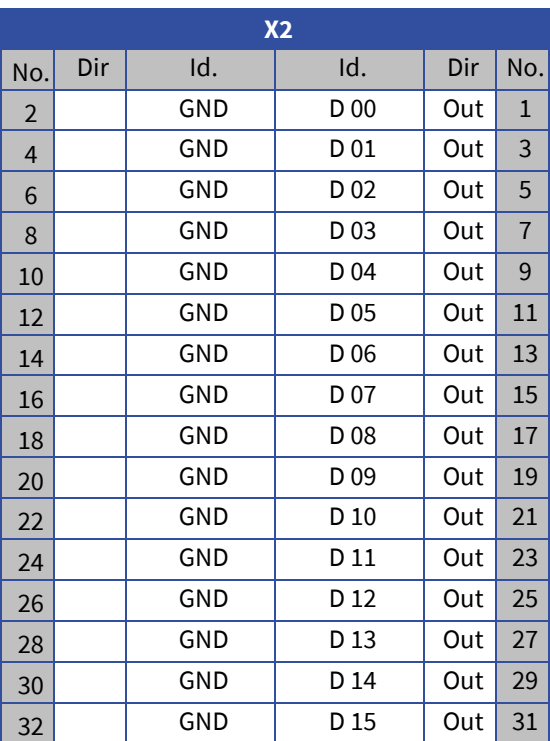

P3) PULS: Pulse outpu

3) PULS: Pulse output

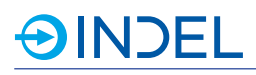

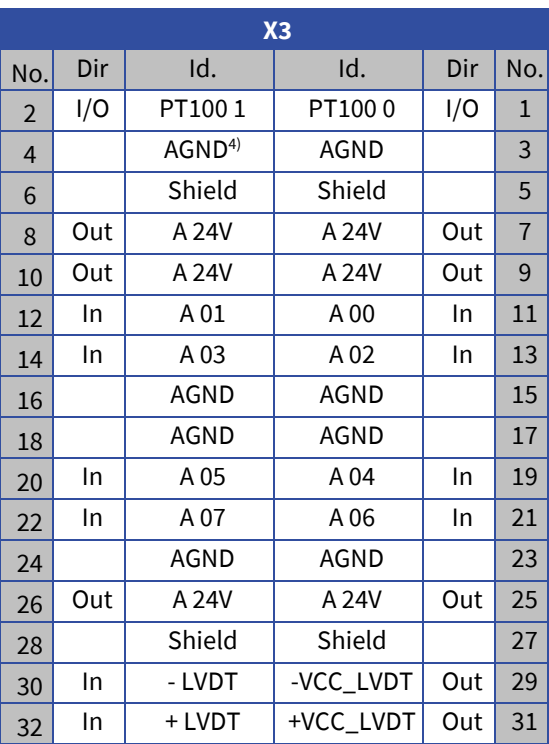

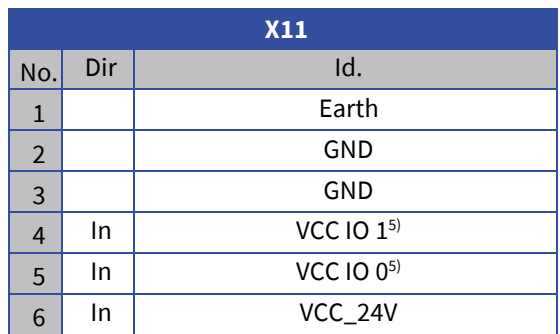

4) AGND: analogue ground

5) The digital outputs are supplied from two separate power sources. VCC IO 0 for D 00 to D 07; VCC IO 1 for D 08 to D 15.

# 32.3. **Hardware Description**

#### **Pulsator (DPWM)**

The pulse outputs can be set at 5V or 24V using jumpers. This cannot be changed during operation however.

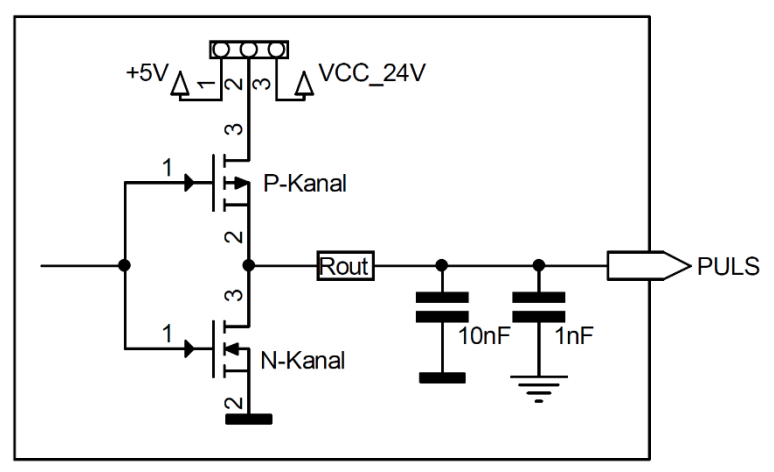

# **PWM**

PWM signals are generated and changed via software.

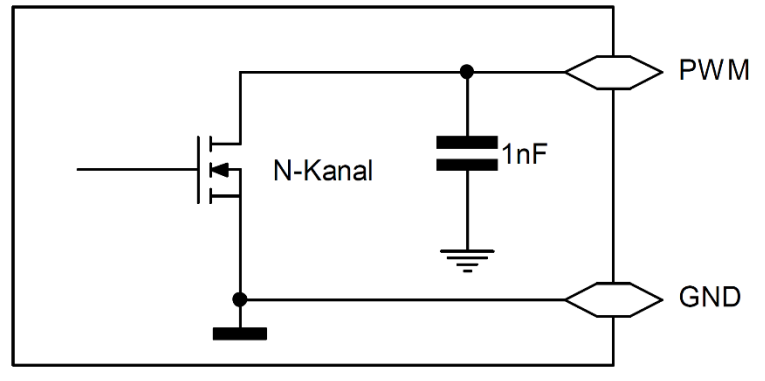

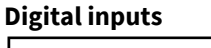

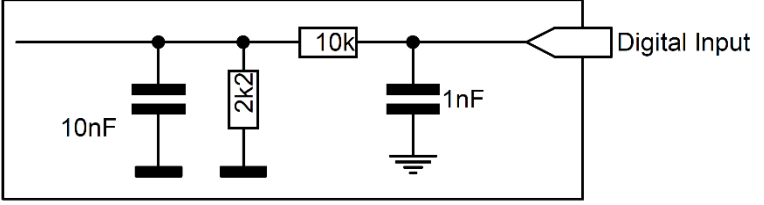

## **Digital outputs**

The digital high side outputs are supplied via X11 connector. There are two different power sources. VCC IO 0 supplies power to D 00 to D 07

VCC IO 1 supplies power to D 08 to D 15

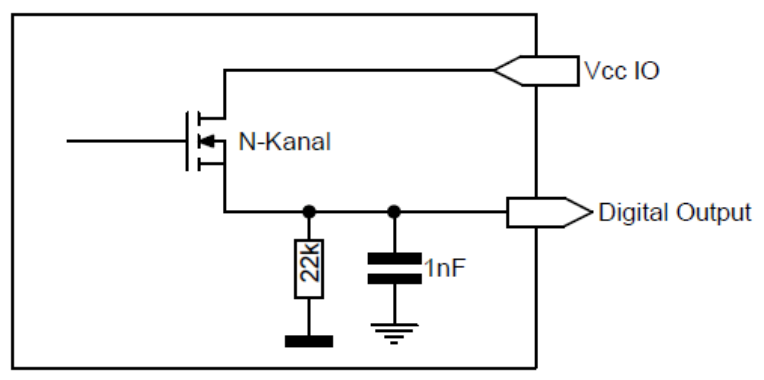

## **PT100**

The PT100 sensors are connected via two-wire lines. To prevent errors due to self-heating, the measuring current flows only during the PT100 measurement. The PT100 terminal serves both as a power output and a measuring input. The PT100 is measured directly against analogue earth.

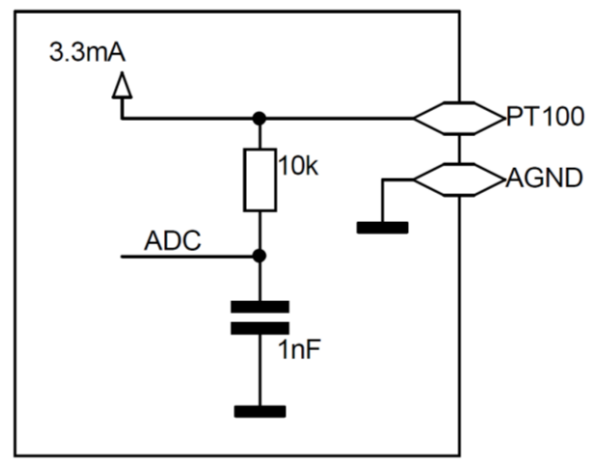

### **Analogue inputs**

The analogue inputs are not differential. Thus, measurements are always carried out against analogue earth. The input range can be set from  $\pm$  5V to  $\pm$  10V.

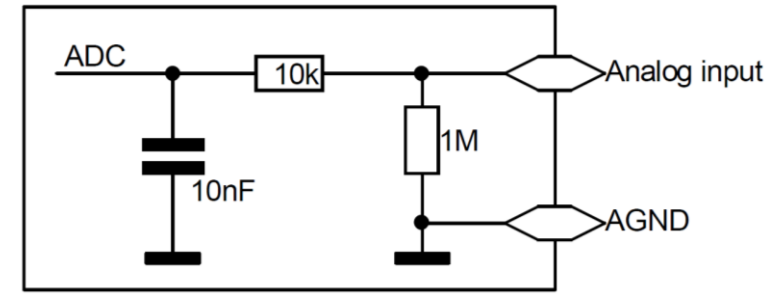

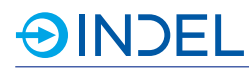

## **LVDT**

The ± VCC LVDT is used to supply the reference signal. The measurement signal is recorded and analysed at the ± LVDT inputs.

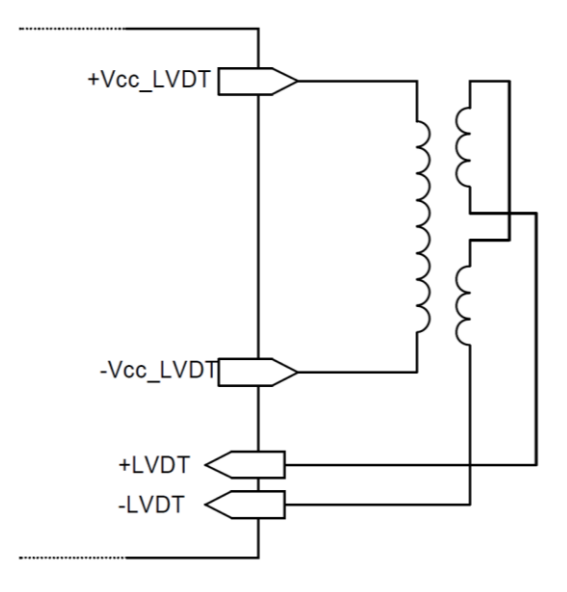

# 32.4. **Available Options**

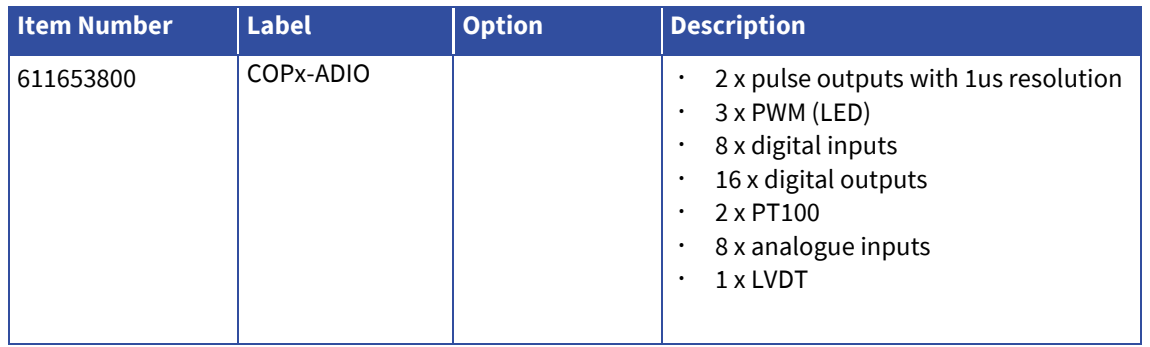

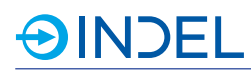

# 33. **COP-Proto-S6 (Prototype Board)**

## COP-Proto-S6 611143700

The COP-Proto-S6 is a prototype board which, starting from the Spartan 6 FPGA employed, provides a total of 48 IOs. It enables the customer to develop and simply integrate its own specific interfaces into the Indel system. The IOs can be configured in the software as an input or output and operated up to 16kHz via COP bus.

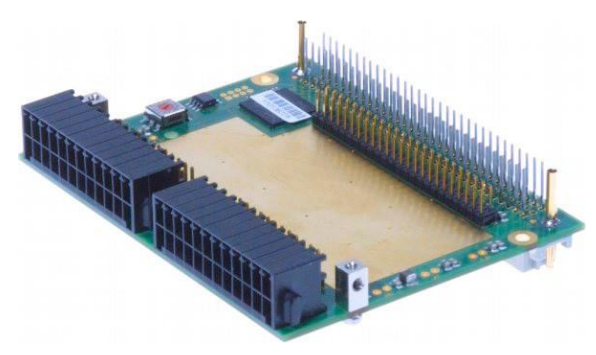

# 33.1. **Technical Specifications**

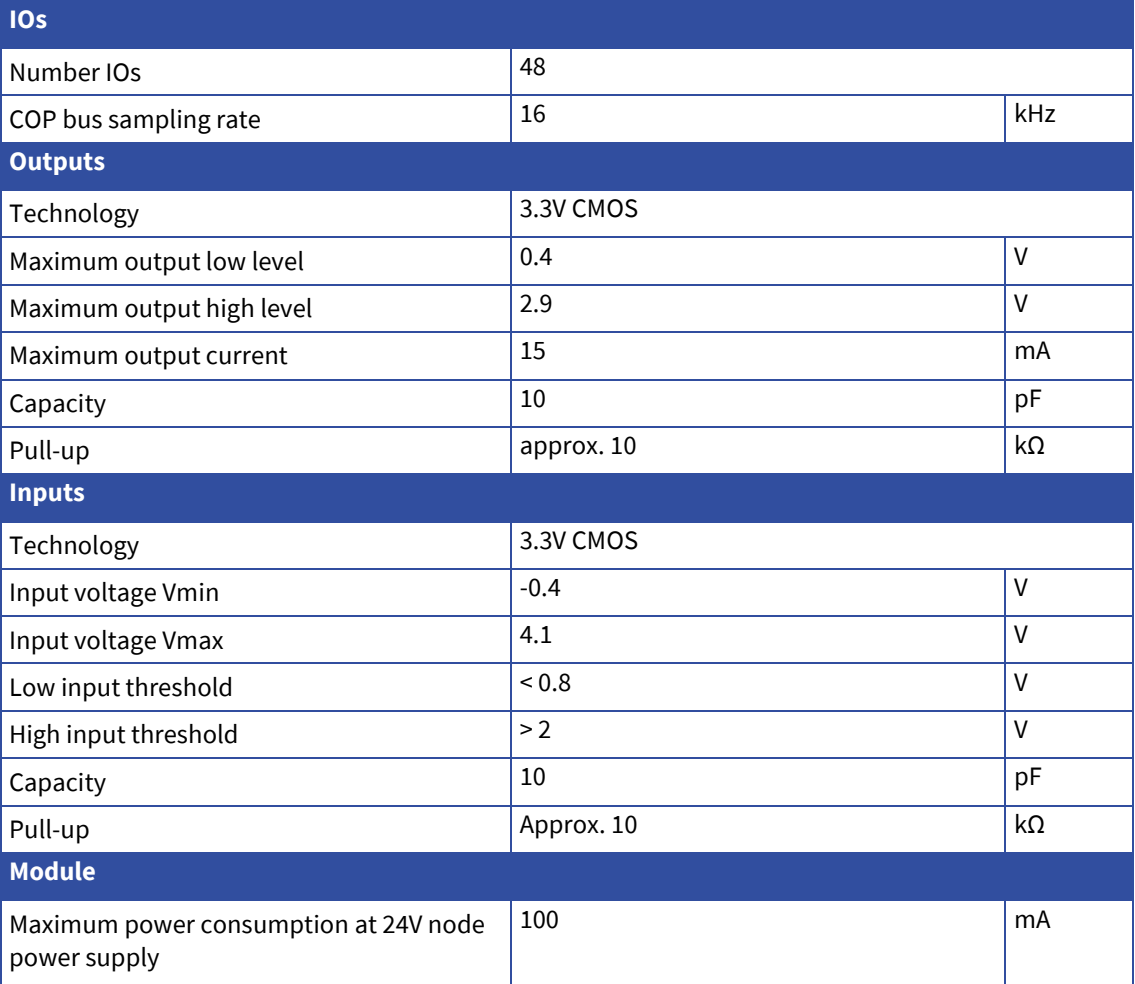

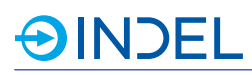

## 33.2. **Use and Warranty**

The COP-Proto-S6 is delivered with pre-assembled pin strips. The customer must build its prototypes so that the module could be tested and repaired without any customer-specific peripherals having to be connected to it, for example, by using an add-on board. Any modules received in a state other than the delivery one has neither been tested nor repaired by Indel.

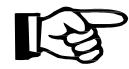

Since the FPGA can be destroyed when improperly handled, it is not covered by the warranty. In general, Indel recommends using appropriate drivers for the protection of FPGAs.

### 33.3. **Pin Assignment**

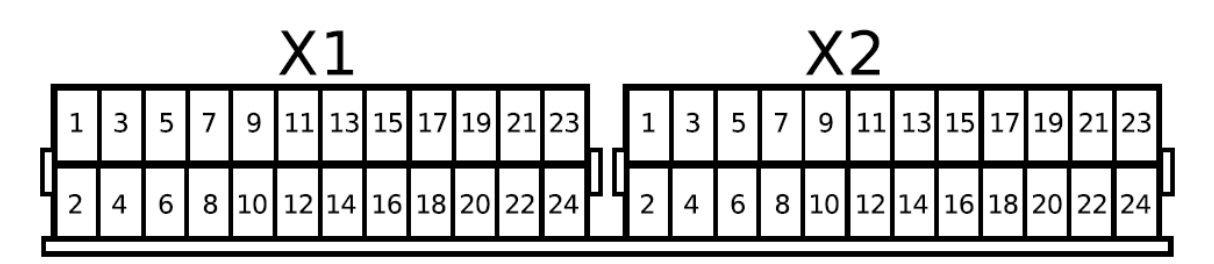

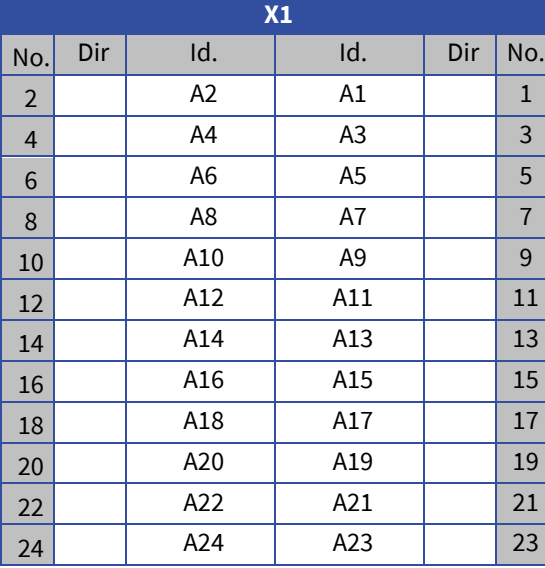

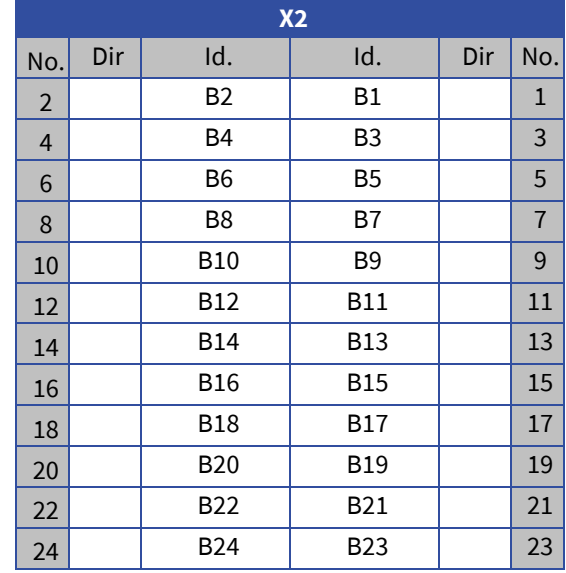

## 33.4. **Diagram**

#### **Pin strips**

Connector terminals X1 are reproduced one-toone on connector strip X4 in a 2.54mm grid.

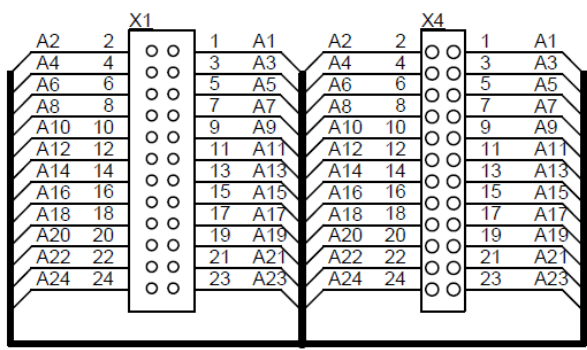

Connector terminals X2 are reproduced one-toone on connector strip X5 in a 2.54mm grid.

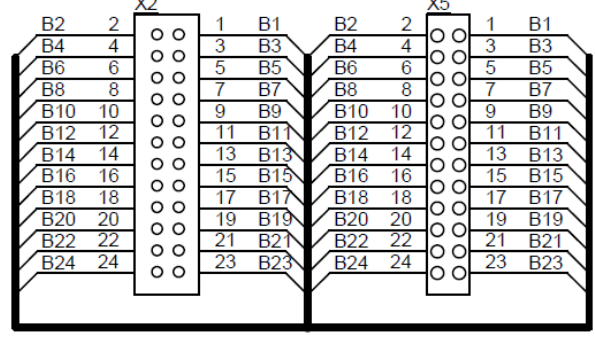

### **FPGA IOs**

The IOs from FPGA are also reproduced on connector strips in a 2.54mm grid. Each 2x12 connector strip has 24 IOs.

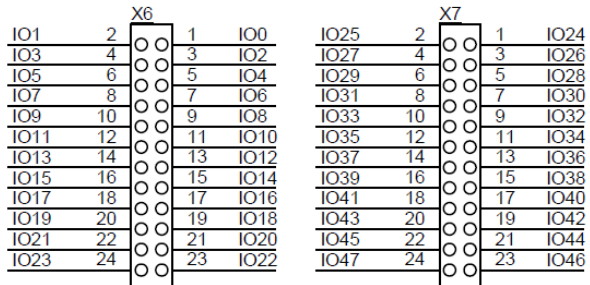

# 33.5. **Available Options**

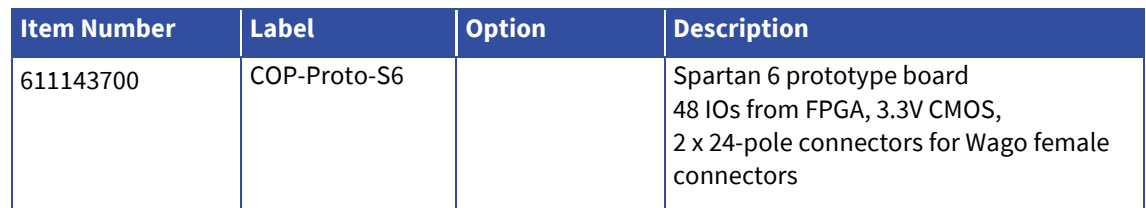